**LABORATORY** WEIGHING SOLUTIONTM

# **CAU SERIES**

# **Electronic Balance**

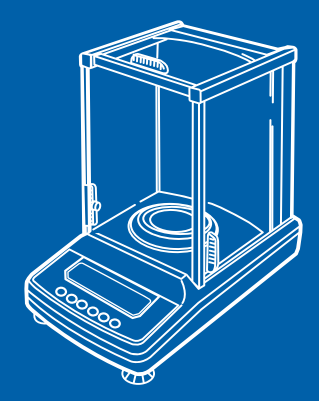

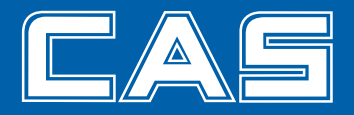

# 차 례

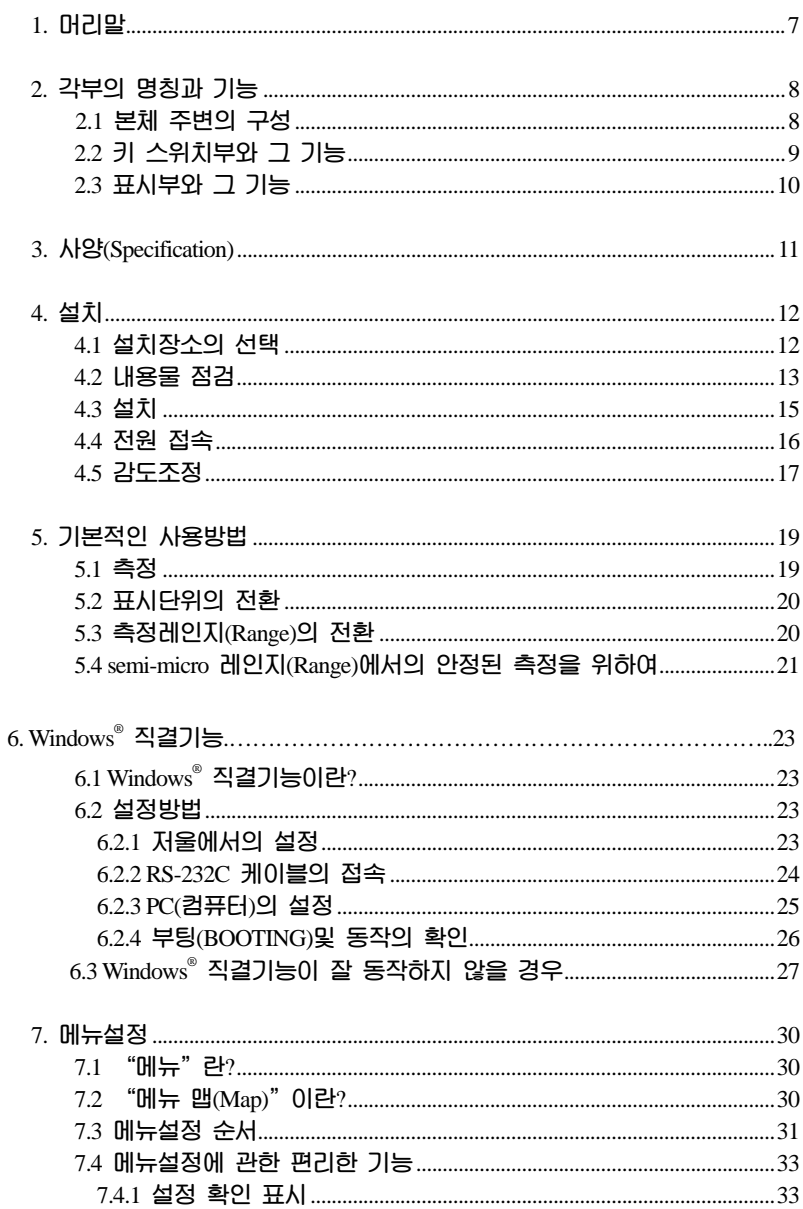

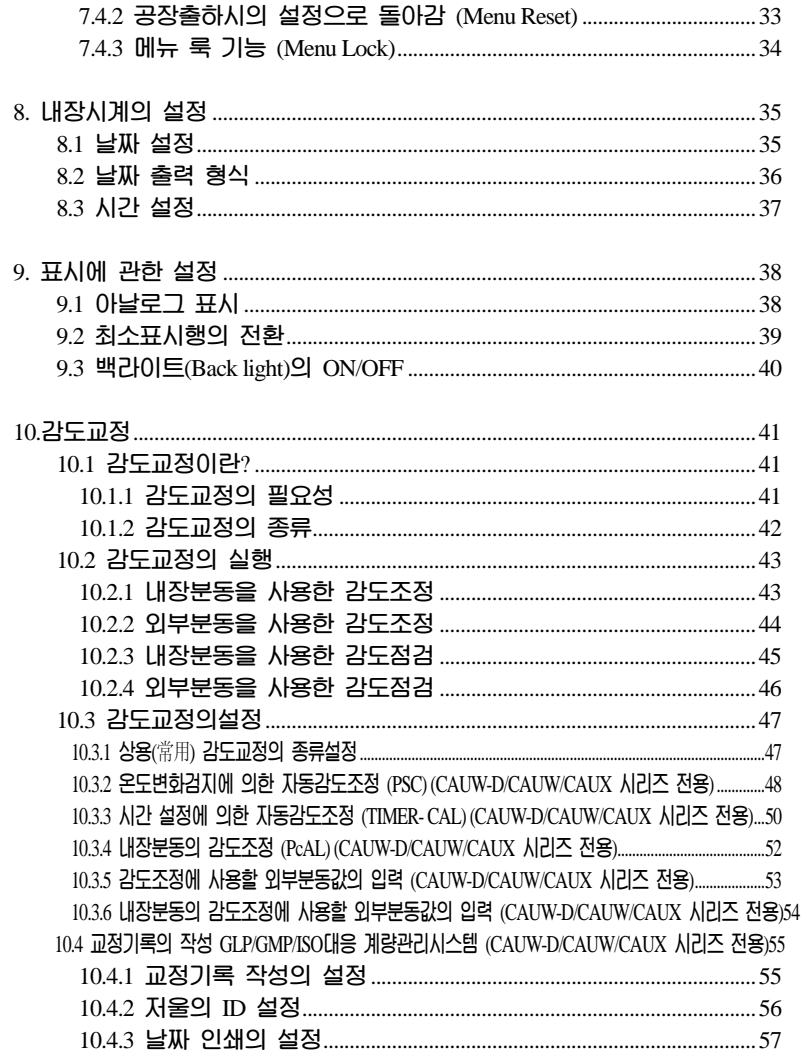

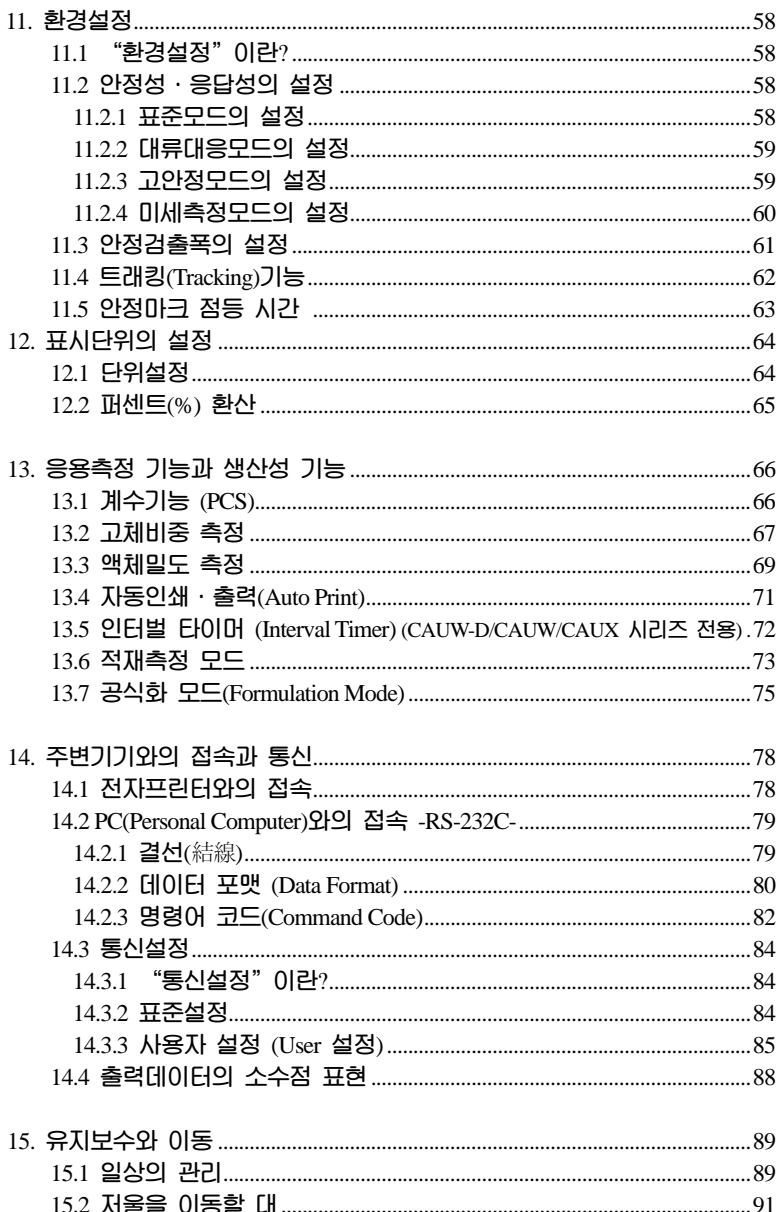

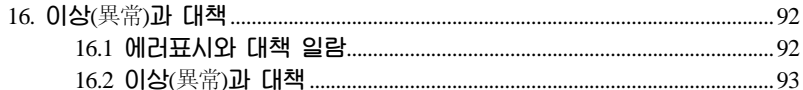

#### 부록

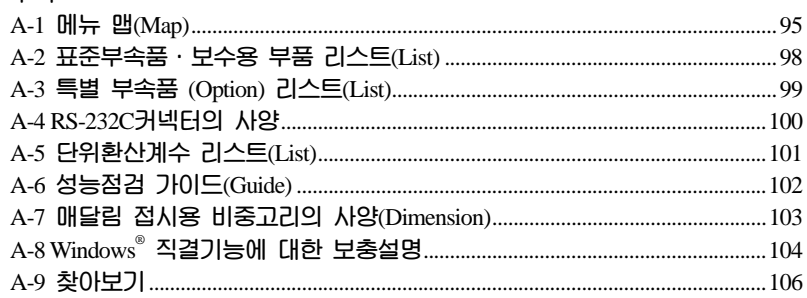

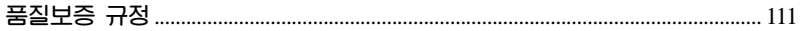

# 머리말

**저희 카스의 전자저울 CAUW-D/CAUW/CAUX/CAUY 시리즈를 구입하여 주셔서 감사합니다.** 

**CAUW-D/CAUW/CAUX/CAUY 시리즈는 카스가 자신을 갖고 추천 해드리는 고성능의 분석용 전자저울입니다. 별도의 전용 소프트웨어가 없어도 PC로 측정결과를 송신할 수 있는 Windows**® **직결기능을 최초로 시작하여, 고객의 목적에 부응하여 편리하게 사용할 수 있는 다양한 기능도 갖추고 있습니다. 또한 CAUW-D/CAUW/CAUX 시리즈에는 주위의 온도변화를 감지하거나, 설정된 시간에 완전 자동으로 감도교정을 할 수 있는 모터 구동(Motor Drive)방식의 교정용분동이 내장되어 있어서 항상 정확한 측정을 할 수 있습니다.** 

**본 저울의 기능을 충분히 활용하기 위하여, 설치·사용하기 전에 본 취급설명서를 잘 읽고, 소중히 보관하여 주십시오.** 

**본서에서는 CAUW-D시리즈와 CAUW시리즈, CAUX시리즈, CAUY시리즈를 합쳐서 CAUW-D/CAUW/CAUX/CAUY 시리즈(줄여서 AU 시리즈)라고 표기하고 있습니다. 또한 본문중의 메뉴설정 중, 감도교정중의 표시 예에서는 주로 AUW220의 표시를 사용하고 있으므로, 타 기종, 타 시리즈에서는 수치 등이 다를 경우가 있습니다. 모델명(기종명)은 계량실 앞의 명판에 기록되어 있습니다.** 

**모델명 중에서 숫자를 제외한 부분이 시리즈 명입니다. 예를 들어, CAUW-220D, CAUW-120D라고 하면 CAUW-D 시리즈가 됩니다.**

| (1), (2), (3), | 조작 순서를 나타낸다.                                                                      |
|----------------|-----------------------------------------------------------------------------------|
| POWER 키등.      | 는 조작키를 나타낸다.                                                                      |
| [E-CAL] 등.     | [ ]내는 저울의 표시부에 나타나는 표시를 나타낸다.<br>메뉴 항목을 선택했을 대 나타나는 표시도 포함하여,<br>메뉴항목의 구별에도 이용된다. |
| g 표시           | 저울의 표시가 g단위에서, 접시 위의 하중에 따라서 값이<br>변하는 상태를 말한다.                                   |
| 질량표시           | 저울의 표시가 질량단위에 관계없이, 접시 위의 하중에<br>따라서 값이 변하는 상태를 말한다.                              |

**일러두기**

**Microsoft Windows**®**은 미국 Microsoft의 등록상표입니다.** 

**글 속에서의 회사명·단체명·제품명 등은 각각 각사·각 단체의 상표 또는 등록상표입니다.** 

# 2. 각부의 명칭과 기능

#### 2.1 본체 주변의 구성

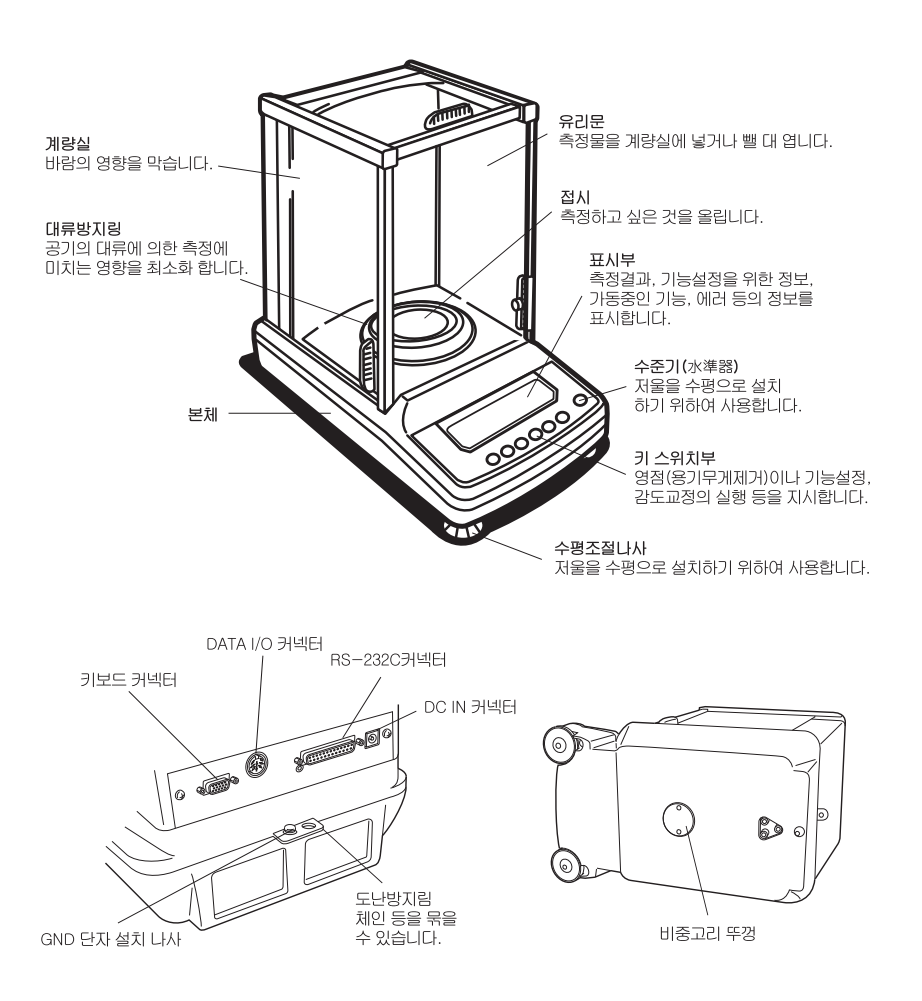

#### 2.2 키 스위치부와 그 기능

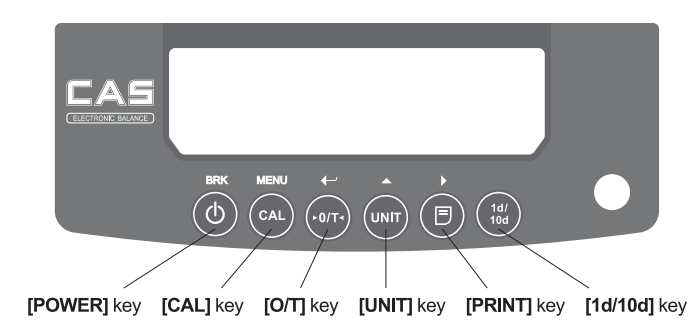

#### 각 키의 기능은 다음 표와 같습니다.

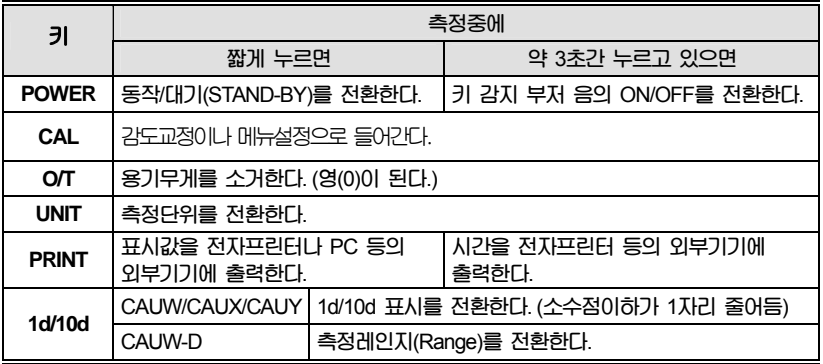

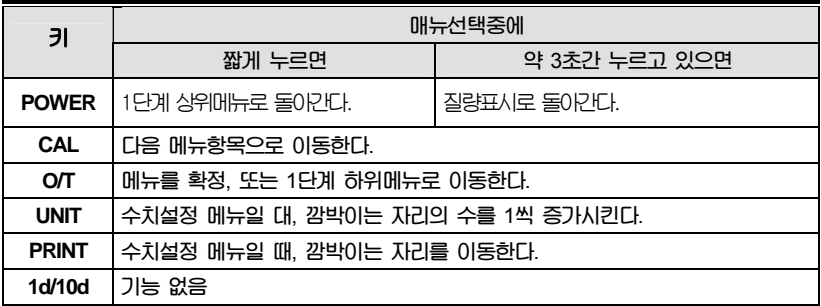

10

## **2.3** 표시부와 그 기능

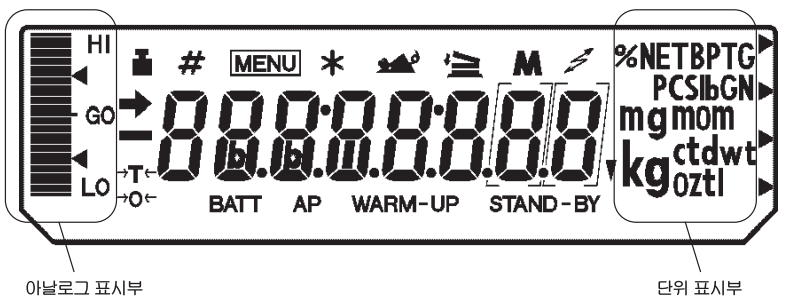

(**표시부에는 본 저울에서 사용하지 않는 기호나 문자도 포함되어 있습니다**.)

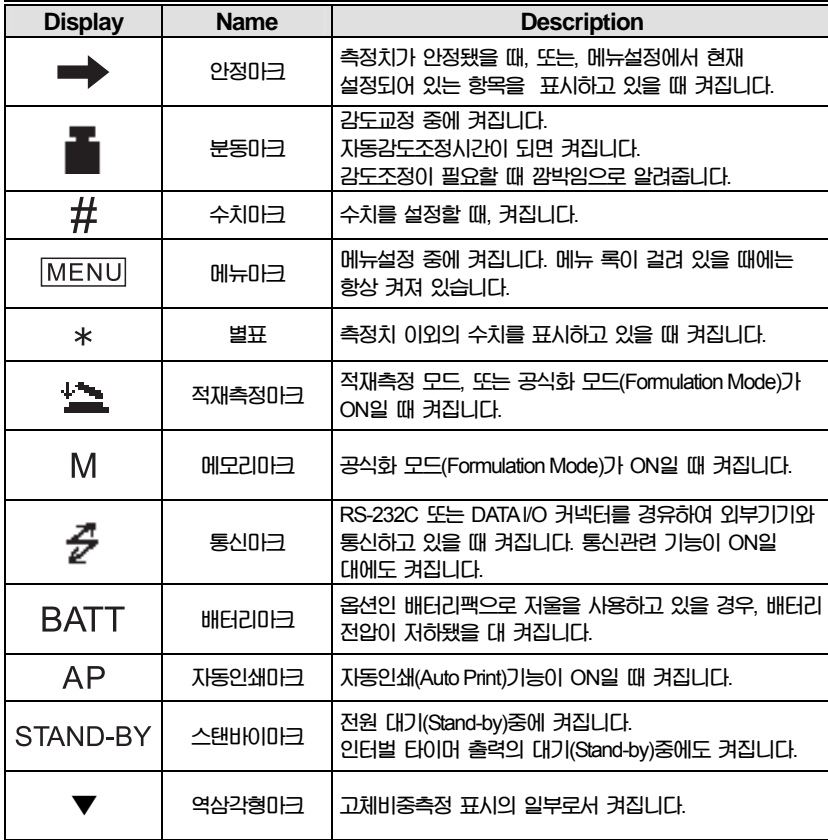

# 3. 사양 (Specifications)

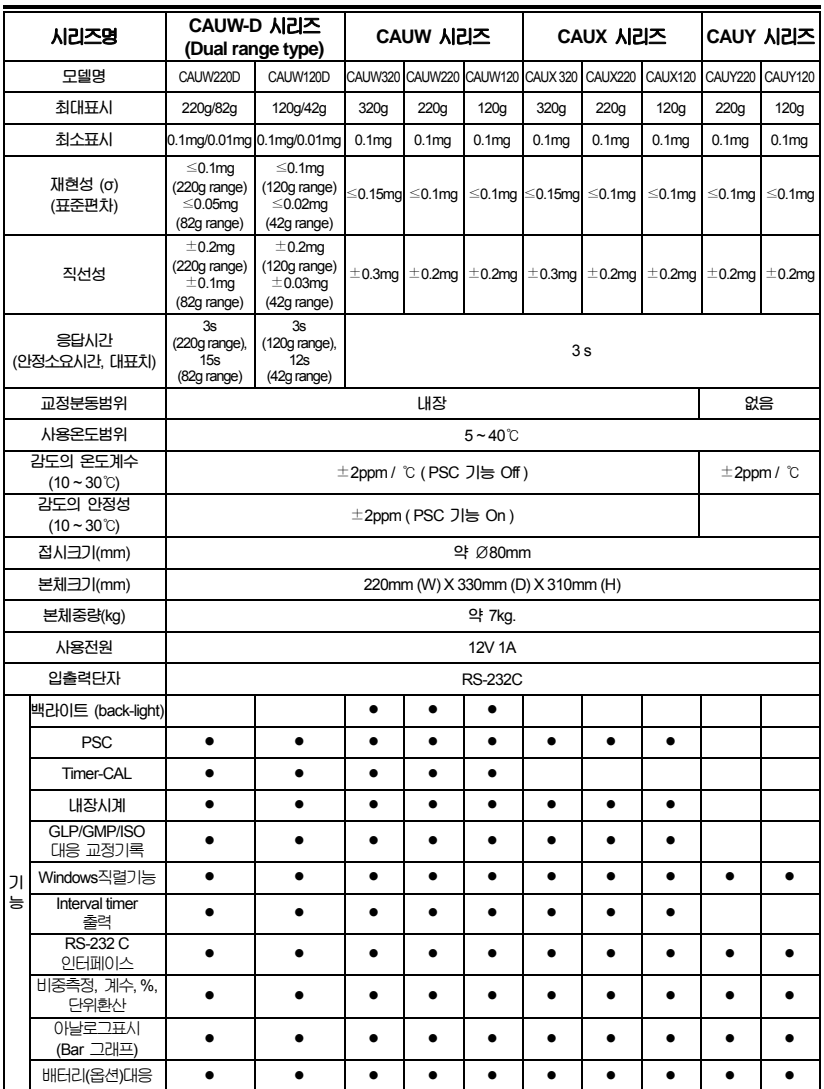

# 4. 설치

#### 4.1 설치장소의 선택

**① 전원에 대하여**

**함께 들어 있는** AC**어댑터 또는 특별부속품**(**옵션**)**인 배터리팩을 올바로 사용할 수 있는 장소를 선택하여 이들의 전원을 사용하십시오**. **공급 전원전압이** AC **어댑터의 표시와 일치하는 것을 확인하십시오**.

**② 설치장소에 대하여**

주의(注意)

**안전하고 정확한 측정을 하기 위하여**, **저울은 적합한 장소에 설치할 필요가 있습니다**. **다음과 같은 장소는 피하여 주십시오**.

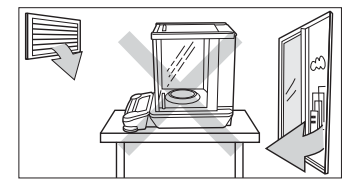

• **에어컨**, **환기구**, **열린 문이나 창의 부근 등**. **공기의 흐름이 있는 곳**

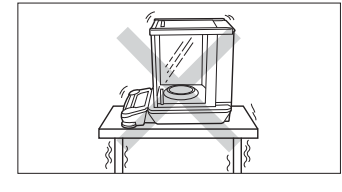

• **진동이 있는 곳**

• **직사광선이 닿는 곳**

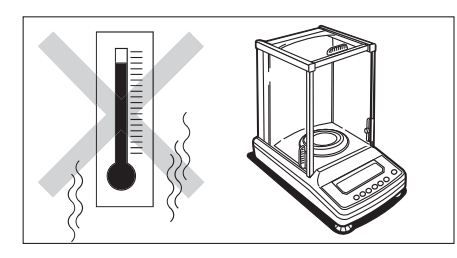

• **극단적인 고온·저온**, **고습도·저습도인 곳**

• **부식성 가스**, **인화성 가스가 있는 곳**.

• **먼지**, **전자파**, **자계**(磁界)**가 있는 곳**.

**평평한 면을 가진 튼튼한 작업대 위에 설치하십시오**.(**석정반 사용을 권함**) **방의 중앙보다 벽 쪽이 일반적으로 진동이 작아서 측정에 적합합니다**. **이상적인 설치조건은 실온** 20**℃±**2**℃**, **습도** 45~60%RH**인 안정된 환경입니다**.

주의(注意)

**유리문을 열면**, **본체보다 더 뒤로 튀어 나오게 됩니다**. **유리문을 최대로 열었을 때**, **벽이나 다른 물체에 닿지 않도록 저울의 뒤에 충분한 공간을 확보하십시오**.

# 4.2 내용물 점검

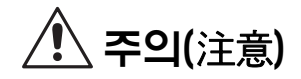

**분석용 전자저울은 정밀기기입니다**. **테이블 등에 놓을 때에는 절대로 충격을 주지 않도록 주의하면서**, **살며시 놓으십시오**.

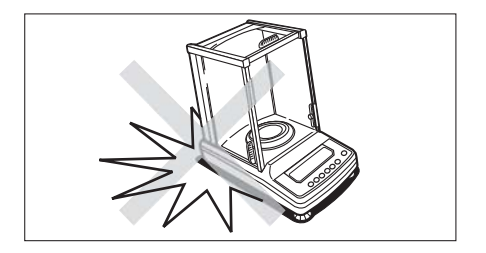

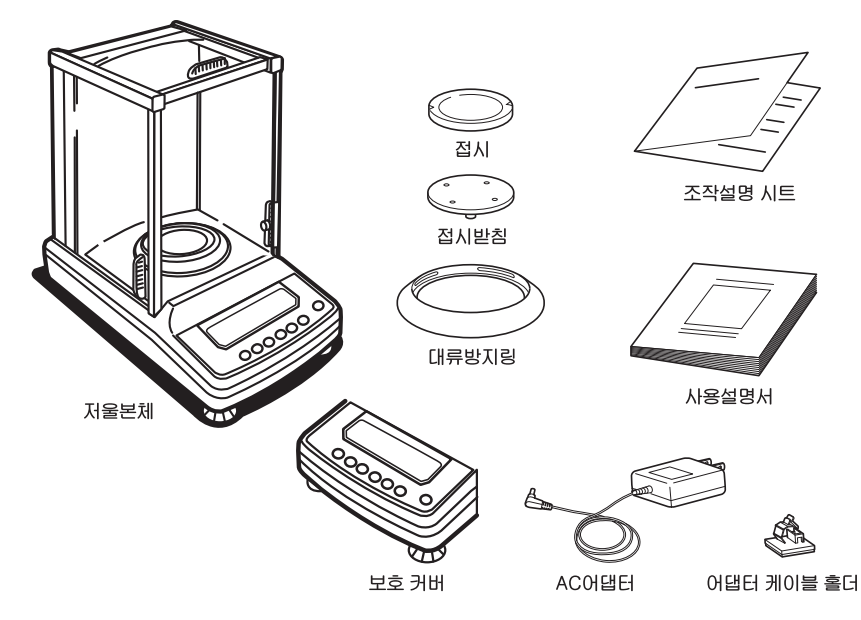

**이하의 표준 내용물이 들어 있고**, **파손이 없음을 확인하십시오**. **이상이 있으면**, **구입하신 곳이나** CAS **서비스 센터로 연락하여 주십시오**.

#### 표준내용물과 수량

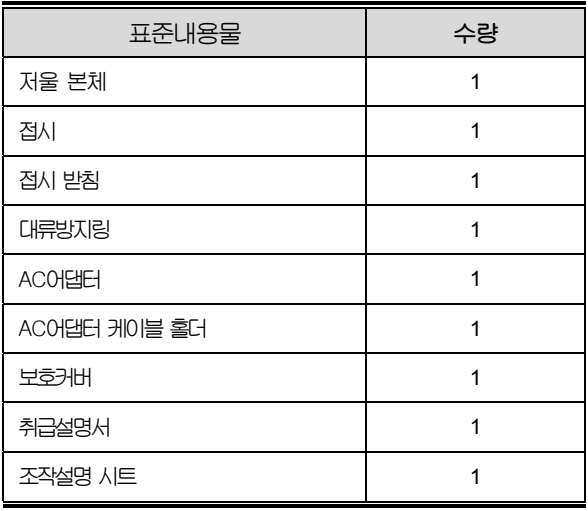

16

# 4.3 설치

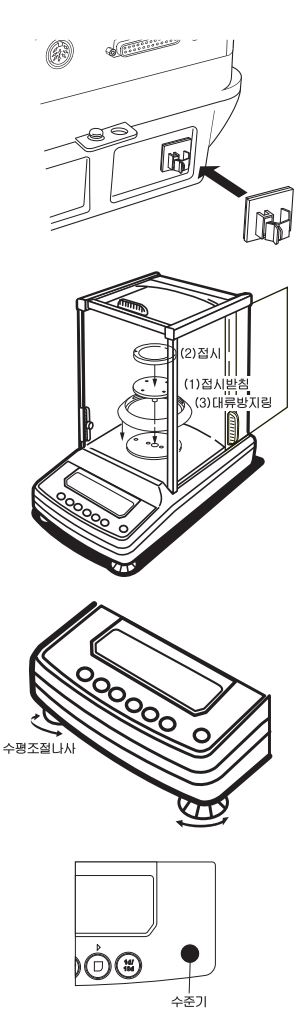

- **①** AC**어댑터 케이블 홀더를 그림과 같이 본체 뒷면의 제 위치에 부착합니다**. **홀더의 종이를 벗겨내고 그림과 같이 눌러서 부착합니다**.
- **② 본체를 설치장소에 놓습니다**.
- **③ 접시받침**, **접시**, **대류방지링의 순서로 설치합니다**.
- **ᆨ**. **계량실 중앙에 나와 있는 축**(**꼭지**)**에 접시받침을 주의하여 살짝 올립니다**.
- **ᆫ**. **접시를 접시받침 위에 살짝 올립니다**.
- **ᆮ**. **대류방지링을 올립니다**.
- **④ 수평조절나사를 돌려서 수평조정을 합니다**. **본 저울에는 앞의** 2**곳에 수평조절나사**(**발**)**가 있습니다**. **위에서 보아 시계방향으로 돌리면 발이 길어지고**, **반시계방향으로 돌리면 발이 짧아집니다**. **수평조절나사를 돌려서 수준기의 기포가 빨간 원의 중앙에 오도록 조정합니다**.

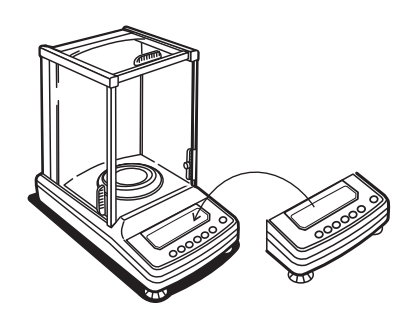

**⑤ 보호커버를 부착합니다**. **표시부**, **키 스위치부의 오염방치가 필요할 경우에 보호커버를 사용합니다**.

4.4 전원 접속

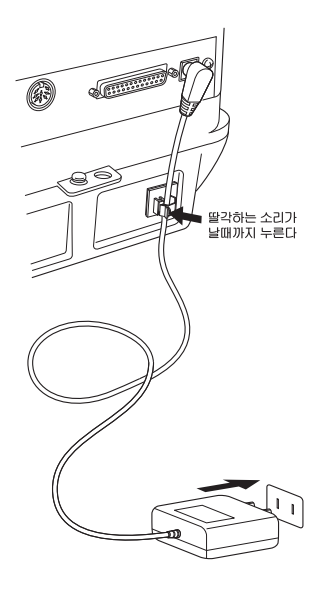

- **① 저울 후면의** DC IN **커넥터에** AC**어댑터의 플러그를 꽂습니다**. AC**어댑터의 케이블은 그림과 같이 어댑터 케이블 홀더에 고정시킵니다**.
- **②** AC**어댑터를 콘센트에 꽂습니다**. **저울은 셀프체크 후에**, **자동적으로 감도교정을 합니다**. **이 때**, **다음과 같이 변해갑니다**. [CHE 5] **→** [CHE  $4$ ]  $\rightarrow$   $\cdots$   $\rightarrow$  [CHE 0]  $\rightarrow$  [CAL 2]  $\rightarrow$  $[CAL 1] \rightarrow [CAL 0] \rightarrow [CAL End]$ **→** [oFF] (**본 감도조정은** POWER **키를 눌러도 중단되지 않습니다**. **질량측정 전에 반드시 한번은 감도조정을 하십시오**. CAUY **시리즈는 감도조정을 하지 않기 때문에**, **위의 표시 중에서** [CAL]**에 관한 표시는 나오지 않습니다**.)
- **③** POWER **키를 누르면**, **일단 모든 표시가 점등한 후**, g**표시로 됩니다**. **또한** CAUW **시리즈의 경우에는 표시부의 백라이트**(Back light)**가 켜집니다**.
- **④ 다시 한 번** POWER **키를 누르면 스탠바이마크가 켜지고**, **대기**(**예열**) **상태로 됩니다**. (CAUW-D, CAUW, CAUX **시리즈에서는 내장시계**(8. **참조**)**에 의하여 현재의 시간이 표시됩니다**. **또한**, CAUW**시리즈에서는 백라이트가 꺼집니다**.)

#### 4.5 감도조정

**저울을 설치한 후에 반드시 예열과 감도조정을 하십시오**.

**감도조정을 할 때에는 저울을 충분히 안정된 상태로 해 둘 필요가 있습니다**. **이를 위하여**, **설치한 후**, **대기**(Stand-by) **상태에서** 1**시간 이상 전에 전원을 넣어 두어**, **저울을 안정시키고 나서 감도조정을 하십시오**. CAUW-D **시리즈의 소레인지**(Small Range: **최소표시** 0.01mg)**를 사용할 경우에는** 4**시간이상 예열하십시오**. **또한 사람의 출입이 적고**, **바람이나 진동이 없는 상태로 실행하십시오**.

CAUW **시리즈에는 표시부에 백라이트가 있지만**, **공장출하 시에는** OFF**로 설정되어 있습니다**. (**백라이트가** ON**일 경우에는 스탠바이가 아닌** g **등의 질량표시에서의 예열이 필요합니다**.)

CAUW-D/CAUW/CAUX **시리즈의 경우**(**감도조정을 위하여 조작할 필요가 없음**) **「**PSC**에 의한 완전자동감도조정」**

**공장 출하 시에는 감도조정을 완전자동으로 행하는"**PSC"**기능**(**→** 10.3.2)**이** ON**으로 설정되어 있습니다**. PSC **기능이** ON**일 때에는 예열**(**대기**) **상태에서** POWER **키를 눌러**, g**표시가 되면**, **자동적으로 필요한 감도조정을 행합니다**. PSC**가 동작할 때에는 분동올림**/**내림 기구의 모터소리가 들릴 수 있습니다**. PSC**가 정상적으로 동작하기 위하여**, **진동이나 바람의 영향이 없도록 하십시오**. PSC**에 의한 감도조정이 끝나고**, g**표시로 돌아오며**, **「**5. **기본적인 사용방법」에 따라서 측정을 시작합니다**.

(**「**PSC**에 의한 완전자동감도조정」은 출하 시에** ON**으로 설정되어 있습니다**. **이와 별도로**, **내장 분동을 이용한 감도조정이 출하 시에 상용**(常用)**의 감도교정으로 설정되어 있습니다**. **이것 이외의 방법에 대해서는 「**10. **감도교정」을 참조하십시오**. CAUW-D/CAUW **시리즈에서는 설정된 시간에 의하여 정기적으로 감도조정을 행하는** Timer-CAL **기능도 선택할 수 있습니다**.)

 $^{\prime}$  주(註)

**정확한 측정을 하기 위하여 저울을 이동했을 때**, **또는 설치장소의 기온이 변했을 때에는 다시 감도조정을 하십시오**. PSC **또는** Timer-CAL **기능을** ON**으로 하여 필요시 자동적으로 감도조정을 할 것을 권합니다**.(SELF)

# $\overline{\tilde{\mathcal{E}}$   $\mathcal{E}$   $\mathcal{R}$ annon (  $(O||)$ 2000000

CAUY 시리즈의 경우(외부분동을 사용한 감도조정)

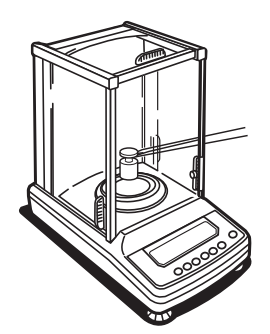

 $00000_q$  $ERL$   $End$ 00000 .

- **①** g**표시에서 접시위에 아무 것도 없는 상태로 합니다**.
- **②** CAL **키를** 1**회 누릅니다**. [E-CAL]**이 표시됩니다**.
- **③** O/T **키를 누릅니다**. **영점표시가 깜박입니다**. **약**30**초 경과 후**, **안정이 확인되면**, **올려야할 분동값이 깜박입니다**.
- **④ 계량실의 유리문을 열고 표시된 질량의 분동을 올리고**, **유리문을 닫습니다**.

**⑤ 잠시 기다리면 영점 표시가 깜박이므로 접시 위에서 분동을 내리고 유리문을 닫습니다**. [CAL End]**가 표시된 후**, g**표시로 돌아가면 감도조정은 완료입니다**.

**"외부분동을 사용한 감도조정"은 출하 시에 설정되어 있는 상용**(常用) **감도교정입니다**. **이것 이외의 방법에 대해서는 '**10. **감도교정'을 참조하십시오**.

주(註)

**정확한 측정을 하기위하여**, **저울을 이동했을 때**, **설치장소의 기온이 변했을 때에는 다시 감도조정을 하십시오**. **또한 매일 사용하기 전에 감도조정을 할 것을 권합니다**.

# 5. 기본적인 사용방법

(1장~5장까지만 읽어도 저울을 올바로 사용할 수 있습니다.)

주(註) **측정 전에 충분히 예열**(**적어도** 1**시간**)**과 감도조정을 행하십시오**. CAUW-D **시리즈에서 소레인지**(Small Range)(**최소표시** 0.01mg)**를 사용할 경우에는** 4**시간이상 예열하십시오**. 5.1 측정

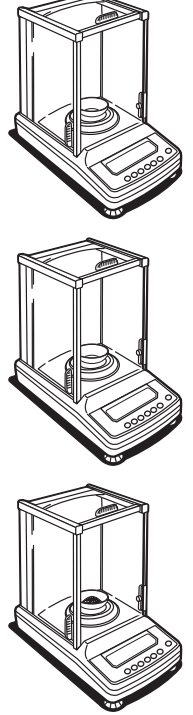

**① 계량실의 유리문을 열고**, **용기를 접시에 올려**, **다시 유리문을 닫습니다**. (**용기를 사용할 경우**)

- **② 표시가 안정된 후**, O/T **키를 누르면**, **표시가 영**(0)**이 됩니다**. **안정된 것을 나타내는 안정마크**()**가 켜집니다**.
- **③ 유리문을 열고**, **시료를 용기에 올리고 문을 닫습니다**.
- **④ 표시가 안정되면**, **표시값을 읽습니다**.

 $\mathscr{G}$  주(註)

- 본 사용설명서에 특별히 기술되어 있지 않더라도 측정 중, 혹은 감도교정 중에는 측정물이나 분동의 넣고 밸 대 이외에는 유리문을 닫아 두십시오.
- 계량실내에 온도가 다른 측정물을 넣으면 대류에 의하여 측정에 영향을 줍니다. 미리 계량실내의 접시 주변의 공간에 측정물을 넣어두어, 온도차가 없도록 한 후, 측정 하십시오.

## 5.2 표시단위의 전환

UNIT **키를 누를 때마다**, **단위선택 메뉴에서 등록**, **설정해둔 표시단위 또는 계수모드**, **비중측정 모드로 순차적으로 전환됩니다**. **출하 시에는** g, ct, %, **및** PCS(**계수기능**)**이 등록되어 있습니다**.

주(註)

- **사용할 단위는 미리 「**12. **표시단위의 설정」에서 등록 해 둘 필요가 있습니다**.
- **일단** AC**어댑터를 뺏다가 다시 전원을 넣으면**, **자동적으로** g**단위로 됩니다**. (**등록된 단위는 보존됩니다**.)

## 5.3 측정레인지(Range)의 전환 (CAUW-D 시리즈 전용)

Dual Range **전자저울** CAUW-D **시리즈는 전원을 투입하고**, POWER **키를 눌러** ON**시켰을 때**,

**최소표시가** 0.01mg**의'소 레인지**(Small Range; **이하 '소레인지'**)**'로 되어 있습니다**. **최소표시가** 0.1mg**인 '대 레인지**(Large Range; **이하 '대 레인지**(Lange Range; **이하 '대레인지'**)**를 사용할 경우에는** 1d/10d **키** (CAUW-D**시리즈 이외에서는 기능이 다릅니다**. 9.2 **참조**)**를 눌러 측정레인지**(Range)**를 전환할 수 있습니다**. **소레인지에서의 사용 중에 소레인지의 최대표시**(CAUW220D**는** 2g, CAUW120D**는** 42g)**를 초과하는 물체를 측정하면 자동적으로 대레인지로 전환됩니다**. **이 상태에서** O/T **키를 눌러 용기무게 소거 기능을 실행하면**(**영점을 만들면**) **대레인지로 고정되고**, **접시 위의 하중이 소레인지의 최대표시 이내가 되어도 표시는 소레인지로 돌아가지 않습니다**. **여기서** O/T **키를 누르면**, **소레인지로 전환됩니다**.

 $\mathbf{q}$ 

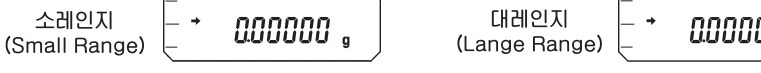

# 5.4 Semi-micro레인지(Range)에서의 안정된 측정을 위하여 (CAUW-D 시리즈 전용)

CAUW120D **및** CAUW220D**의 세미마이크로 레인지**(**최소표시** 0.01mg**의 소레인지**)**는 이 레벨**(**등급**)**로서는 매우 높은 응답성**, **안정성을 갖고 있지만**, **설치환경과 측정방법에 따라서는** 0.1mg **레인지**(**대레인지**)**에서의 측정 이상으로 세심한 배려가 필요합니다**. **이하의 점에 유의하여 정확하고 안정된 측정을 하십시오**.

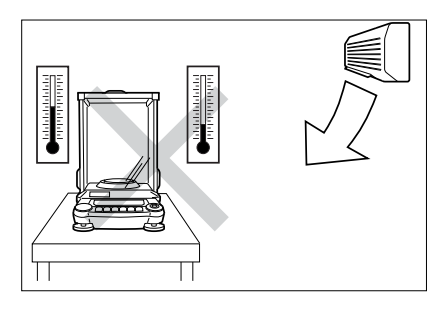

**에어컨의 통풍구에서 떨어지십시오**. **기류**, **온도차 모두가 측정을 불안정하게 할 가능성이 있습니다**. **에어컨의 기류와 온도는 실온과 크게 다른 경우가 있습니다**.

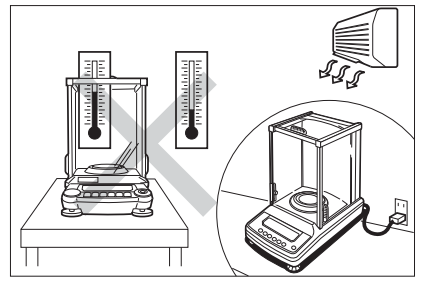

**기류가 직접 닿지 않아도**, **측정 전에 실온과 저울 계량실 내의 온도가 다르면**, **측정을 불안정하게 할 가능성이 있습니다**. **장식간 사용하지 않을 때는 계량실의 유리문을 약간 열어 두면**, **온도차가 생기는 것을 막는 효과가 있습니다**.

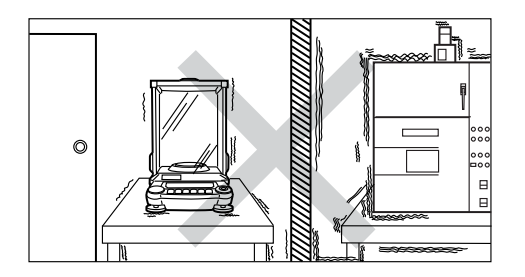

**부근에 진동을 일으키는 장치가 있으면 측정을 불안정하게 할 가능성이 있으므로 피하십시오**. **같은 방에서도 중앙보다 옆이나 모서리 부근이 안정성이 좋습니다**.

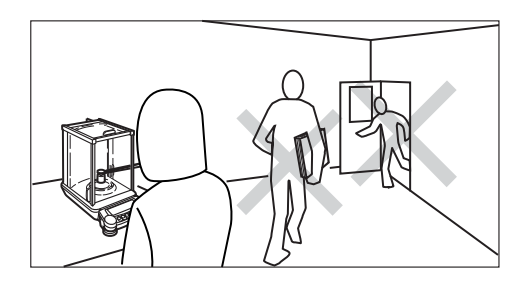

**측정 중**, **사람의 움직임이나 문의 여닫음이 있으면**, **측정을 불안정하게 할 가능성이 있으므로 주의하십시오**.

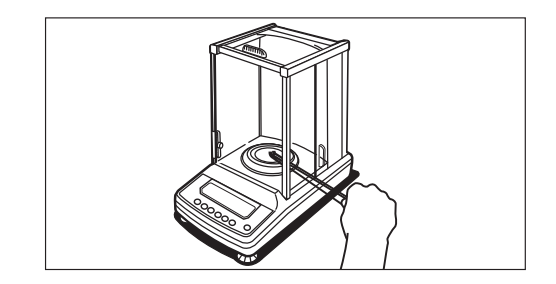

**측정 시에는 인체로 부터의 열에 의한 대류를 막기 위하여**, **긴 핀셋 등을 이용하면 더욱 안정된 계량을 할 수 있습니다**. **또한**, **측정물과 계량실의 온도가 다르면 측정을 불안정하게 할 가능성이 있습니다**. **측정물을 미리 계량실 내에 넣어 두면 온도차를 막을 수 있습니다**.

# 6. Windows® 직결기능

# 6.1 Windows® 직결기능이란?

CAUW-D / CAUW / CAUX / CAUY **시리즈에서는** Lotus 1-2-3**나** MS-Excel**등의** Windows® **용 응용프로그램에 대하여**, **마치 저울의 표시 수치를 키보드로 입력한 것처럼**, DATA**를 직접** PC**에 전송할 수 있습니다**. **이것을** Windows® **직결기능"이라고 부릅니다**. **통신 소프트웨어를 사용하지 않고**, Windows® **의** OS **자체에 들어있는 부분을 그대로 이용하고 있기 때문에** OS**가 안정되어 있다면 확실하게 동작합니다**. **편리한 자동인쇄 기능**(13.4 **참조**)**과 함께 사용할 수도 있습니다**. **또한** PC**에서 저울을 제어할 수는 없습니다**. **이 경우에는 명령어 코드**(14.2.3 **참조**)**를 이용하는 프로그램**(**직접 또는 주문 제작해야 함**)**이 필요합니다**.

#### 6.2 설정방법

**저울과** PC, **각각에 간단한 통신설정을 합니다**. **접속은** RS-232C**케이블로 합니다**. **통신 소프트웨어를 사용하여 통신할 경우에는** OS**가** Windows**일지라도** Windows **직결기능을 사용 할 수 없습니다**. **「**14.3 **통신설정」을 참조하여 사용하는 통신 소프트웨어에 맞는 설정을 하십시오**.

#### 6.2.1 저울에서의 설정

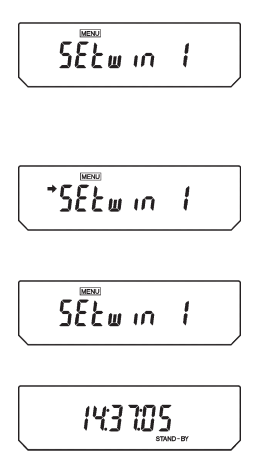

- **① 질량표시 상태에서** MENU **키를** 2**회 누릅니다**. [SEtwin l]**이라고 표시됩니다**.
- **②** O/T **키를 누릅니다**. **이것으로** Windows® **직결에 필요한 통신설정을 한 번에 할 수 있습니다**. **설정되면 → 마크가 켜집니다**. **이 때 다시** O/T **키를 누르면**, Windows® **직결기능이 해제되고**, **통신설정이 공장출하시의 설정으로 돌아갑니다**.
- **③** POWER **키를 눌러 대기**(Stand-by)**상태로 돌아가고**, AC**어댑터를 일단 뺍니다**. **위의 통신설정 후에는 이처럼 일단 전원을 빼야만 합니다**.

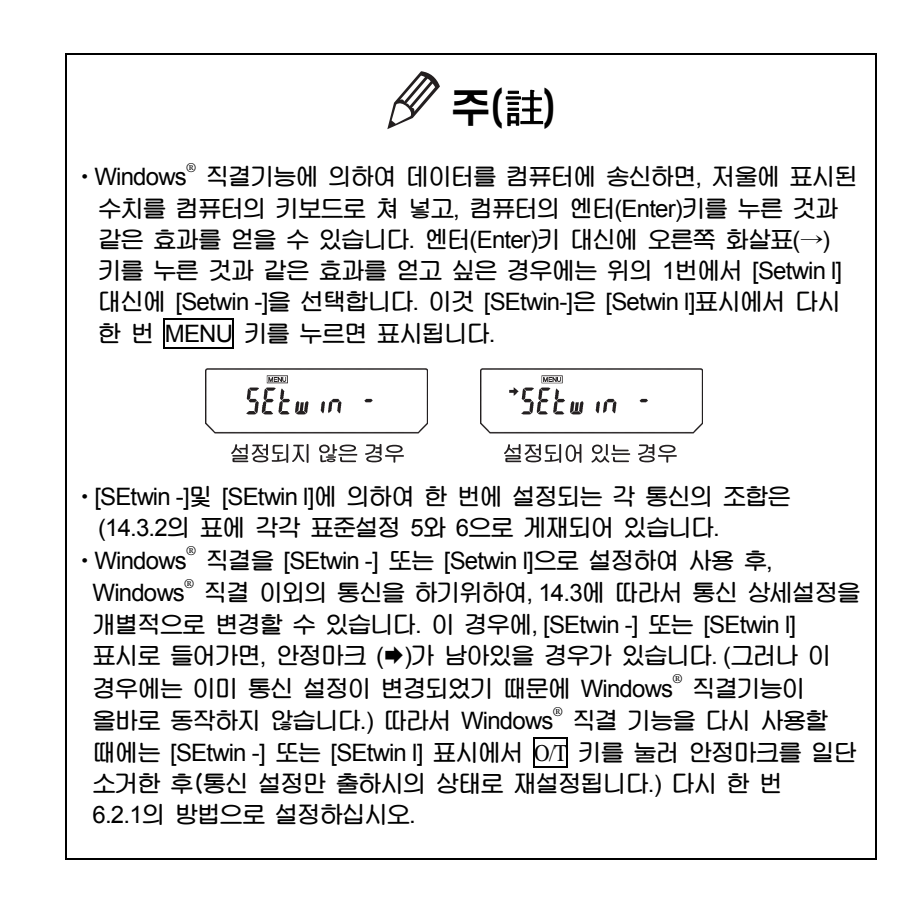

#### 6.2.2 RS-232C 케이블의 접속

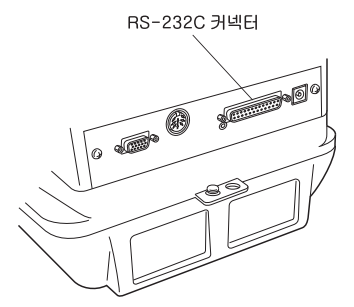

- **① 저울의 표시가 또는** [STAND-BY]**인 것을 확인합니다**.
- **② 저울의 전원을 빼고**, PC**도 전원을 꺼둡니다**.
- **③ 저울 뒷부분의** RS-232C**커넥터에** RS-232C**케이블을 연결합니다**.
- **④** PC**에** RS-232C **케이블을 연결합니다**.

#### 6.2.3 PC(컴퓨터)의 설정 (Windows® XP**의 예**)

 $\text{Q}\otimes\mathbb{I}\otimes\text{Q}\otimes\text{Q}\text{ and }\text{Q}\text{ and }\text{Q}\text{ and }\text{Q}\text{.}$ 

 $\begin{array}{ccc} \mathbf{E} & \mathbf{G} \\ \mathbf{H} & \mathbf{H} \\ \mathbf{H} & \mathbf{H} \\ \mathbf{H} & \mathbf{H} \\ \mathbf{H} & \mathbf{H} \\ \mathbf{H} & \mathbf{H} \\ \mathbf{H} & \mathbf{H} \\ \mathbf{H} & \mathbf{H} \\ \mathbf{H} & \mathbf{H} \\ \mathbf{H} & \mathbf{H} \\ \mathbf{H} & \mathbf{H} \\ \mathbf{H} & \mathbf{H} \\ \mathbf{H} & \mathbf{H} \\ \mathbf{H} & \mathbf{H} \\ \mathbf{H} & \mathbf{H} \\ \mathbf$ 

 $\overline{\phantom{a}}$ 

**Come**<br>Distance on  $8244$ 

 $\begin{array}{l} \bigcircledast \hspace{-2.3mm} \xrightarrow{\text{Wed}} \hspace{-2.3mm} \xrightarrow{\text{Wed}} \hspace{-2.3mm} \xrightarrow{\text{Wed}} \hspace{-2.3mm} \xrightarrow{\text{Wed}} \hspace{-2.3mm} \xrightarrow{\text{Wed}} \hspace{-2.3mm} \xrightarrow{\text{Wed}} \hspace{-2.3mm} \xrightarrow{\text{Wed}} \hspace{-2.3mm} \xrightarrow{\text{Wed}} \hspace{-2.3mm} \xrightarrow{\text{Wed}} \hspace{-2.3mm} \xrightarrow{\text{Wed}} \hspace{-2.3mm} \xrightarrow{\text{Wed}} \hspace{-2.3mm} \$ 

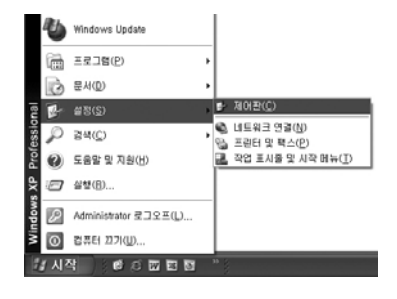

**A B O A P & C** 

 $\bullet$  **L**  $\bullet$  **L**  $\bullet$  *W* **W**<br>and *M* and the sequence and  $\bullet$  $\begin{array}{cccccccccccccc} \mathbb{Q}_2 & \text{fin} & \mathbb{Q} & \text{in} & \mathbb{Z} & \text{on} & \mathbb{Z} & \mathbb{Z} & \mathbb{Q} & \text{in} \\ \mathbb{P} \mathbb{Q}^2 & \text{for} & \text{for} & \text{in} & \text{in} & \text{in} & \text{in} & \text{in} & \text{in} & \text{in} \end{array}$ 

 $F = R$ 

 $\mathbb{E} \boxtimes \mathbb{R}$ 

#### **①** PC**의 전원을 넣습니다**. **②** Windows® **의 「시작」 → 「설정」 →「제어판」을 선택합니다**.

**③ 「제어판」 → 「내게 필요한 옵션」을 선택합니다**.

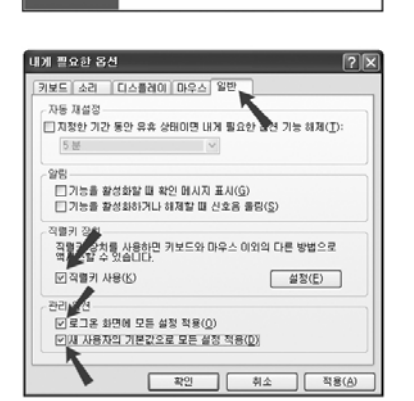

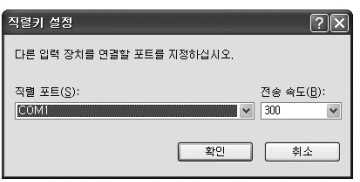

- **④ 「내게 필요한 옵션」 → 「일반」을 선택합니다**.
- **⑤ 「직렬키 장치 사용」에 체크를 하고 그 위의** 3**개의 항목은 체크를 지웁니다**. **「일반」탭의 「직렬키 장치 사용」이외의 체크박스와 「일반」이외의 탭의 모든 체크박스에는 체크 마크가 되어 있지 않은 상태로 합니다**. **단**, **「일반」탭에 「관리옵션」이 있을 경우에는 그 체크박스에는 두 개 모두 체크마크가 붙은 상태로 하십시오**.
- **⑥** [**설정**]**누릅니다**. **설정화면이 표시됩니다**.

**⑦ 저울과의 접속에 사용할 직렬**

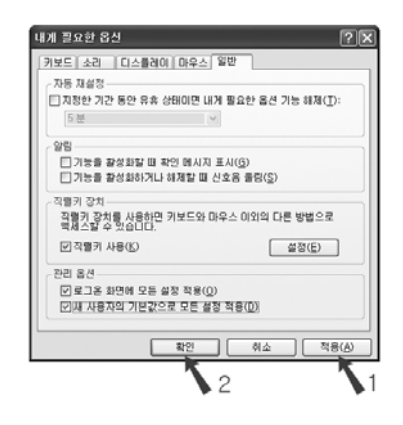

**포트**(COM1~4**의 어느 것이든지** - **보통은** COM1)**를 선택합니다**.

- **⑧ 「**Baud rate**」**300**을 선택합니다**.
- **⑨** [**확인**]**을 선택**(**클릭**)**합니다**.
- **⑩ 「내게 필요한 옵션」화면의 「일반」탭에서** [**적용**]**버튼을 클릭합니다**. PC**의 설정이 바뀐 값으로 적용되고**, [**적용**] **버튼의 문자색이 흐려지기까지 잠시 기다립니다**.
- **⑪** [**확인**]**을 선택합니다**.
- **⑫ 「시작」→ 「시스템 종료」→ 「시스템 다시 시작」을 선택하여** PC**를 재부팅합니다**. **이상으로 설정은 완료되었습니다**.

#### 6.2.4 부팅(BOOTING) 및 동장의 확인

**①** PC**를** BOOTING**합니다**.

**② 저울에** AC**어댑터를 접속하고**, [oFF] **표시가 되면**, POWER **키를 눌러 질량표시로 합니다**.

주(註)

Windows® **가 완전히 실행되기 전에 저울에 전원을 넣으면**, **정상적으로 동작되지 않는 경우가 있습니다**.

- **③** PC**에서 「**MS-Excel**」** (**또는 「메모장」 등의 소프트웨어**)**을 실행합니다**. **입력 가능한 위치에 커서가 표시됩니다**.
- **④ 저울의** PRINT **키를 누릅니다**. **저울 화면에 표시된 수치가** PC**의 커서 위치에 입력됩니다**.(**단위를 나타내는 문자는 송신되지 않습니다**.) PC**의 키보드에서 같은 수치를 입력하고** ENTER **키를 눌렀을 경우와 같은 결과를 얻으면 정상입니다**.
- **⑤ 「자동 인쇄 기능」을 함께 사용할 경우에는 이 기능에서도 정상적으로 동작하는 것을 확인하십시오**.
- **⑥ 사용 후에는 응용프로그램과** PC**를 일반적인 방법으로 종료하십시오**.

# 6.3 Windows® 직결기능이 잘 동작하지 않을 경우

 $\mathscr{D}$  주(註)

- **본 기능은**, **미국** Microsoft**사의 미국판** Microsoft Windows® **가 가동되지 않는** PC**에서는 정상적으로 동작하지 않을 가능성이 있습니다**. **일본어판** Windows® **에 대해서는** PC**메이커나 모델의 일부에서**, **본 기능을 사용할 수 없거나**, **기능이 제한되는 경우가 있습니다**. (**역자 주** - **한글** Windows® **도 전 모델에서 테스트를 해보지 못하였지만 일부 모델에서는 사용 못할 수도 있다고 생각됨**) **당사에서는 현재 및 장래에 걸쳐서**, **모든** PC**에서 아무 문제없이 본 기능을 사용할 수 있다고 보증하는 것은 아닙니다**.
- **본 기능을 사용하는 것에 의한 직접·간접의 어떠한 문제에 대하여도 당사는 그 책임을 질 수 없습니다**. **중요한** DATA**나 프로그램 등은 반드시 미리 백업을 받으십시오**. Windows® **나** PC **등의 조작에 대해서는**, **시판되는 서적이나** PC**의 취급설명서를 참조하십시오**.
- **사용에 있어서는**. Windows® **의 「내게 필요한 옵션」의 기능이** PC**에 설치되어 있어야 합니다**. **설치되어 있지 않은 경우에는**, **「시작」→ 「설정」→ 「제어판」→「프로그램 추가**/**제거」를 선택하고**, **「**Windows® **설치」의 태그를 열어서 「내게 필요한 옵션」에 체크하면 설치됩니다**.
- **일단**, **「내게 필요한 옵션」의 직렬키 장치를 유효로 하면**, **다시 무효로 하기까지**, **그** PC**상에서는 그** RS-232C**포트를 사용하는 소프트웨어는 정상적으로 동작할 수 없습니다**. **외장모뎀이나 플로터 등을 접속해 둔 경우 등에는**, **저울과의 접속이 종료되면 필히 「직렬키 장치 사용」의 체크를 지운 후** OS**를 재부팅하십시오**.

#### 전혀 동작하지 않을 경우

**Windows**®  **직결기능이 전혀 동작하지 않을 경우에는 이하의 내용을 확인하십시오.** 

- **노트북 PC의 경우, 저소비전력을 위해 RS-232C포트를 사용하지 않도록 설정할 수 있는 것이 있습니다. 이 경우에는 필히 포트를 사용할 수 있도록 미리 설정해 두십시오.**
- **COM1~4의 설정을 변경해보십시오. (변경 후에는 반드시 Windows**® **를 재부팅하십시오.)**
- **당사(SHIMADZU)가 특별부속품(Option)으로서 준비한 RS-232C 케이블을 사용해 보십시오.**
- **Windows**® **98 이후의 버전일 경우, PC의 설정을 다시 한 번 설정하고, PC의 재부팅을 하지 않고 시도해보십시오.**
- **Windows**® **95의 버전 4.00.950B를 사용하는 경우, 부록7을 참조하십시오.**
- **LAN에 의한 다른 응용프로그램과 PC의 통신이 직렬키 장치의 설정에 충돌되는 경우가 있습니다. LAN을 사용하지 말고 시도해보십시오.**

#### 때때로 동작이 이상해질 때·기타

**Windows**®  **직결기능이 때때로 정상적으로 동작하지 않게 될 대는 이하의 내용을 확인하십시오.** 

- **Windows**® **의 한글변환 기능을 OFF로 하십시오.**
- **PC의 처리능력에 따라서는, 통신속도가 빠르면 오동작하는 경우가 있습니다. 통신속도를 300BPS로 설정하십시오.**
- **PC의 처리능력에 따라서는, 저울로부터의 데이터 송신간격이 짧으면 오동작하는 경우가 있습니다. 데이터가 PC의 화면에 표시된 후에, 다음 데이터를 보내도록 하십시오. 또한 이와 같은 경우, 연속출력이나 짧은 시간간격의 인터벌 타이머(Interval Timer)기능의 사용은 피하십시오.**
- **저울로부터 DATA가 전송되고 있을 대에, PC의 키보드나 마우스를 건드리지 마십시오. 키보드나 마우스에 손을 대기 전에 반드시 저울로부터의 전송을 정지하고, PC에 DATA가 들어오고 있지 않음을 확인하십시오.**

주(註)

- **저울로부터의 출력** DATA**가** [oL](**에러 코드**)**이거나**, **시간 등의**, **이른바 하중치가 아닌 경우에는 동작이 이상해지는 경우가 있습니다**.
- **출력된** DATA**에 단위는 붙지 않습니다**. **저울에 표시되는 단위와 응용프로그램의 단위가 똑같이 설정되어야 합니다**. (**엑셀 등의 응용프로그램의 단위는 각각의 응용프로그램에서 설정한다**.)
- **키보드의** Num Lock**이나** Scroll Lock**등의 각종** Lock**키 등의 설정에 따라서는** (**특히 우이동**(右移動)**설정일 경우**) **정상적으로 동작하지 않는 경우가 있습니다**. **이와 같은 경우**, PC **키보드의 이들** Lock**키·기능키 등의 상태를 바꿔보십시오**.
- **전자프린터** EP-50 **등**, DATA I/O **커넥터에 접속하는 주변기기는 동시에 사용할 수 없습니다**.
- **본 기능을 사용할 때**, PC **등으로부터 저울에 명령어**(Command)**를 전송할 수 없습니다**.
- **소수점이하의 행수 등의 서식은 각 응용프로그램에서 설정하십시오**.

# 7. 메뉴설정

#### 7.1 "메뉴" 란?

CAUW-D/CAUW/CAUX/CAUY **시리즈에는**, **수많은 유용한 기능이 갖춰져 있습니다**. **이중에서 고객의 사용목적에 맞는 기능을 효율적으로 선택하여 최적의 설정을 하기 위하여 메뉴가 준비되어 있습니다**. **이와 같은 설정을 행하는 것을 메뉴설정이라고 부릅니다**.

**메뉴설정의 순서를 이해하여**, CAUW-D/CAUW/CAUS/CAUY **시리즈의 기능을 잘 활용하십시오**. **각 기능의 설명본문에 메뉴설정 순서와 그 때의 표시내용이 나타나 있지만**, **메뉴를 설정할 때에는 보다 효율적으로 설정하기 위하여**, **"메뉴 맵**(Map)**"**(**괄호내의 →의 뒤에는 본문 참조 항목임**)**을 참조하십시오**.

# 7.2"메뉴 맵(Map)"이란?

CAUW-D/CAUW/CAUX/CAUY **시리즈의 메뉴는** 4**개의 계층으로 구성되어 있습니다**. **메뉴 맵은 이러한 계층구조**( Tree)**를 이해하기 쉽도록 그림으로 나타낸 것입니다**. **이용하고 싶은 메뉴 항목을 빨리 찾아서 설정하기에 유용합니다**. **또한 공장출하시의 설정을 알고 싶을 때에도 편리합니다**. **메뉴 맵은 조작설명 시트 및 부록**1**에 기록되어 있습니다**.

# 7.3 메뉴설정 순서

**메뉴 맵**(**조작설명 시트**, **또는 권말의 부록**1)**을 참조하십시오**. CAUX-D/CAUW/CAUX/CAUY **시리즈의 메뉴는** 4**개의 계층으로 구성되어 있으며**, **사용 빈도가 높은 메뉴는 제**1**층**(**최상위 계층**)**에 넣어두어**, **사용하기 쉽게 구성되어 있습니다**. **질량표시일 때**, CAL **키를** 2**번 누르면 메뉴로 들어갑니다**. **또한 메뉴 조작 중의 키의 역할은 아래의 표와 같습니다**. **어느 메뉴계층에서도** POWER **키를 몇 번 누르던지**, **계속 누르고 있으면**, **질량표시로 돌아갑니다**.

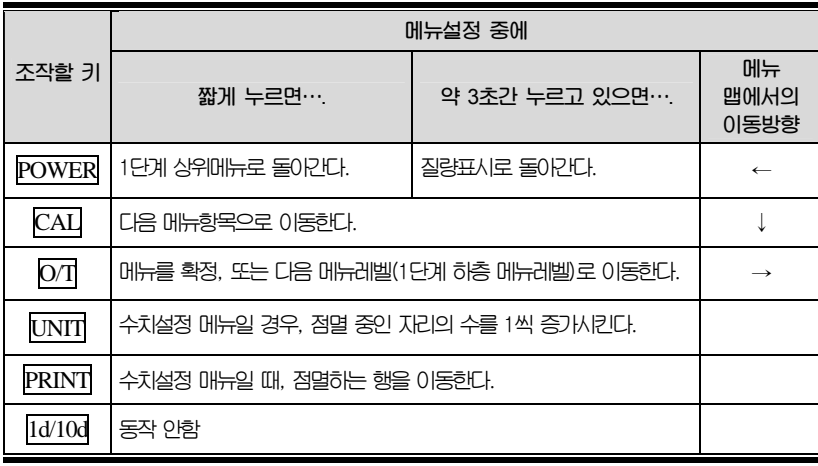

**① 질량표시에서 CAL 키를 누릅니다. [i-CAL]dl 표시됩니다. (또는 [SEttinG] 메뉴의 [CAL DEF]에서 설정되어 있는 상용(**常用**)의 감도교정의 종류가 표시 됩니다. CAUY 시리즈에서는 [E-CAL] 또는 [E-TEST]가 표시됩니다.) ② 이하. CAL 키를 누를 때마다, 다음과 같은 순서로 표시가 변합니다.** 

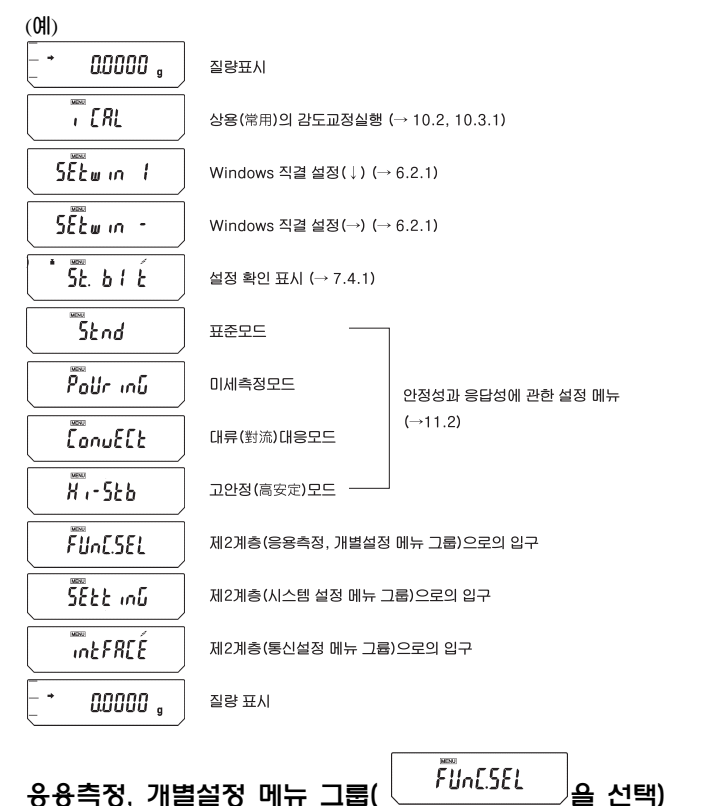

**제**2**계층인 본 메뉴 그룹에서는 상용**(常用) **이외의 감도교정의 선택·실행**(**→** 10.2.2), **제로트래킹의** ON/OFF(**→** 11.4), **안정검출폭의 설정**(**→** 11.3), **단위의 선택**/**해제**(**→** 12.1), **자동인쇄·출력의** ON/OFF, **아날로그 표시의** ON/OFF, **적재측정모드의** ON/OFF, **정미총량측정모드의** ON/OFF**를 설정할 수 있습니다**.

시스템 설정 메뉴 그룹( <u>\_\_\_\_\_\_\_\_\_\_\_\_\_\_\_\_\_\_</u><br>시스템 설정 메뉴 그룹( \_\_\_\_\_\_\_\_\_\_\_\_\_\_\_\_\_\_\_\_\_\_\_\_\_\_\_\_\_\_\_\_\_ **제**2**계층인 본 메뉴 그룹에서는 상용**(常用)**의 감도교정의 종류의 설정 등 감도교정관계의 여러 가지의 설정**(**→** 10.3, 10.4) **외에**, **비중측정에 필요한 매체**(媒體)**의 정보입력**(**→** 14.1, 14.2), **시계에 관한 설정**(**→** 8.)**을 할 수 있습니다**.

통신설정 메뉴 그룹 ( 을 선택) **제**2**계층인 본 메뉴그룹에서는 저울과 외부의 기기를 접속할 경우의 통신 포맷을 설정합니다**.(**→** 14.3). **사전에 조합되어 있는 표준 포맷**, **항목과 함께 선택할 수 있는 사용자 정의 포맷**(User Format)**이 있습니다**.

# 7.4 메뉴설정에 관한 편리한 기능

#### 7.4.1 설정 확인 표시

**질량표시에서** CAL **키를** 3**번 누르면 현재의 설정 확인 표시로 됩니다**. **환경대응설정** 3**항목** (11. **참조**), **자동감도조정**(10.3.3 **참조**)**의** ON/OFF, **교정기록**(GLP/GMP/ISO **대응**, 10.4.1 **참조**) **출력** ON/OFF**가 약호**(略號)**로 표시됩니다**.

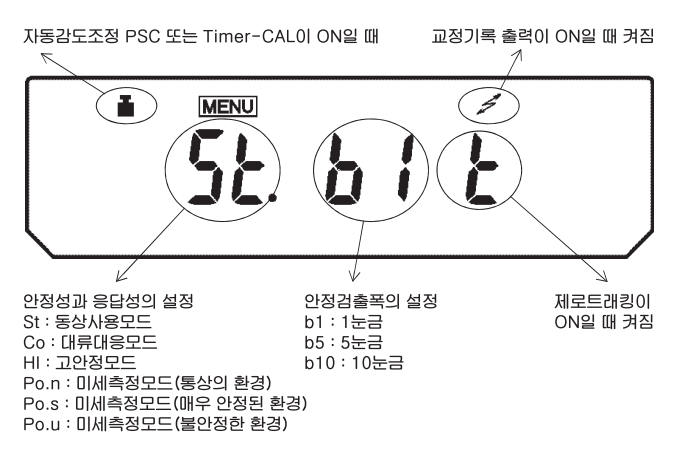

**분동마크는 완전자동 감도조정** PSC**와**Timer-CAL **의 어느 한쪽이든** ON**일 때 점등됩니다**.

#### 7.4.2 공장출하시의 설정으로 돌아감 (MENU Reset)

**메뉴를 조작하다가 설정내용을 알 수 없게 되었을 대**, **메뉴리셋**(Reset)**을 하면**, **모 든 메뉴의 설정이 공장출하시의 설정으로 돌아갑니다**. **공장출하시의 설정은 「메 뉴 맵」에 '**#**'마크가 붙어 있습니다**. **메뉴리셋**(**초기화**)**을 실행하려면**, **전회 사 용 시의 계수**, %**환산의 기준치도 지워집니다**.

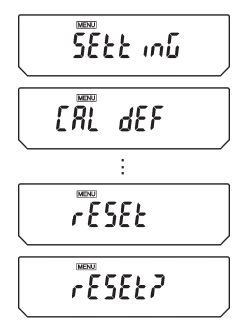

- **① 질량표시에서** CAL **키를 몇 번 눌러**, [SEttinG]**이 표시 될 때**, O/T **키를 누릅니다**. [CAL dEF]**이 표시됩니다**.
- **②** CAL **키를 몇 번 눌러**, **표시부에** [rESEt]**이 표시될 때에** O/T **키를 누릅니다**. **확인을 위하여** [rESEt?] **표시가 나타납니다**.
- **③ 다시 한 번** O/T **키를 누릅니다**.

#### 7.4.3 메뉴 록 기능 (Menu Lock)

CAUW-D/CAUW/CAUX/CAUY **시리즈에서는**, **실수로**(**또는 누군가가**) **메뉴를 변경 해 버리는 일을 막기 위하여 메뉴설정 조작을 금지할 수 있습니다**. **이것을 「메 뉴 록**(**잠금**)**」이라고 합니다**. Windows® **직결기능도 해당됩니다**. **메뉴 록 기능은 아래의 순서로 설정합니다**.

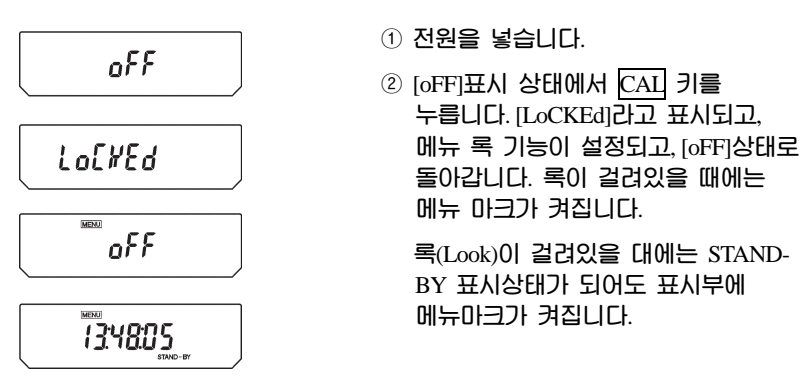

**메뉴 록을 설정한 상태에서 메뉴를 설정하려고 하면**, [LoCKEd]**라고 표시되고**, **메 뉴를 설정할 수 없습니다**. **다시 메뉴설정하고 싶을 때는 다음과 같이 조작하십시 오**.

 $\overline{\text{MENU}}$  $\alpha$ <sup>FF</sup>

- **① 일단 전원을 빼고**, **약**10**초 후에 다시 넣습니다**.
- **②** [oFF]**표시일 대**, CAL **키를 누릅니다**.
- **③** [rELEASE] **표시가 나오고**, **메뉴 록이 해제됩니다**.

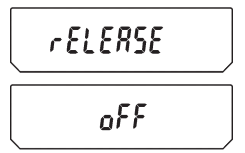

# 8. 내장시계의 설정 (CAUW-D/CAUW/CAUX 시리즈 전용)

CAUW-D/CAUW/CAUX **시리즈에는 시계가 내장되어 있습니다**. Timer-CAL (10.3.3 **참조**), **교정기록의 작성**(10.4.1 **참조**)**을 사용하기 전에 시계를 설정하십시오**. **또한** Stand-by **상태**(4.4 **참조**)**에서는 현재의 시간이 표시됩니다**.

# 8.1 날짜 설정

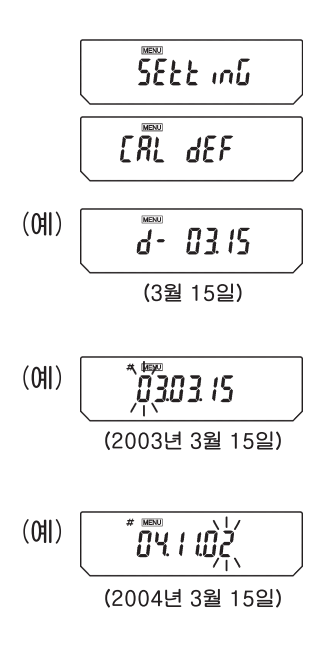

- **① 질량표시에서** CAL **키를 몇 번 눌러**, [SEttinG]**이 표시 될 대**, O/T **키를 누릅니다**. [CAL dEF]**이 표시됩니다**.
- **②** CAL **키를 몇 번 눌러**, [d-MM.DD]**라고 표시되게 하고**(MM**과** DD**는 각각** 2**자리 숫자로 월일**(月日)**을 나타냄**). O/T **키를 누릅니다**. **표시부에는 상부에** [MENU] **마크와** #**마크가 표시되어**, **수치설정상태로 되어 있음을 나타냅니다**. **또한 현재 설정되어**, **수치설정상태로 되어 있음을 나타냅니다**. **또한 현재 설정되어 있는 날짜가 표시부에** [YY.MM.DD](YY**는 연을 나타냄**)**로 표시되고**, **왼쪽 끝의 자리가 깜박입니다**.
- **③** UNIT **키를 누르면 깜박이고 있는 자리의 수가** 1**씩 증가합니다**. PRINT **키를 누르면 하나 오른쪽 자리의 수가 깜박입니다**.
- **④** O/T **키를 눌러**, **표시된 날짜를 확정합니다**.
- **⑤** POWER **키를 몇 번 눌러**, **질량표시로 돌아갑니다**.
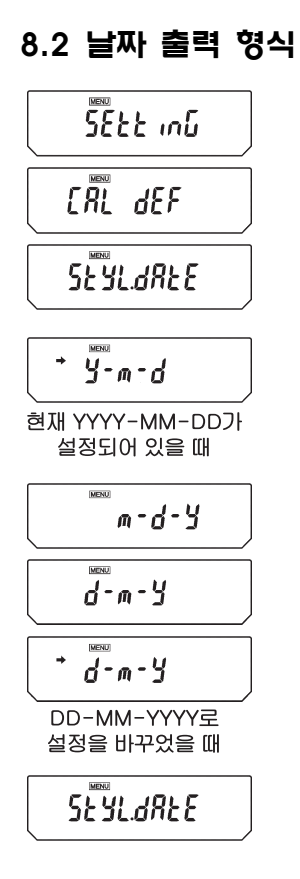

- **① 질량표시에서** CAL **키를 몇 번 눌러**, [SEttinG]**이 표시 될 때**, O/T **키를 누릅니다**.
- **②** CAL **키를 몇 번 눌러** [StyL.dAtE]**가 표시되게 합니다**.
- **③** O/T **키를 누릅니다**. [y-m-d]**라고 표시됩니다**.
	- **그 후**, CAL **키를 누를 때마다** [y-m-d] **→** [m-d-y] **→** [d-m-y] **→** [y-m-d]**의 순서로 표시가 변합니다**. **여기서** [ymdy]**는** YYYY(**년도** 4**자리**)-MM(**월** 2**자리**)-DD(**일** 2**자리**)**의 순서로 출력되고**, [m-d-y]**는** DD-MM-YYYY**의 순서로 출력됩니다**. **현재 설정되어 있는 출력 설정 표시에는 안정마크** ()**가 붙어 있습니다**.
- **④ 설정을 변경하려면**, **원하는 출력표시가 표시부에 표시될 때에** O/T **키를 누릅니다**. **그러나 설정을 변경하지 않으려면**, POWER **키를 누릅니다**. [StyL.dAtE] **표시로 돌아갑니다**.
- **⑤** POWER **키를 몇 번 눌러**, **질량표시로 돌아갑니다**.

## 8.3 시간 설정

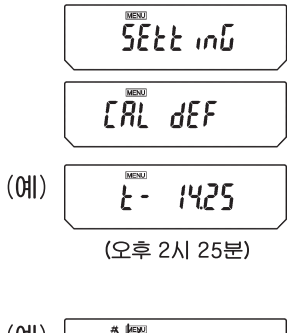

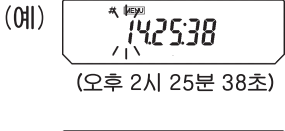

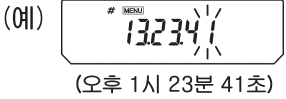

- **① 질량표시에서** CAL **키를 몇 번 눌러**, [SEttinG]**이 표시될 때**, O/T **키를 누릅니다**. [CAL dEF]**이 표시됩니다**.
- **②** CAL **키를 몇 번 눌러**, [t-HH.MM]**라고 표시되게 하고** (HH**과** MM**은 각각** 2**자리 숫자로 시간과 분을 나타냄**). O/T **키를 누릅니다**.
- **③ 표시부에는 상부에** [MENU]**마크와** #**마크가 표시되어**, **수치설정상태로 되어 있음을 나타냅니다**. **또한 서정되어 있는 현재의 시간이** [HH.MM.SS] (HH**는 시간**, MM**은 분**, SS**는 초를 나타냄**)**라고 표시되고**, **왼쪽 끝의 자리가 깜박입니다**.
- **④** UNIT **키를 누르면 깜박이고 있는 자리의 수가** 1**씩 증가합니다**. PRINT **키를 누르면 하나 오른쪽 자리의 수가 깜박입니다**.
- **⑤** O/T **키를 눌러**, **표시된 날짜를 확정합니다**.
- **⑥** POWER **키를 몇 번 눌러**, **질량표시로 돌아갑니다**.

# 9. 표시에 관한 설정

#### 9.1 아날로그 표시

**최대표시에 대한 저울의 접시 위의 질량의 개략을 바(Bar) 그래프로 표시하는 기능입니다. 측정중에 돌연 [oL](over Load)표시가 나와서, 측정을 다시 해야 만 하는 사태를 막기 위하여 사용할 수 있습니다. 이 표시는 ON·OFF의 설정 을 할 수 있습니다.** 

#### ON/OFF의 설정

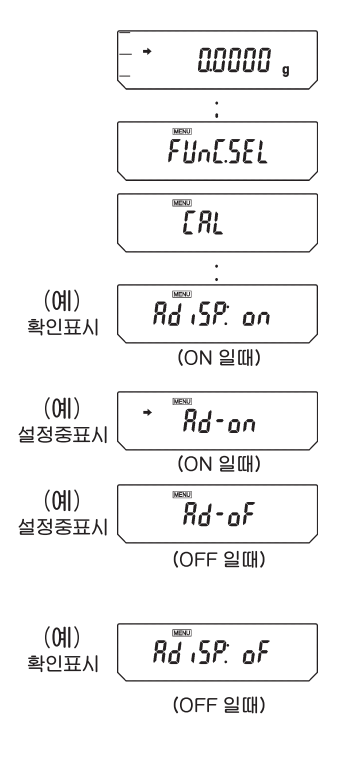

- **① 질량표시에서** CAL **키를 몇 번 눌러**, [FunC.SEL] **메뉴 그룹으로 들어가서** [CAL]**이 표시됩니다**.
	- **②** CAL **키를 몇 번 눌러**, [AdiSP : \*\*]**라고 표시되게 합니다**. **여기서** \*\***은 현재의 설정을 표시하고** ON**은** [on], OFF**는** [oF]**를 표시합니다**.
- **③** O/T **키를 누릅니다**. [AdiSP-on]**이 표시되고**, **이하** CAL **키를 누를 때마다** [AdiSP-oF] **또는** [AdiSP-on]**이 번갈아 표시됩니다**. **여기서**, **현재의 설정 상태를 표시하고 있을 때에는 안정마크**()**가 표시됩니다**. **설정하고 싶은 내용이 표시될 때에** O/T **키를 누르면 설정이 변경됩니다**.
- **④ 설정을 변경하지 않을 경우에는** POWER **키를 누릅니다**. **그냥** [AdiSP : \*\*]**로 돌아갑니다**.
- **⑤** POWER **키를 몇 번 누르던지**, **계속 누르고 있으면 질량표시로 돌아갑니다**.
- 질량표시 중의 바 그래프 (Bar Graph)

 $(0)$ 7803 15 。 (최대값의 약 %인 경우)

40

# 9.2 최소표시행의 전환 (CAUW/CAUX/CAUY 시리즈 전용)

CAUW/CAUX/CAUY **시리즈에서는 필요에 따라서 소수점이하 자릿수를 하나 줄일 수 있습니다**.

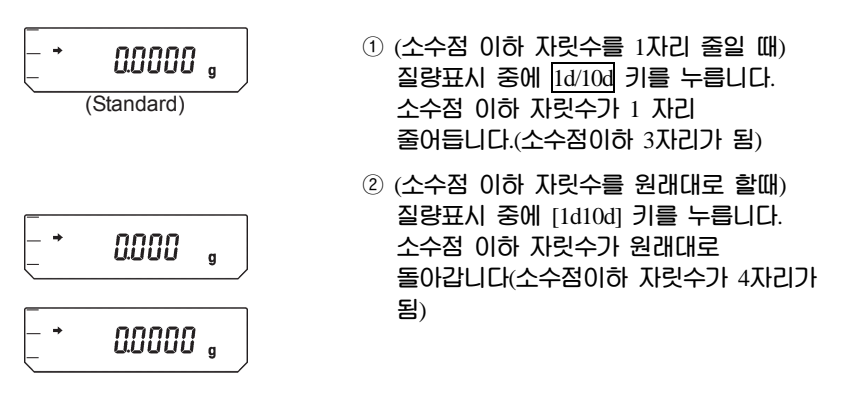

주(註)

**소수점의 위치는 변하지 않습니다**. [10d]**표시에서는 원래의 최소행의 위치가 공백이 됩니다**. CAUW-D **시리즈에서는** [1d/101d] **키로 측정 레인지**(Range)**가 전환되고**, **소수점의 위치도 이동합니다**. (5.3 **참조**)

## 9.3 백라이트(Back Light)의 ON/OFF (CAUX 시리즈 전용, CAUX-D가 아님)

CAUX **시리즈의 표시부에는 주위의 밝기에 관계없이 보기 쉽도록 백라이트가 갖추어져 갖추어져 있습니다**. **백라이트는 필요에 따라서 켜짐**(ON), **꺼짐**(OFF)**을 설정할 수 있습니다**.

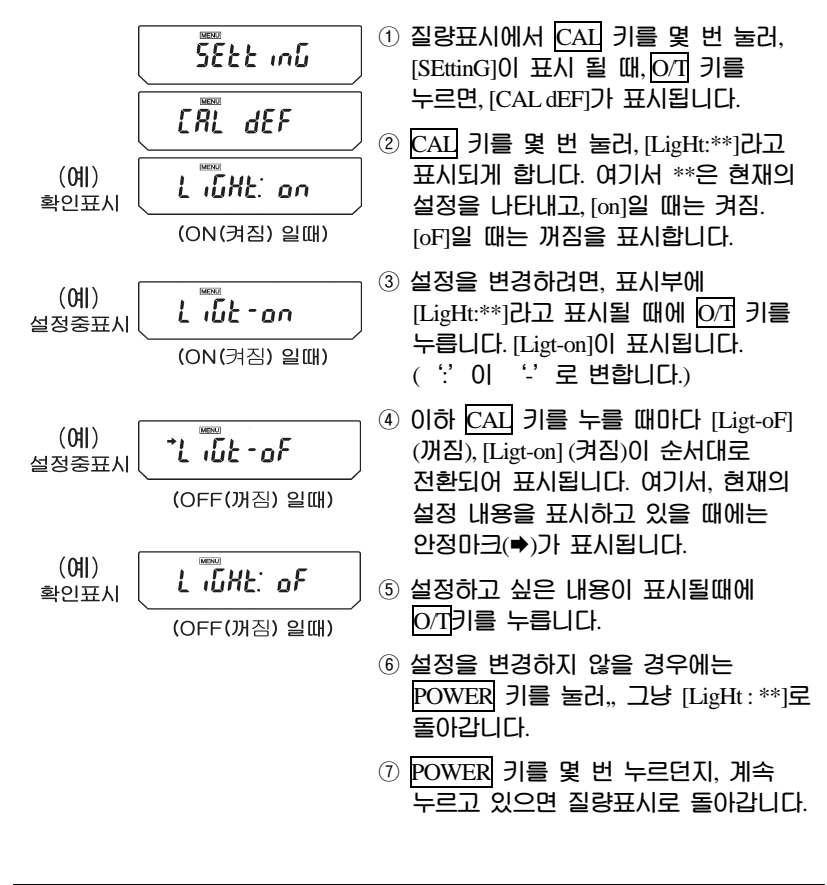

주(註)

**백라이트를 사용할 경우에는 백라이트를 켠 상태에서 미리 예열을 할 필요가 있습니다**. **따라서 대기**(Stand-by) **상태가 아닌**, **질량표시 상태에서 예열해 주십시오**.(4.4 **참조**)

# 10. 감도교정

## 10.1 감도교정이란?

#### 10.1.1 감도교정의 필요성

**전자저울로 정확한 질량측정을 하려면**, **다음과 같은 경우에 감도교정이 필요합니다**.

- **설치 장소를 변경했을 때** (**동일한 방안에서 이동했을 대도 감도교정이 필요합니다**.)
- **실내의 온도가 크게 변했을 때**
- **또는 날마다 사용 전에 감도교정을 할 것을 권합니다**.

CAUW-D/CAUW/CAUW **시리즈에서 공장 출하 시에 완전자동감도조정**(PSC)**이 작동하도록 설정되어 있습니다**. CAUY **시리즈에서는 외부교정용분동을 사용한 감도조정이 필요합니다**.

#### 분석용 전자저울을 사용함에 있어서 필수불가결한 감도조정

전자저울에서 측정하여 알고자 하는 것은 그 물체의 "질량"이지만, 질량은 직접 검지할 수 없기 때문에, 전자저울은 "중량(지구가 그 물체를 끌어당기는 힘(인력)=중력)"을 검지하여, 이것을 질량으로 환산하여 표시하고 있습니다. 질량과 중량의 비례관계는 그 장소의 중력가속도에 따라 결정됩니다. 이러한 비례관계는 질량을 정확하게 알고 있는 교정분동을 전자저울에 올려서, 그 때에 검지되는 중력을 그 질량에 상당하는 것으로서 기억시키면, 그 후, 측정물을 올릴 때마다 그 중량으로부터 질량을 계산하여 표시할 수 있습니다. 이러한 기억작업을 "감도조정"이라고 할 수 있습니다. 또한, 예를 들어 일본의 교토와 동경의 중력가속도는 각각 979.70775cm/s2 과 979.76319cm/s2 이고, 0.0057%정도의 차가 있기 때문에, 교토에서 감도조정을 한 분석용 전자저울을 동경으로 이동하여 질량이 정확히 100.0000g인 물체를 측정하면 100.0057g으로 되어,, 2번째 자리까지 오차가 생겨버립니다. 감도조정을 사용 전에 설치 장소에서 반드시 실행해 주십시오.

또한, 분석용 전자저울에서는 중량을 검지하는 장치에 영구자석과 코일을 사용하고 있으며, 영구자석은 보정을 하여도, 온도변화 1℃ 당 ±2ppm(백만분의 2)까지의 감도변화가 발생합니다. 이것은 만일 100g 물체를 측정할 경우, ±0.2mg에 상당하는 것이기 때문에, 분석용 전자저울의 마지막 자리의 숫자가 2 정도는 어긋날 가능성이 있다고 할 수 있습니다. 만일 감도조정 후에 5℃의 온도변화가 있으면, 100.0000g의 물체가 플러스(+)측으로 최대로 변한다면, 100.0010g이 될 가능성이 있습니다. 그러므로 저울을 사용하고 있는 실내의 온도가 변하면, 정확한 측정을 위해서 다시 감도조정을 하십시오.

#### 10.1.2 감도교정의 종류

**본 취급 설명서에서는**, **감도교정·감도조정·감도점검이라는 용어가 다음과 같은 의미로 구분하여 사용되고 있습니다**.

 **감도조정 …기준질량**(**분동 등**)**을 사용하여**, **저울의 감도가 맞도록 조정하는 것**.

- **감도점검 …기준질량**(**분동 등**)**을 사용하여**, **저울의 감도의 오차 상태를 조사하는 것**.
- **감도교정 …감도조정과 감도점검의 양쪽 모두를 가리킵니다**.

CAUW-D/CAUWC/CAUX**시리즈에는 모터 구동의 교정분동이 내장되어 있습니다**. **따라서 외부의 교정 분동을 올리거나 내리거나 보관하는 등의 수고가 필요 없이 간단한 키 조작만으로 감도교정을 할 수 있습니다**. **또한**, **필요할 때에 완전자동으로 감도조정을 하는 기능도 갖추고 있습니다**. **이것은 온도변화에 반응하여 자동감도조정을 행하는** PSC(Perfect Self Calibration)**및 설정된 시간에 자동적으로 감도교정을 하는** Timer-CAL**의** 2**가지 기능입니다**. **외부의 교정분동에 의한 감도교정이나 외부의 교정분동에 의한 내장된 교정분동의 교정도 가능합니다**.

CAUY **시리즈에는 교정분동이 내장되어 있지 않으므로**, **외부의 교정분동을 이용하여 감도교정을 합니다**.

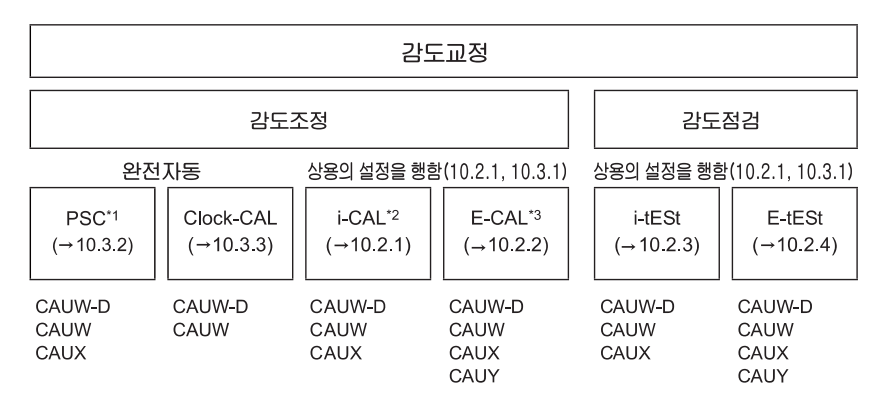

**각각의 교정의 종류는 아래에 기재된 시리즈에서만 선택할 수 있습니다**. 1 CAUX-D/CAUW/CAUX **시리즈이며**, **공장출하 시에** ON**으로 설정되어 있습니다**. 2 CAUX-D/CAUW/CAUX **시리즈이며**, **공장출하 시에 상용**(常用)**의 감도교정으로 설정되어 있습니다**.

3 CAUY **시리즈이며**, **공장출하 시에 상용**(常用)**의 감도교정으로 설정되어 있습니다**.

**▶** [ ]**내는 참조할 항목변호입니다**.

**▶ 여기서**, **상용**(常用)**의 감도교정이란 주로 사용하는 감도교정을 의미합니다**.

# 10.2 감도교정의 실행

**감도교정은 반드시 올바로 설치하고, 충분히 예열을 한 뒤에 실행하십시오. 또한 감도교정은 접시 위에 측정물이 없고, 진동이나 바람의 영향이 없는 상태에서 실 행하십시오.** 

10.2.1 내장분동을 사용한 감도조정 (CAUW-D/CAUW/CAUX 시리즈 전용)

**"i-CAL" (저울을 내장된 교정분동으로 조정합니다.)** 

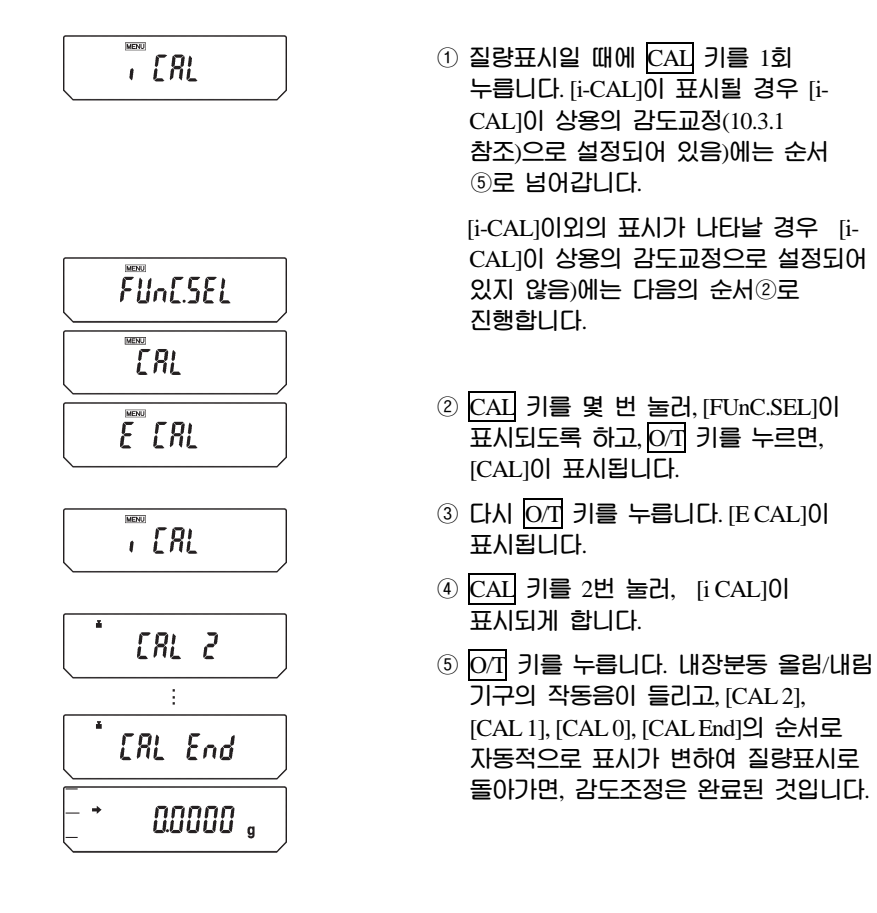

#### 10.2.2 외부분동을 사용한 감도조정 (CAUY의 경우의 출하 시 설정)

**"E-CAL" (저울을 외부의 교정분동으로 조정합니다.)** 

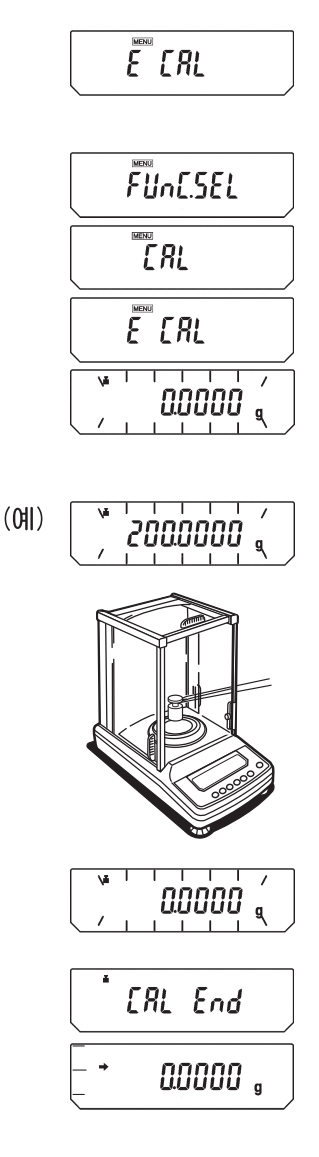

**① 질량표시일 때에** CAL **키를** 1**회 누릅니다**. [E-CAL]**이 표시될 경우** [E-CAL]**이 상용의 감도교정**[E-CAL]**이 상용의 감도교정**(10.3.1 **참조**)**으로 설정되어 있음**)**에는 순서④로 넘어갑니다**.

[E-CAL]**이외의 표시가 나타날 경우**[E-CAL]**이 상용의 감도교정으로 설정되어 있지 않음**)**에 다음의 순서 ②로 진행합니다**.

- **②** CAL **키를 몇 번 눌러**, [FUnC.SEL]**이 표시되도록 하고**, O/T **키를 누르면**, [CAL]**이 표시됩니다**.
- **③ 다시** O/T **키를 누릅니다**. [E CAL]**이 표시됩니다**.
- **④ 다시 한 번** O/T **키를 누릅니다**. **감도조정이 시작되고**, **영점표시가 깜박입니다**.
- **⑤ 접시위에 아무 것도 없는 지 확인하고**, **다음 표시를 기다립니다**.
- **⑥ 설정되어 있는 분동의 값**(10.3.5 **참조**)**이 표시되고**, **깜박입니다**.
- **⑦ 표시되고 있는 값의 교정분동을 올립니다**. **잠시 기다리면**, **다시 영점표시가 깜박입니다**.(30**초 정도 표시가 변하지 않는 경우가 있습니다**.)
- **⑧ 분동을 내립니다**. [CAL End]**가 수 초간 표시된 후**, **질량 표시로 돌아가면 감도조정은 완료됩니다**.

#### 10.2.3 내장분동을 사용한 감도점검 (CAUW-D/CAUW/CAUX 시리즈 전용)

**"i-tESt"(내장분동을 사용하여 감도의 오차를 표시하지만, 저울을 조정하지는 않습니다.)** 

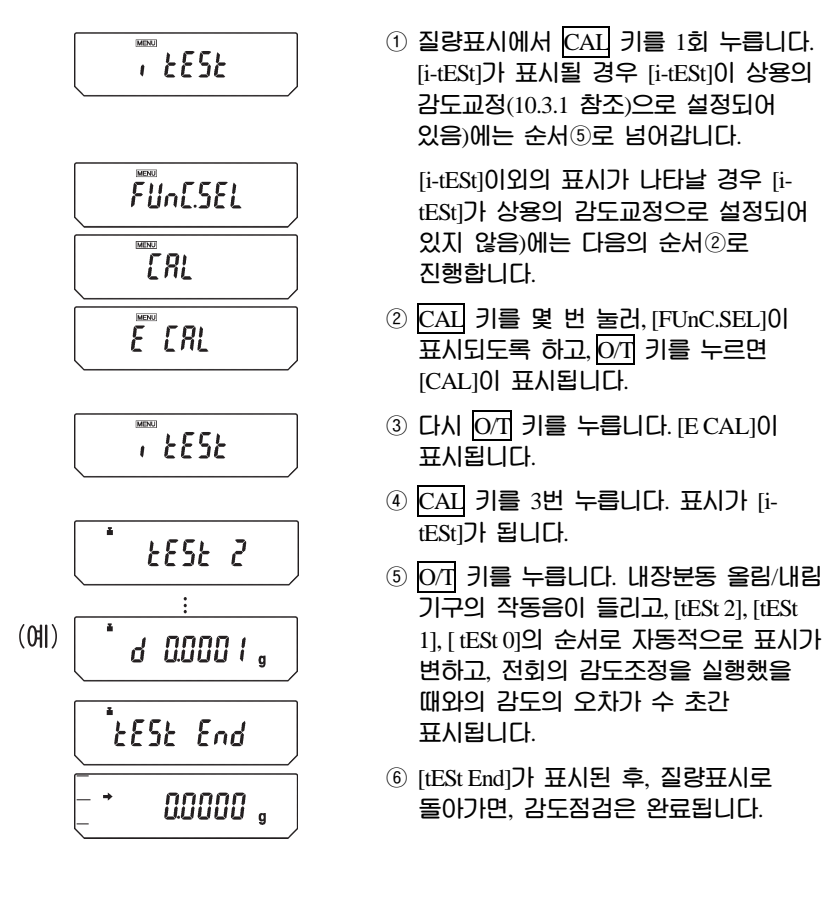

#### 10.2.4 외부분동을 사용한 감도점검 (출하 시 설정되어 있지 않음)

**"E-tESt"(외부의 교정분동을 사용하여 감도의 오차를 표시하지만, 저울을 조 정하지는 않습니다.)** 

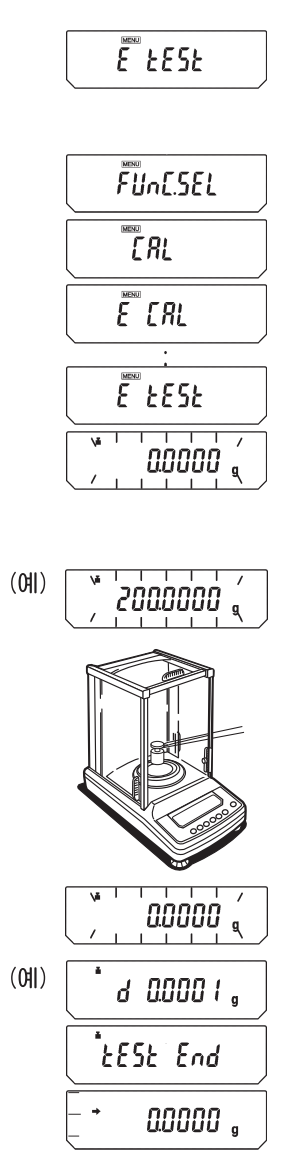

**① 질량표시에서** CAL **키를** 1**회 누릅니다**. [EtESt]**가 표시될 경우** [E-tESt]**이 상용의 감도교정**(10.3.1 **참조**)**으로 설정되어 있음**)**에는 순서⑤로 넘어갑니다**.

[E-tESt]**이외의 표시가 나타날 경우**[EtESt]**가 상용의 감도교정으로 설정되어 있지 않음**)**에는 다음의 순서②로 진행합니다**.

- **②** CAL **키를 몇 번 눌러**, [FUnC.SEL]**이 표시되도록 하고**, O/T **키를 누르면** [CAL]**이 표시됩니다**.
- **③ 다시** O/T **키를 누릅니다**. [E CAL]**이 표시됩니다**.
- **④** CAL **키를** 1**번 누릅니다**. **표시가** [E-tESt]**가 됩니다**.
- **⑤** O/T **키를 누릅니다**. **감도점검이 시작되고**, **영점표시가 깜박입니다**.
- **⑥ 접시위에 아무것도 없는 것을 확인하고**, **다음 표시를 기다립니다**.
- **⑦ 설정되어 있는 분동의 값**(10.3.5 **참조**)**이 표시되고**, **깜박입니다**.
- **⑧ 표시되는 값의 교정분동을 올립니다**. **잠시 기다리면**, **다시 영점표시가 깜박입니다**. (30**초 정도 표시가 변하지 않는 경우가 있습니다**.)
- **⑨ 분동을 내립니다**. **전회의 감도조정을 실행했을 때와의 감도의 오차가 수 초간 표시됩니다**. **그 후**, [tESt End]**가 수초간 표시된 후**, **질량표시로 돌아가면 감도점검은 완료됩니다**.

# 10.3 감도교정의 설정

아래의 ③번에 기재된 4종류(CAUY는 2종류)의 감도교정 방법 중, 하나를 「사용 (常用)의 감도교정」으로 설정합니다. 상용의 감도교정은 질량표시에서 키를 1번 누르는 것만으로 호출할 수 있습니다. 가장 많이 이용하는 감도교정의 종류를 선 택하십시오. 공장 출하 시에는 내장분동을 사용하는 감도조정 [i-CAL]이 설정되 어 있습니다.(CAUY 에서는 외부분동을 사용하는 감도조정([E-CAL])) 또는 상용 이외의 감도교정도 질량표시에서 메뉴로 들어가서 언제든지 실행할 수 있습니다. 4종류의 감도교정의 실행방법은 상용의 감도교정으로 설정되어 있을 경우와 설 정되어 있지 않은 경우 모두 10.2의 각각의 감도교정의 항에 기재되어 있습니다.

#### 10.3.1 상용(常用) 감도교정의 종류설정

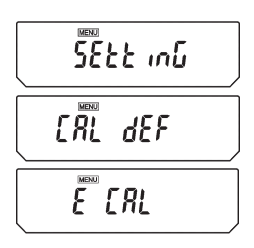

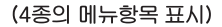

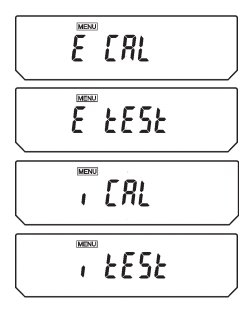

**ERL dEF** 

- **① 질량표시일 때에** CAL **키를 몇 번 눌러**, [SEttinG]**이 표시될 때**, O/T **키를 누르면**, [CAL dEF]**가 표시됩니다**.
- **②** [CAL dEF] **가 표시될 때**, O/T **키를 누릅니다**. [E CAL]**이 표시됩니다**.
- **③** CAL **키를 몇 번 눌러**, **설정하고 싶은 감도교정의 종류가 표시되게 합니다**. **아래의** 4**종류**, **또는** 2**종류**(CAUY **시리즈의 경우**) **중에서 선택할 수 있습니다**. **현재 설정되어 있는 종류에는 안정마크**()**가 커져 있습니다**.

[E CAL] : **외부분동을 사용한 감도조정** [E tESt] : **외부분동을 사용한 감도점검** [i CAL] : **내장분동을 사용한 감도조정** (CAUW-D/CAUW/CAUX **시리즈 전용**) [i tESt] : **내장분동을 사용한 감도점검** (CAUW-D/CAUW/CAUX **시리즈 전용**)

- **④ 설정하고 싶은 감도교정의 종류가 표시될 때에** O/T **키를 누릅니다**. **설정 후**, [CAL dEF]**가 표시됩니다**.
- **⑤** POWER **키를 눌러 돌아갑니다**. **여기서 설정한 종류의 감도교정은 질량표시에서** CAL **키와** O/T **키를 위와 같은 순서로 누르는 것만으로 실행시킬 수 있습니다**.

#### 10.3.2 온도변화검지에 의한 자동감도조정 (PSC) (CAUX-D/CAUW/CAUX 시리즈 전용)

**온도센서에 의하여 온도변화 검지**(檢知)**되었을 대 등**, **내장분동으로 완전자동감도조정**(Perfect Self Calibration : PSC)**을 실행합니다**. PSC**를** ON**으로 해두면**, **감도에 영향을 주는 온도변화가 생겨도**, **감도조정이 자동적으로 실행되어**, **저울의 감도가 유지됩니다**. **질량표시 중에 다음과 같은 오차의 조건이 만족되면**, **자동감도조정이 실행됩니다**.

(1) **주위온도가 변화되었을 때**

(2) **전회의 감도조정 후**, **약**4**시간이 경과되었을 때** (3) **스탠바이**(Standby) **상태에서 예열 중**, **위의** (1) **또는** (2)**의 조건이 만족되고**, **그 후에 질량표시로 되었을 때**

**질량표시 중**, **위의 조건이 만족되면**, **감도조정이 시작되기 약** 2**분전부터**, **분동마크가 깜박이면서 미리 예고해 줍니다**. **감도조정이 실행되면 그 전후로 약간 감도가 변합니다**. **또한 감도조정 중에는 측정을 할 수 없습니다**. **일련의 측정 중에 감도조정을 실행시키고 싶지 않을 경우에는 예고 점멸**(**분동마크가 깜박임**) **중에** POWER **키를 눌러**, **자동감도조정을 중지시킬 수 있습니다**.

# 주의(注意)

**감도조정 중에는 접시의 위에 아무 것도 없도록 하고**, **유리문이 전부 닫혀 있는 상태로 하고**, **절대로 진동이 없도록 하십시오**.

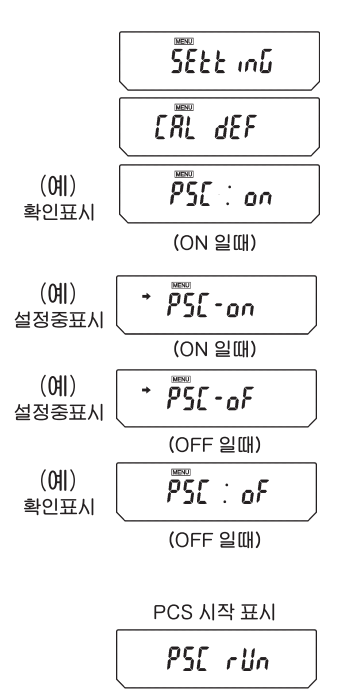

- **① 질량표시일 때에** CAL **키를 몇 번 눌러**, [SEttinG]**이 표시될 대**, O/T **키를 누르면**, [CAL dEF]**가 표시됩니다**.
- **②** CAL **키를 몇 번 눌러**, [PSC : \*\*]**라고 표시되게 합니다**. **여기서** \*\***은** PSC **기능의 현재의 설정 상태를 표시하고**, ON**일 경우에는** [on], OFF**일 경우에는** [oF]**로 되어 있습니다**.
- **③ 설정을 변경할 때에는** [PSC : \*\*]**라고 표시될 때에** O/T **키를 누릅니다**.
- **④** [PSC-on]**이 표시되고**, **이하** CAL **키를 누를 때마다** [PSC-oF] **또는** [PSC-on]**이 번갈아 표시됩니다**. **여기서**, **현재 설정되어 있는 메뉴에는 안정마크**()**가 표시됩니다**. **설정하고 싶은 내용이 표시될 때에** O/T **키를 누르면 설정이 변경됩니다**. **또한**, POWER **키를 누르면 설정내용을 변경하지 않고** [PSC : \*\*]**로 돌아갑니다**.
- **⑤** POWER **키를 몇 번 눌러 질량표시로 돌아갑니다**.

PSC **와** Timer-CAL**은 각각 독립적으로** ON**·**OFF**설정 설정할 수 있습니다**. **적어도 한쪽이** ON**으로 설정되어 있을 경우**, **설정 확인 표시**(7.4.1 **참조**)**로 분동마크가 켜집니다**..

#### 10.3.3 시간 설정에 의한 자동감도조정 (Timer-CAL) (CAUW-D/CAUW 시리즈 전용)

**내장시계와 내장분동에 의하여**, **사전에 설정된 시간**(1**일** 3**회까지**)**에 완전자동감도조정을 행합니다**. **정기적인 감도조정을 행하여 교정기록을 남기고 싶은 경우**, **측정 작업의 중단을 피하기 위하여 휴식시간 등에 감도조정을 하고 싶은 경우 등에 매우 편리합니다**.

**감도조정이 시작되기 약**2**분전부터**, **예고로써 분동마크가 깜박입니다**. **예고 점멸 중에** POWER **키를 눌러**, **자동 감도조정을 중지할 수도 있습니다**.

주의(注意)

**감도조정 중에는 접시의 위에 아무것도 없도록 하고**, **유리문이 전부 닫혀있는 상태하고**, **절대로 진동이 없도록 하십시오**.

#### 설정방법

**(ON/OFF의 설정)** 

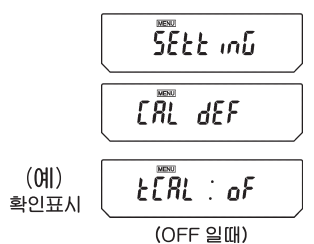

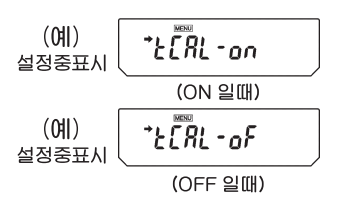

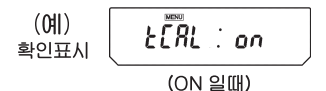

- **① 질량표시일 때에** CAL **키를 몇 번 눌러**, [SEttinG] **표시될 대**, O/T **키를 누르면**, [CAL dEF]**가 표시됩니다**.
- **②** CAL **키를 몇 번 눌러**, [tCAL : \*\*]**라고 표시되게 합니다**. **여기서** \*\***은** Timer-CAL **기능의 현재의 설정 상태를 표시하고**, ON**일 경우에는** [on], OFF**일 경우에는** [oF]**로 되어 있습니다**.
- **③ 설정을 변경할 때에느** [tCAL : \*\*]**라고 표시될 때에** O/T **키를 누릅니다**.
- **④** [tCAL-on]**이 표시되고**, **이하** CAL **키를 누를 때마다** [tCAL-oF] **또는** [tCAL-on]**이 번갈아 표시됩니다**. **여기서**, **현재 설정되어 있는 메뉴에는 안정마크**()**가 표시됩니다**. **설정하고 싶은 내용이 표시될 때에** O/T **키를 누르면 설정이 변경됩니다**. **또한**, POWER **키를 누르면 설정내용을 변경하지 않고** [tCAL: \*\*]**로 돌아갑니다**.
- **⑤** POWER **키를 몇 번 눌러 질량표시로 돌아갑니다**.

#### **(시간의 설정)**

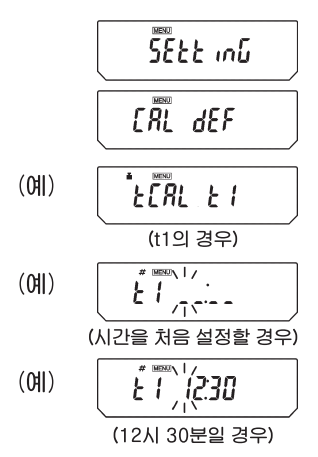

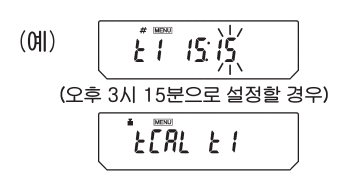

- **① 질량표시일 때에** CAL **키를 몇 번 눌러**, [TEttinG]**표시될 때**, O/T **키를 누르면**, [CAL dEF]**가 표시됩니다**.
- **②** CAL **키를 몇 번 눌러**, [tCAL t\*]**라고 표시되게 하고**, O/T **키를 누릅니다**. [t\* HH:MM]**라고 표시됩니다**. **여기서** [\*]**은 설정할 시간에 붙여진 식별번호이고** 1**부터** 3**까지의 숫자로 되어 있습니다**. **또한 현재 설정되어 있는 시간이**[HH:MM] (HH**는 시간**, MM**은 분**)**라고 표시되고**, **왼쪽 끝자리의 숫자가 깜박입니다**. **단**, **시간이 설정되어 있지 않을 대는** [\_\_ : \_\_]**라고 표시됩니다**. **이때**, **디스플레이 상부에는 분동마크**, [MENU]**마크 외에** #**마크가 표시되고**, **수치설정상태로 되어 있음을 나타냅니다**.
- **③ 깜박이는 자리의 숫자를 변경할 수 있습니다**. PRINT **키를 누르면 오른쪽으로 이동하여 옆자리의 숫자가 깜박입니다**. UNIT **키를 누를 대마다 숫자가** 1**씩 증가하여**, 0**→**1**→**2**→…→**9**→**\_**→**0**…의 순서로 변합니다**. **시간은** 00**부터** 23**까지**, **분은** 00**에서** 59**까지의 범위로 설정하십시오**. **변경 작업을 끝낼 때에는** POWER **키를 누릅니다**. **설정하던** [tCAL t\*]**가 표시됩니다**.
- **④ 다음번 시간을 설정할 때에는** CAL **키를 눌러 다음의** [tCAL t\*]**로 하고**, **마찬가지로 시간을 설정합니다**.
- **⑤ 설정을 종료하려면**, **다시 한 번** POWER **키를 눌러 질량표시로 돌아갑니다**.

(**설정의 해제**)

**상기의 시간 설정 순서③에서** [t CAL t1]~[t CAL 13]**의 시간을** [\_ \_ : \_ \_ ]**로 설정하는 것에 의하여**, **각각 해제할 수 있습니다**. PSC**와** Timer-CAL**은 각각 독립적으로** ON**·**OFF**를 설정할 수 있습니다**. **적어도** 1**개가**

ON**으로 설정되어 있을 경우**, **설정 확인 표시** (7.4.1 **참조**)**로 분동마크가 켜집니다**..

#### 10.3.4 내장분동의 감도조정 (PcAL) (CAUW-D/CAUW/CAUX시리즈 전용)

**㈜카스 분석용 전자저울의 내장분동은 출하 전에 감도조정이 되어 있지만**, **고객이 갖고 있는 교정분동으로 내장분동의 감도조정을 할 수도 있습니다**. **내장분동의 감도조정에는 외부의 교정분동이 필요합니다**. **여기서는 내장분동의 감도조정을** PcAL**이라고 부릅니다**. **고객이 갖고 있는 교정분동의 오차 보정치를 입력하여 정확한 감도조정을 할 수 있습니다**. (10.3.6 **참조**) **감도조정은 반드시 올바로 설치하고**,, **충분한 예열을 한 후에 행하십시오**. **또한 접시 위에 측정물이 없고**, **진동이나 바람의 영향이 없는 상태에서 행하십시오**.

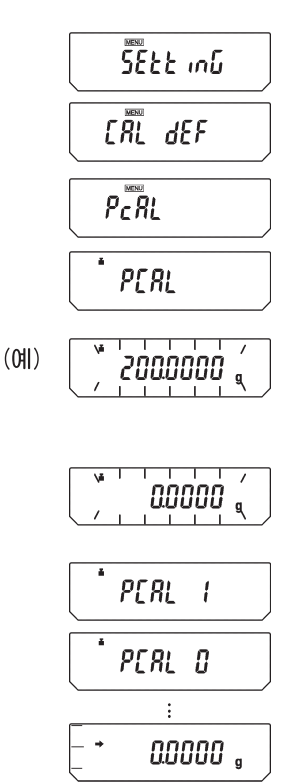

- **① 질량표시일 때에** CAL **키를 몇 번 눌러**, [SEttinG]**이 표시될 대**, O/T **키를 누르면**, [CAL dEF]**가 표시됩니다**.
- **②** CAL **키를 몇 번 눌러**,, [PcAL]**이 표시되도록 하고**, O/T **키를 누릅니다**. **내장분동의 교정이 시작되고**, [PCAL]**이 표시됩니다**. (C**가 대문자가 됩니다**.)
- **③** [XXX.XXXX]**라고 수치가 표시될 때에**, **표시된 값의 교정 분동을 접시에 올립니다**. (10.3.6 **참조**)
- **④ 그 후**, [0.0000]**라고 표시되면**, **교정분동을 내립니다**.
- **⑤ 자동적으로** [PCAL 1], [PCAL 0]**으로 표시가 변합니다**.
- **⑥ 자동적으로 질량표시로 돌아오면 내장분동의 감도조정은 종료됩니다**.

#### 10.3.5 감도조정에 사용할 외부분동값의 입력

**고객이 갖고 있는 교정분동의 정확하게 보정된 질량을 입력할 수 있습니다**.

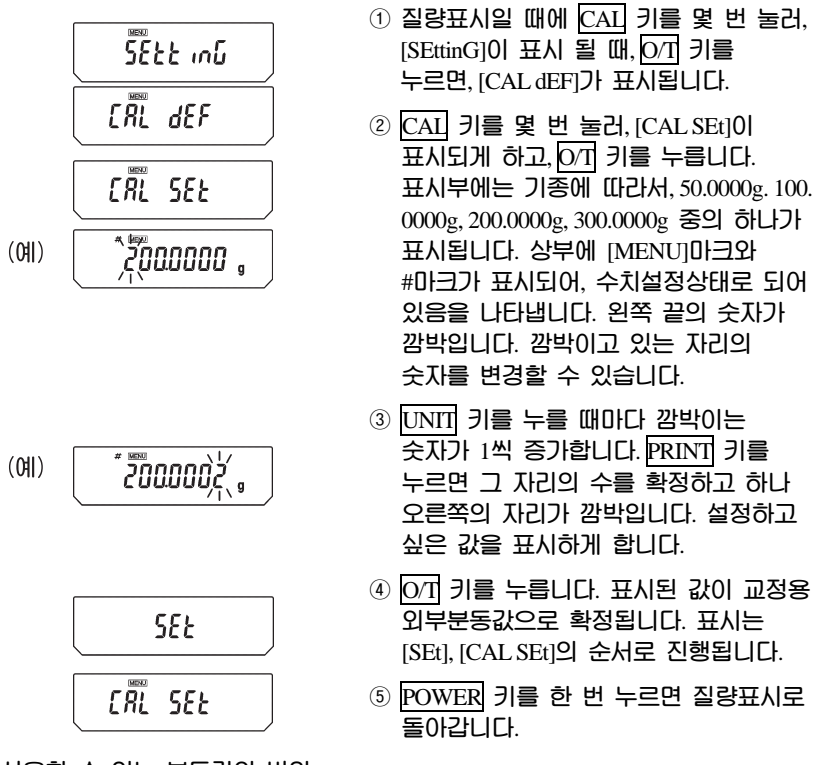

**사용할 수 있는 분동값의 범위** 

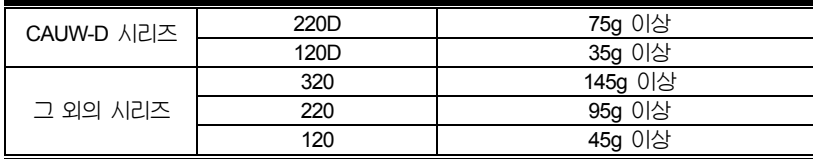

주(註)

CAUX-D **시리즈에서는 소수점이하** 5**자리까지의 정확한 값을 입력할 수 있습니다**

#### 10.3.6 내장분동의 감도조정에 사용할 외부분동값의 입력 (CAUW-D/CAUW/CAUX 시리즈의 경우)

**고객이 갖고 있는 교정분동의 정확하게 보정된 질량을 입력할 수 있습니다**.

**① 질량표시일 때에** CAL **키를 몇 번 눌러**, [SEttinG]**이 표시될 때**, O/T **키를 누르면**,

**②** CAL **키를 몇 번 눌러**, [PCAL SEt]**이 표시되게 하고**, O/T **키를 누릅니다**. **표시부에는 기종에 따라서**, 50.0000g, 100.0000g, 200.0000g, 300.0000g **중의 하나가 표시됩니다**. **상부에** [MENU]**마크와** #**마크가 표시되어**, **수치설정상태로 되어 있음을 나타냅니다**. **왼쪽 끝의 숫자가 깜박입니다**. **깜박이고 있는 자리의 숫자를 변경할 수 있습니다**. **③** UNIT **키를 누를 때마다 깜박이는 숫자가** 1**씩 증가합니다** PRINT **키를 누르면 그 자리의 수를 확정하고 하나 오른쪽의 자리가 깜빡입니다**. **설정하고**

**싶은 값을 표시하게 합니다**.

**④** O/T **키를 누릅니다**. **내장분동 교정용의 외부분동값으로 확정됩니다**. **표시는** [SEt], [PCAL SEt]**의 순서로 진행됩니다**. **⑤** POWER **키를 한 번 누르면 질량표시로**

[CAL dEF]**가 표시됩니다**.

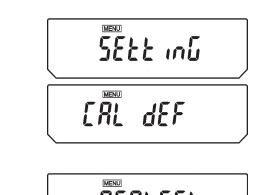

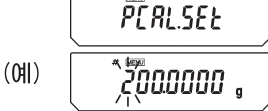

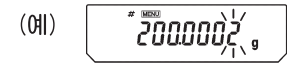

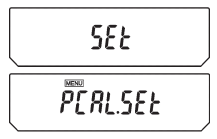

**사용할 수 있는 분동값의 범위** 

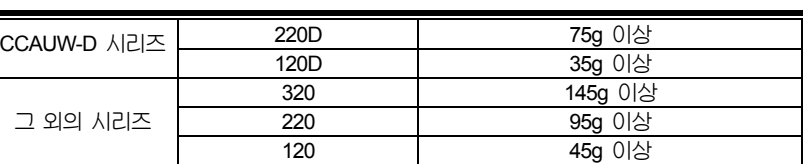

**돌아갑니다**.

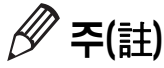

CAUX-D **시리즈에서는 소수점이하** 5**자리까지의 정확한 값을 입력할 수 있습니다**.

#### 10.4 교정기록의 작성…GLP/GMP/ISO 대응 계량관리시스템 (CAUX-D/CAUW/CAUX 시리즈의 경우)

#### 10.4.1 교정기록 작성의 설정

**교정기록의 작성을 설정하면**, **감도조정을 행했을 대에 자동적으로 기록을 출력합니다**. **별도로 판매하는 전자프린터**(**옵션**) **등으로 인쇄하여 기록을 남길 수 있습니다**. Timer-CAL(10.3.3 **참조**)**과 병행하면**, **전자동으로 정기적인 감도조정과 기록을 행하는 것도 가능합니다**.

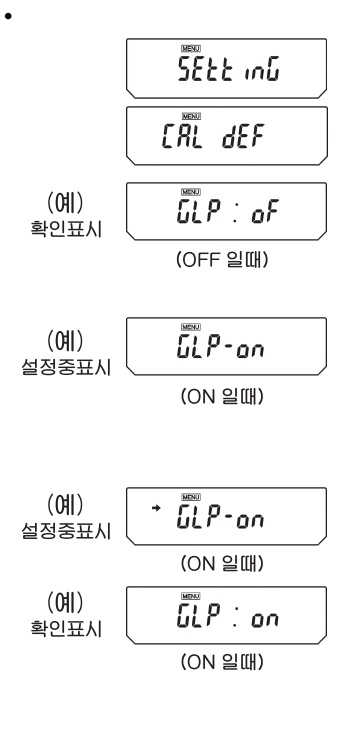

- **① 질량표시일 때에** CAL **키를 몇 번 눌러**, [SEttinG]**이 표시될때**, O/T **키를누르면**, [CAL dEF]**가 표시됩니다**.
- **②** CAL **키를 몇 번 눌러**, [GLP : \*\*]**라고 표시되게 하고**, O/T **키를 누릅니다**. **여기서** \*\***은 현재의 설정 상태를 표시하며**, ON**일 경우에는** [on], OFF**일 경우에는** [oF]**로 되어 있습니다**.
- **③ 설정을 변경할 때에는** [GLP : \*\*]**라고 표시될 때에** O/T **키를 누릅니다**. [GLPon]**이 표시됩니다**. (**'**:**'가 '**\_**'로 변합니다**. )
- **④ 이하** CAL **키를 누를 때마다** [GLP-oF] **또는** [GLP0on]**이 번갈아 표시됩니다**. **여기서**, **현재의 설정 내용을 표시하고 있을 때에는 안정마크**()**가 표시됩니다**.
- **⑤ 설정하고 싶은 내용이 표시될 때**, O/T **키를 누릅니다**.
- **⑥ 설정을 변경하지 않을 경우에는** POWER **키를 눌러 그냥** [GLP : \*\*]**로 돌아갑니다**.
- **⑦** POWER **키를 다시 눌러 질량표시로 돌아갑니다**.

#### 10.4.2 저울의 ID설정

**교정기록을 출력할 때 동시에 출력되는 저울의** ID**번호를 설정합니다**.

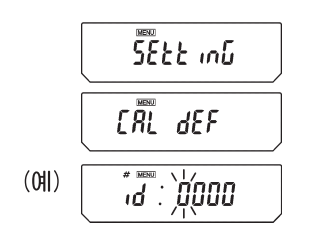

$$
(0|I) \quad \begin{array}{|c|c|c|} \hline \begin{array}{c} \hline \text{ } & \text{ } & \text{ } \\ \hline \text{ } & \text{ } & \text{ } \\ \hline \end{array} & \begin{array}{c} \text{ } & \text{ } \\ \text{ } & \text{ } \\ \text{ } & \text{ } \\ \end{array} & \begin{array}{c} \text{ } & \text{ } \\ \text{ } & \text{ } \\ \end{array} & \begin{array}{c} \hline \text{ } & \text{ } \\ \text{ } & \text{ } \\ \end{array} & \begin{array}{c} \hline \text{ } & \text{ } \\ \text{ } & \text{ } \\ \end{array} & \begin{array}{c} \hline \text{ } & \text{ } \\ \text{ } & \text{ } \\ \end{array} & \begin{array}{c} \hline \text{ } & \text{ } \\ \text{ } & \text{ } \\ \end{array} & \begin{array}{c} \hline \text{ } & \text{ } \\ \text{ } & \text{ } \\ \end{array} & \begin{array}{c} \hline \text{ } & \text{ } \\ \text{ } & \text{ } \\ \end{array} & \begin{array}{c} \hline \text{ } & \text{ } \\ \text{ } & \text{ } \\ \end{array} & \begin{array}{c} \hline \text{ } & \text{ } \\ \text{ } & \text{ } \\ \end{array} & \begin{array}{c} \hline \text{ } & \text{ } \\ \text{ } & \text{ } \\ \end{array} & \begin{array}{c} \hline \text{ } & \text{ } \\ \text{ } & \text{ } \\ \end{array} & \begin{array}{c} \hline \text{ } & \text{ } \\ \text{ } & \text{ } \\ \end{array} & \begin{array}{c} \hline \text{ } & \text{ } \\ \text{ } & \text{ } \\ \end{array} & \begin{array}{c} \hline \text{ } & \text{ } \\ \text{ } & \text{ } \\ \end{array}
$$

- **① 질량표시에서** CAL **키를 몇 번 눌러**, [SEttinG]**이 표시 될 때**, O/T **키를 누르면**, [CAL dEF]**가 표시됩니다**.
- **②** CAL **키를 몇 번 눌러**, [id :\*\*\*\*]**라고 표시되게 하고** (\*\*\*\***는 숫자**), O/T **키를 누릅니다**. **표시부에는 상부에** [MENU]**마크와** #**마크가 표시되어**, **수치서정상태로 되어 있음을 나타냅니다**. **수치** \*\*\*\***의 왼쪽 끝의 숫자가 깜박입니다**. **깜박이고 있는 자리의 숫자를 변경 할 수 있습니다**.
- **③** UNIT **키를 누를 때마다 깜박이는 숫자가** 1**씩 증가합니다**. PRINT **키를 누르면 그 자리의 수를 확정하고 하는 오른쪽의 자리가 깜박입니다**. **설정하고 싶은 값을 표시하게 하고**, O/T **키를 누르면 저울의** ID**로서 확정됩니다**.
- **④** POWER **키를 누르면** [id : \*\*\*\*] (**깜박이지 않음**)**로 돌아갑니다**.
- **⑤** POWER **키를 한 번 눌러 질량표시로 돌아갑니다**.

#### 10.4.3 날짜 인쇄의 설정

**교정기록을 출력할 대 동시에 저울에 내장된 시계의 날짜와 시간을 인쇄할지**, **안 할지를 설정합니다**.

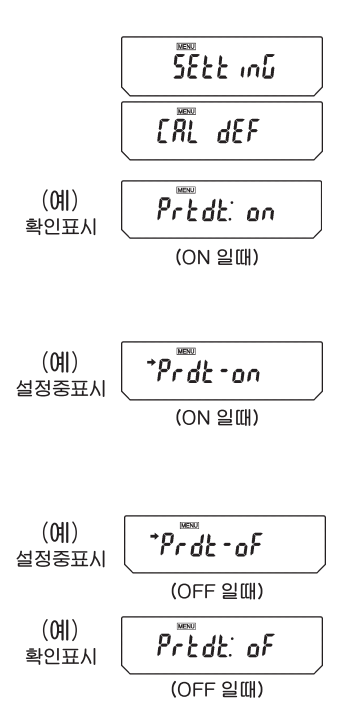

- **① 질량표시에서** CAL **키를 몇 번 눌러**, [SEttinG]**이 표시 될 때**, O/T **키를 누르면**, [CAL. dEF]**가 표시됩니다**.
- **②** CAL **키를 몇 번 눌러**, [Prtdt : \*\*]**라고 표시되게 합니다**. \*\***는 현재의 설정을 나타내고**, ON**일 때는** [on](**인쇄함**). OFF**일 때는**[oF](**인쇄안함**)**로 되어 있습니다**.
- **③ 설정을 변경할 때에는**, [Prtdt : \*\*]**라고 표시될 때에** O/T **키를 누릅니다**. [Prtdton]**이 표시됩니다**. (**'**:**'가 '**-**'로 변합니다**.)
- **④ 이하** CAL **키를 누를 때마다** [GLP-oF] **또는** [GLP-on]**이 번갈아 표시됩니다**. **여기서**, **현재의 설정 내용을 표시하고 있을 때에는 안정마크**()**가 표시됩니다**.
- **⑤ 설정하고 싶은 내용이 표시될 때**, O/T **키를 누릅니다**.
- **⑥ 설정을 변경하지 않을 경우에는** POWER **키를 눌러 그냥** [Prtdt : \*\*]**로 돌아갑니다**.
- **⑦** POWER **키를 한 번 눌러 질량표시로 돌아갑니다**.

# 11. 환경설정

## 11.1 "환경설정" 이란?

설치 환경(진동이나 기류의 영향 등)이나 측정용도(고형물이나 덩어리를 측정하 는지, 액체나 분말을 측정하는지 등)에 따라, 저울의 응답성 등에 관한 설정을 변 경할 수 있습니다.

#### 11.2안정성·응답성의 설정

일반적으로 표시를 안정시키는 것과 같은 처리를 설정하면 응답은 늦어지고, 응 답을 빠르게 하는 처리를 설정하면 표시는 안정되기 어려워집니다. CAUX-D/CAUW/CAUX/CAUY 시리즈는 안정성과 응답성의 양쪽을 실현하는 성능을 갖 고 있어서 일반적으로는 출하시에 설정되어 있는 「표준모드」에서 측정할 수 있지만, 사용 환경이나 측정목적에 따라서, 「표준모드」외에 「대류대응모드」 와 「고안정모드」, 「미세측정모드」를 사용할 수 있습니다. 설정되어 있는 모드는 질량표시에서 CAL 키를 4회 눌러서 설정 확인 표시(7.4.1 참조)로 하는 것으로 간단히 확인할 수 있습니다.

#### 11.2.1 표준모드의 설정

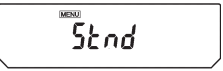

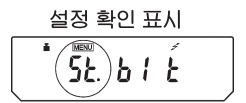

**보통의 경우에는 본 모드를 사용하십시오**. **출고시의 설정은 표준모드로 되어 있습니다**. **질량표시에서** CAL **키를 몇 번 눌러** [STND]**표시가 되게 합니다** O/T **키를 누르면 표준모드가 됩니다**. **설정의 확인은 설정 확인 표시**(7.4.1 **참조**)**에서만 할 수 있습니다**.

#### 11.2.2 대류대응모드의 설정

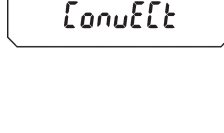

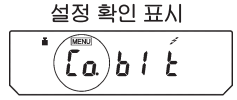

**어쩔 수 없이 실내의 온도 변화가 클 때에 측정할 경우**(**냉난방의 전환의 영향이 있을 경우 등**), **계량실내에 생기는 대류에 의하여**, **특히** CAUW-D **시리즈의 소**(小) **레인지**(Range)**에서 안정마크**()**가 켜진 후에 표시가 움직일 가능성이 있습니다**. **이와 같은 상황에서 안정마크가 켜지도록 적응시 키고 싶은 경우에 사용합니다**. (**안정마크의 점등은 늦어집니다**.) **질량표시에서** CAL **키를** 5**회 누르면** [ConvECt]**표시가 됩니다**. **여기서** O/T **키를 누르면 대류대응모드가 됩니다**. **설정의 확인은 설정 확인 표시**(7.4.1 **참조**)**에서만 할 수 있습니다**.

#### 11.2.3 고안정모드의 설정

$$
\begin{array}{|c|c|} \hline & \overline{\mathbf{w}} \\ \hline & H_1 - 56b \\ \hline \end{array}
$$

설정 확인 표시  $H_1$ ) $b$   $l_1$  $t_2$ 

CAUW-D/CAUW/CAUX/CAUY **시리즈는 진동이나 기류의 영향을 잘 받지 않도록 설계되어 있습니다**. **그러나 어쩔 수 없이 환경이 좋지 않은 장소에 설치할 경우**, **진동이나 기류의 영향을 줄이기 위하여 사용해 주십시오**. **응답은 약간 느려지지만 표시가 안정됩니다**. **질량표시에서** CAL **키를** 6**회 누르면** [HI-STB]**표시가 됩니다**. **여기서** O/T **키를 누르면 고안정모드가 됩니다**. **설정의 확인은 설정 확인 표시**(**→** 7.4.1)**에서만 할 수 있습니다**.

#### 11.2.4 미세측정모드의 설정

**목표량의 채움측정이나 약품 등의 조제에 저울을 사용할 때에는 미세측정모드로 설정하면 목적에 맞는 고속응답을 얻을 수 있습니다**. **단**, **미세측정모드에서는 하중변동에 대하여 매우 민감해지기 때문에 표시가 불안정해집니다**. **미세측정모드에서는 주변환경에 대응하는 최적화가 가능합니다**. **설치장소의 환경에 따라서 통상의 설치환경**, **매우 안정된 설치환경**, **불안정한**(**측정 가능한 정도**) **설치환경의** 3**가지 설정을 통하여 최적 동작을 실현시킬 수 있는 것을 선택하십시오**.

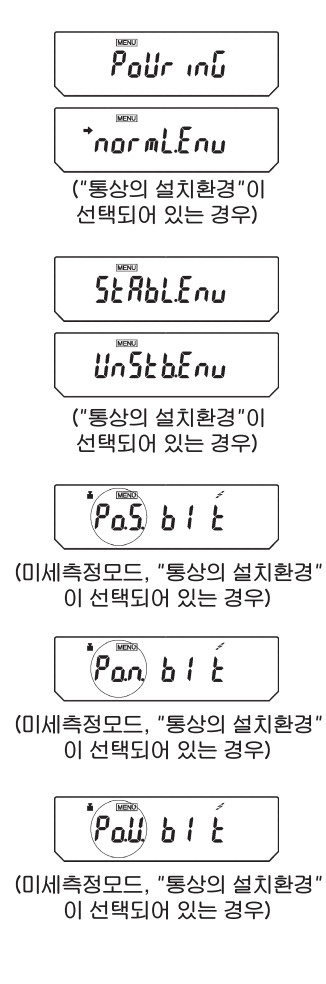

**질량표시에서** CAL **키를 여러 번 눌러**, [PoUrinG] **표시가 되도록 하고**, O/T **키를 누르면 시세측정모드가 됨과 동시에 「미세측정모드의 환경설정」으로 진행하여**, [normL.Env](**「통상의 설치환경」**)**라는 화면이 표시됩니다**. **안정마크는 표시중인 환경설정이 현재 선택되어 있음을 나타냅니다**. **미세측정모드의 환경설정을 바꾸지 않으려면**, POWER **키를 여러 번 눌러 질량표시로 돌아갑니다**.

미세측정모드의 환경설정을 변경할 경우 CAL **키를** 1**회 또는** 2**회 눌러**, [StAbL.Env](**「매우 안정된 설치환경」**) **또는** [UnStb.Env](**「불안정한 설치환경」**)**이 표시되도록 합니다**. **현재 표시되고 있는 설정으로 변경하려면** O/T **키를 누릅니다**. **설정이 변경되고** [PoUrinG]**표시로 돌아갑니다**. [StAbL.Env]**은** [normL.Env]**에서의 측정이 느릴 때**, [UnStb.Env]**은** [normL.Env]**에서는 측정이 너무 불안정할 때 설정해 보십시오**. **출하시 설정은** [normL.Env]**입니다**.

#### 설정 확인 표시

**미세측정모드의 설정의 확인은 설정 확인 표시**(**→**7.4.1)**에서 만 할 수 있습니다**. **미세측정모드가 설정되어 있을 경우**, **설정확인표시에서는 「미세측정모드의 환경설정」도 동시에 확인할 수 있습니다**..

# 11.3 안정검출폭의 설정

**질량표시 중**, **값이 안정되었을 때**, **그 목측으로서 안정마크**()**가 표시됩니다**. **「안정검출폭」을 「**1**눈금**(0.1mg**이 최소표시이면** 0.1mg)**」으로 설정하면**, **질량표시가 일정시간 동안** 1**카운트 이내로 안정 되었을 대**, **안정된 것으로 인정하여 안정마크를 표시합니다**.

**안정검출폭은** 1**눈금**, 5**눈금**, 10**눈금의** 3**단계 중에서 선택할 수 있습니다**. **출하 시에는** 1**눈금으로 설정되어 있습니다**.

**설정되어 있는 안정검출폭은 질량표시에서부터** CAL **키를 몇 번 눌러서 설정 확인 표시**(7.4.1 **참조**)**로 하면 확인할 수 있습니다**.

#### 설정방법

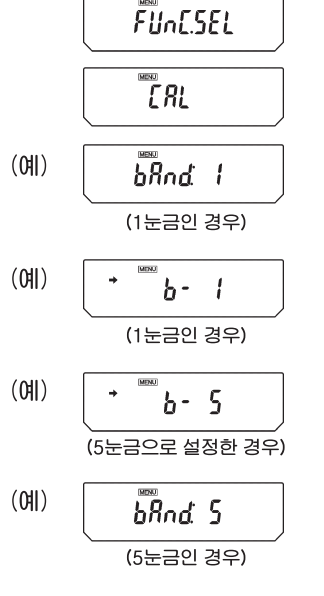

- **① 질량표시에서** CAL **키를 몇 번 눌러**, [FUnc.SEL]**이 표시될 대에** O/T **키를 누릅니다**. [CAL]**이 표시됩니다**.
- **②** CAL **키를** 2**회 눌러**, [bAnd : \*\*]**가 표시되게 합니다**. **여기서** \*\*(1**자리 또는** 2**자리의 숫자**)**는 현재의 안정검출폭의 설정을 표시합니다**.
- **③** O/T **키를 누릅니다**. [b-1]**이 표시됩니다**. **이하**, CAL **키를 누를 대마다** [b-1], [b-5], [b-10]**라고 표시가 변합니다**. **각각**, **안정검출폭** 1**눈금**, 5**눈금**, 10**눈금을 표시합니다**. **현재 설정되어 있는 표시에는 안정마크**()**가 표시 됩니다**.
- **④ 설정하고 싶은 안정검출폭이 표시되어 있을 때에** O/T **키를 누릅니다**.
- **⑤** POWER **키를 눌러** [bAnd : \*\*]**표시로 돌아갑니다**.
- **⑥** POWER **키를 눌러서 질량표시로 돌아갑니다**.

# 11.4 제로트래킹(Zero Tracking) 기능

**제로트래킹을 사용하면 질량표시가 제로**(0)**일 때**, **환경의 변화 등에 의한 미세한 영점에서의 흔들림을 자동적으로 없애줘서 현재의 영점표시를 가능한 한 유지하 려고 합니다**. **액체를 한 방울씩 떨어뜨리거나**, **증발과정 등**, **미세한 질량변화를 관측할 경우에는 제로 트래킹을** OFF**로 할 것을 권합니다**.

#### 설정방법

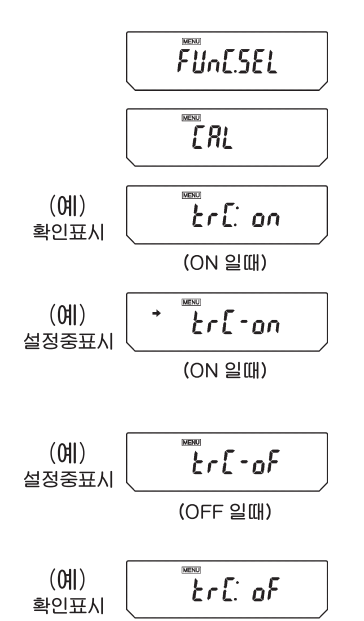

(OFF 일때)

- **① 질량표시에서** CAL **키를 몇 번 눌러**, [FUnC. SEL]**이 표시될 대**, O/T **키를 누릅니다**. **그러면** [CAL]**이 표시됩니다**.
- **②** CAL **키를** 1**번 누르면** [trC : \*\*]**이 표시됩니다**. **여기서** \*\***는 현재의 설정을 표시하며**, ON**일 때는** [on], OFF**일 때는** [oF]**가 표시됩니다**.
- **③** O/T **키를 누릅니다**. [trC-on]**이 표시됩니다**. (**"**:**"이 "**-**"으로 변합니다**.). **이하**. CAL **키를 누를 때마다**,, [trC-oF](**제로 트래킹** OFF)**와** [trC-on](**제로 트래킹**ON)**이 번갈아 표시됩니다**. **현재 설정되어 있는 메뉴가 표시될 때에 안정마크**()**가 표시됩니다**.
- **④ 설정하고 싶은 내용이 표시될 대에** O/T **키를 누릅니다**.
- **⑤ 설정을 변경하지 않을 경우에는** POWER **키를 눌러서**[trC : \*\*]**표시로 돌아갑니다**.
- **⑥** POWER **키를 누르면 질량표시로 돌아갑니다**.

# 11.5 안정마크 점등 시간

**안정마크 점등시간 설정은 계량후 안정마크 점등에 대한 조건을 변경가능합니다.** 

- **ACCURACY: 계량 값이 안정 된 후 일정시간 동안 안정상태가 지속되야만 안정마크가 표시됩니다. 이는 매우 엄격한 안정판단 과정으로 매우 정확한 계량 값을 얻을 수 있습니다.**
- **-FAST: 계량 값이 안정되는 동시에 안정마크가 표시됩니다. 이는 안정마크가 표시된 후에도 계량치가 변동할 가능성이 있으나 계속적으로 다수의 시료 계량이 가능하여 효율적으로 시간활용이 가능 합니다.**

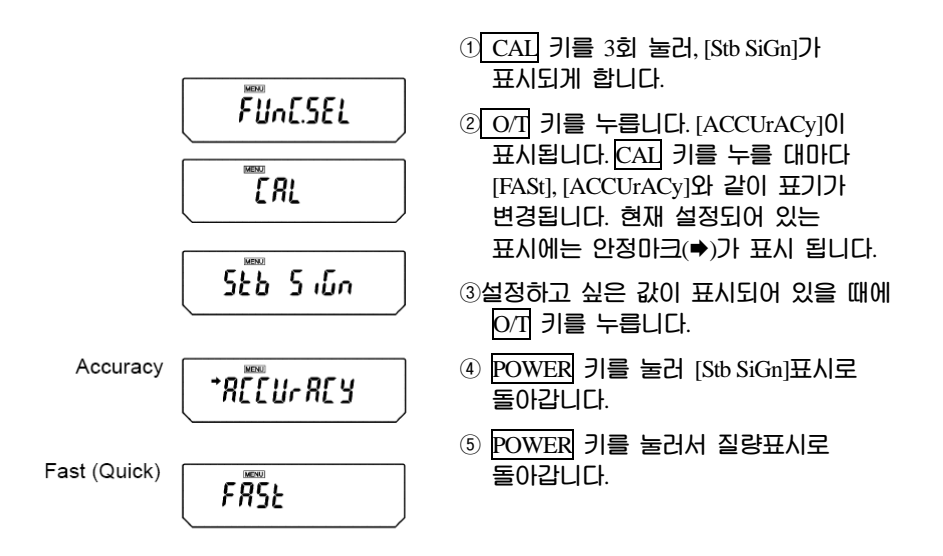

# 12. 표시단위의 설정

CAUW/CAUX/CAUY **시리즈에서는** g**이외의 단위로 질량을 표시할 수 있습니다**. **미리 등록되어 있는 단위는 질량표시일 때에** UNIT **키만으로 전환하여 표시할 수 있습니다**.

**출하 시에는** g, %, PCS, ct**가 등록되어 있습니다**. CAUW/CAUX/CAUY **시리즈가 갖 추고 있는 다른 단위를 사용할 경우에는 "**12.1 **단위설정"에서 등록과 해제를 하십시오**. **등록되어 있을 때에는 질량 표시 중에** UNIT **키로 불러낼 수 있습니다**. **계수기능에 대해서는** 13.1 **고체비중측정**, **액체비중측정에 대해서는 각각** 13.2 13.3 **을 참조하십시오**.

### 12.1 단위설정

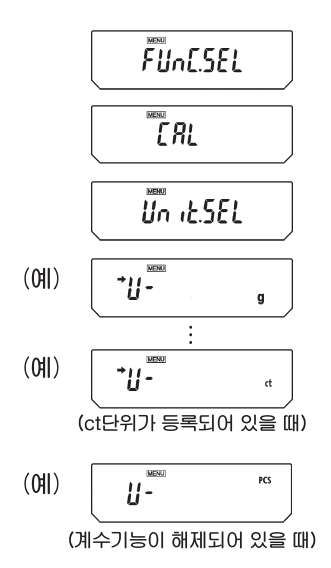

- **① 질량표시에서** CAL **키를 몇 번 눌러**, [FUnC.SEL]**이 표시될 때**, O/T **키를 누릅니다**. [CAL]**이 표시됩니다**.
- **②** CAL **키를 몇 번 눌러**, [Unit.SEL]**이 표시될 때**, O/T **키를 누릅니다**. [U-g]**이 표시됩니다**. **이하**, CAL **키를 누를 때마다**, [U-mg] (mg **단위**) [U-%] (%**환산**), [U-PCS](**계수기능**), [U-ct] (**캐럿**), [U-,d] (**고체비중 측정**). [U-d] (**액체비중측정**)**의 순서로 표시가 바뀝니다**. **또한 현재 등록되어 있는 단위나 기능에는 안정마크**()**가 동시에 표시됩니다**.
- **③ 등록하고 싶은 단위가 표시될 때에** O/T **키를 누르면**, **등록됩니다**. **해제하고 싶은 단위가 표시될 때에** O/T **키를 누르면**, **등록이 해제됩니다**.

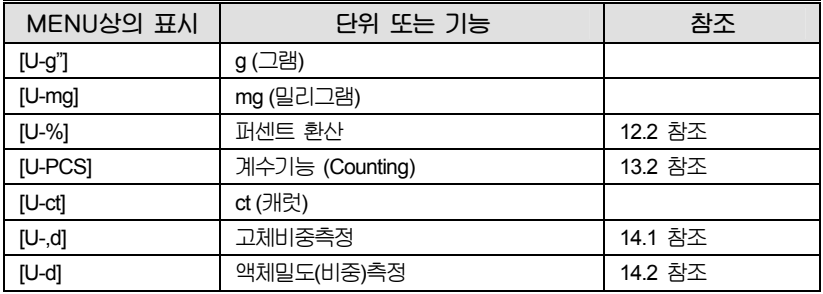

# 12.2 퍼센트(%) 환산

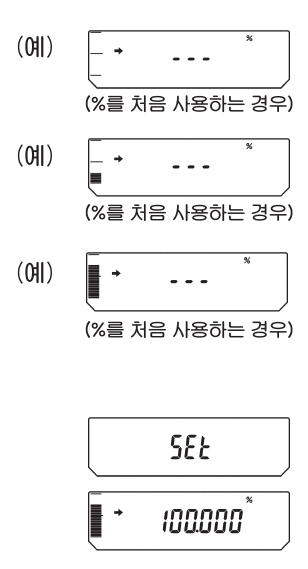

- **① 사전에** %**단위를 등록해둡니다**. (12.1 **참조**)%**는 출하 시에 등록되어 있으므로 해제하지 않았다면 재등록은 불필요합니다**.
- **② 질량표시에서** UNIT **키를 몇 번 눌러**, %**표시로 전환합니다**.
- **③ 용기를 사용할 경우에는 접시 위에 용기를 올리고** O/T **키를 누릅니다**. **표시는 변하지 않습니다**.
- **④ 기준이 되는 물체**(100%**에 상당하는 것**=g **단위에서** 100**눈금 이상일 것**)**를 올려서 안정마크**()**가 켜지는 것을 기다립니다**.
- **⑤** CAL **키를 누릅니다**. [SEt]**가 표시된 후**, **기준이 되는 물체가** 100%**로 설정됩니다**.
- **⑥ 기준이 되는 물체를 내리면**, **측정하고 싶은 물체를 올려서 사용합니다**.
- **⑦ 질량표시로 돌아가려면** UNIT **키를 몇 번 누릅니다**.

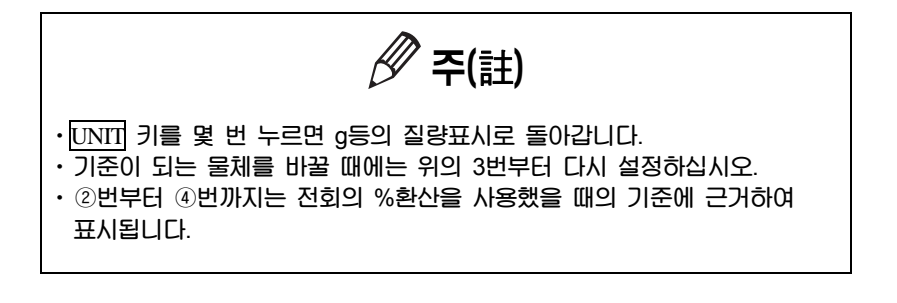

# 13. 응용측정과 생산성 기능

13.1 계수기능(PCS)

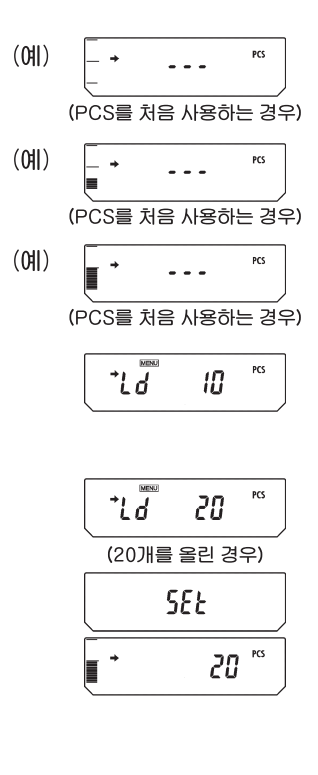

- **① 미리** PCS **단위를 등록해둡니다**. PCS**는 출하 시에 등록되어 있으므로 해제시키지 않았다면 다시 등록할 필요가 없습니다**.
- **② 질량표시에서** UNIT **키를 몇 번 눌러** PCS**가 표시되도록 합니다**
- **③ 용기를 사용할 경우에는 접시 위에 용기를 올리고** O/T **키를 누릅니다**. **표시는 변하지 않습니다**.
- **④ 측정할 물체**(**샘플**)**를 정확하게** 10**개**(**또는** 20**개**, 50**개**, 100**개**)**를 세어서 올린다**.
- **⑤** CAL **키를 누릅니다**. [Ld 10]**이 표시됩니다**.
- **⑥** CAL **키를 누를 때마다 표시가** [Ld 10], [Ld 20], [Ld 50], [Ld 100]**의 순서로 변합니다**.
- **⑦ 접시 위에 올린 수량에 맞는 표시로 하고**, **안정마크**()**가 켜지면** O/T **키를 누릅니다**.
- **⑧** [SEt]**가 수 초간 표시되고**, **계수가 표시됩니다**.
- **⑨ 측정할 물체를 올리고 표시되는 개수를 읽습니다**.

주(註)

- UNIT **키를 몇 번 누르면** g**등의 질량표시로 돌아갑니다**.
- **측정할 물체**(**샘플**)**를 바꿀 때에는 위의** 3**번부터 다시 하십시오**.
- **②번부터 ④번까지는 먼저 번** PCS**를 사용했을 때의 측정물의 단위질량에 근거한 개수가 표시됩니다**.

# 13.2 고체비중 측정

고체비중측정은 시료(고체)의 중량을 공기 중에서와 밀도(또는 비중)를 알고 있는 액체 속에서 각각 측정하여, 시료의 밀도(또는 비중)를 산출하는 것입니다. 아래의 순서는 고객이 준비한 매달림 접시와 수조를 사용하는 경우입니다. 옵션 (별매)인 비중측정 KIT를 사용하면 더욱 간단히 비중을 측정할 수 있습니다. 그 러한 경우에는 KIT의 취급설명서에 따라서 사용하십시오.

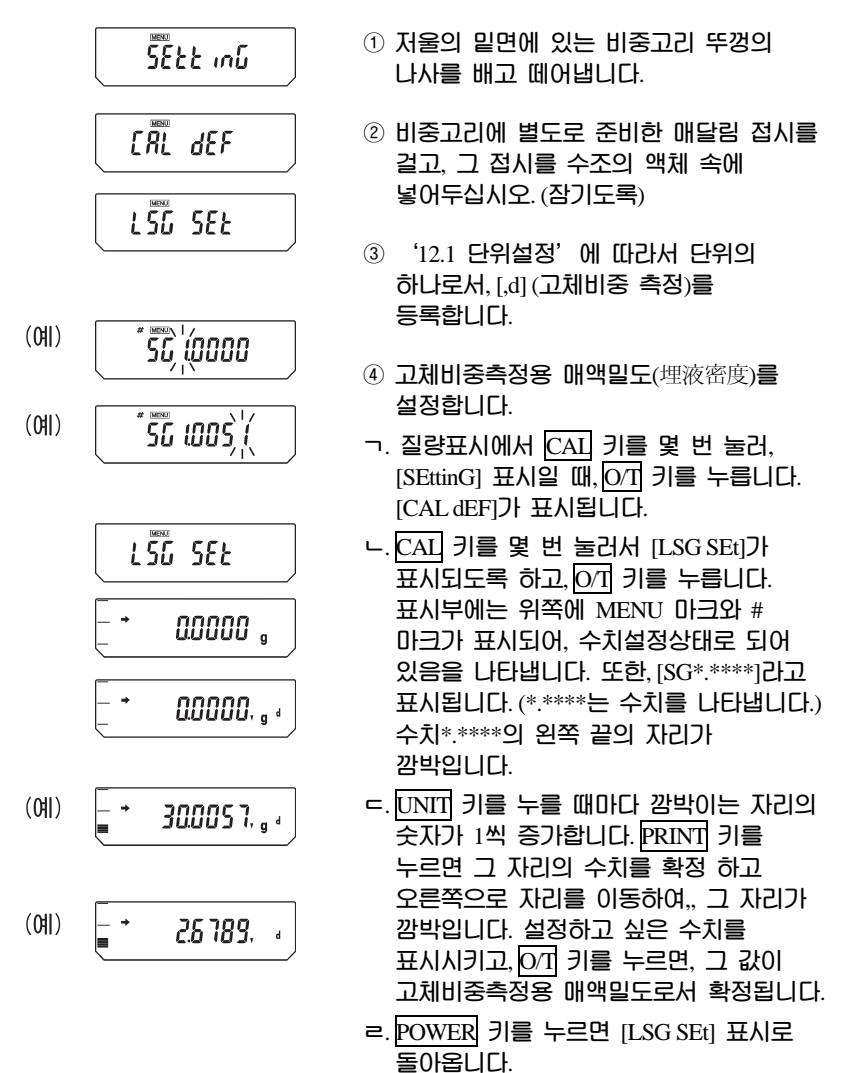

**ᆷ**. POWER **키를 다시한번 누르면 질량표시로 돌아갑니다**.

- **⑤ 질량표시에서** UNIT **키를 몇 번 눌러서** [,d] **표시로 전환 합니다**. **단**, **공기중에서의 중량측정시에는** [g]**도 켜집니다**.
- **⑥** O/T **키를 누릅니다**.
- **⑦ 측정할 물체를 저울의 접시 위에 올립니다**.
- **⑧ 안정마크**()**가 켜지면** CAL **키를 누릅니다**.
- **⑨ 측정할 물체를 액체 속의 접시 위에 올립니다**. **이 후의 표시는 시료의 밀도를 표시합니다**. **접시 위에 물체가 없을 경우에** [dSP oL]**이라는 표시가 나오더라도 이상이 있는 것은 아닙니다**.
- **⑩ 다음의 측정은** CAL **키를 누른 후**, **다시 ⑤번부터 실행합니다**.

주(註)

- **밀도표시는 소수점 이하** 4**째 자리까지 표시됩니다만**, **시료의 크기 등의 조건에 따라서 모든 자리가 안정되지 않는 경우가 있습니다**.
- **측정할 물체를 액체 속의 접시에 올릴 때에는 전체가 액체 속에 잠기도록 하고**, **기포가 붙어 있지 않은 상태로 하십시오**.

# 13.3 액체밀도 측정

액체밀도측정은 이미 체적을 알고 있는 침추(고체)의 중량을 공기 중에서와 측정 하고 싶은 액체 중에서 각각 측정하여, 액체의 밀도를 산출하는 것입니다. 아래의 순서는 고객이, 준비된 매달림 접시와 수조를 사용하는 경우입니다. 옵션 (별매)인 비중측정KIT를 사용하면 더욱 간단히 측정할 수 있습니다. 그 경우에는 KIT의 취급설명서에 따르십시오.

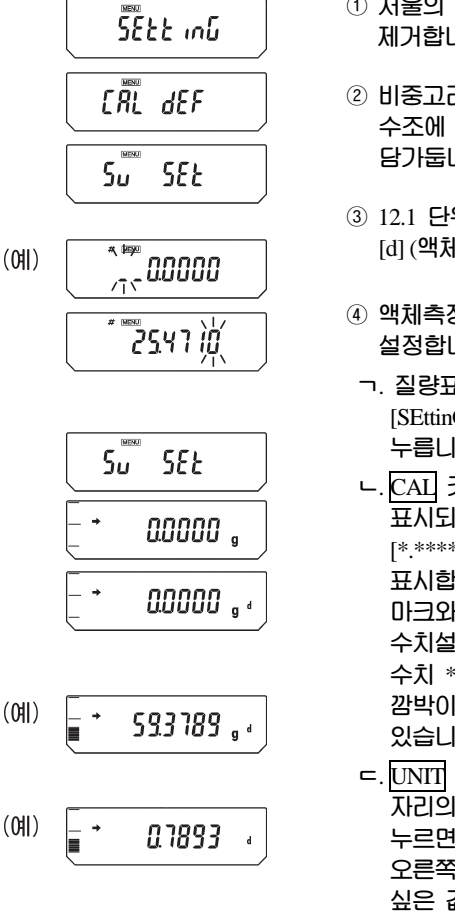

- **① 저울의 밑면에 비중고리 뚜껑을 제거합니다**.
- **② 비중고리에 매달림 접시를 달고**, **그것을 수조에 넣은 측정 대상 액체 속에 담가둡니다**.
- **③** 12.1 **단위설정에 따라서**, **단위의 하나로서**, [d] (**액체밀도 측정**)**를 등록합니다**.
- **④ 액체측정용 침추**(沈錘)**의 체적을 설정합니다**.
- **ᆨ**. **질량표시에서**, CAL **키를 몇 번 눌러**, [SEttinG] **이 표시 될 때**, O/T **키를 누릅니다**. [CAL dEF]**가 표시됩니다**.
- **ᆫ**. CAL **키를 몇 번 눌러**, [Sv SEt]**가 표시되게 하고**, O/T **키를 누릅니다**. [\*.\*\*\*\***가 표시됩니다**. (\*.\*\*\*\*)**는 수치를 표시합니다**.) **표시부에는 윗부분에** MENU **마크와** # **마크가 표시되어**, **수치설정상태로 되어 있음을 나타냅니다**. **수치** \*.\*\*\*\***의 왼쪽 끝자리가 깜박입니다**. **깜박이고 있는 자리의 숫자를 변경할 수 있습니다**.
- **ᆮ**. UNIT **키를 누를 때마다 깜박이고 있는 자리의 수가** 1**씩 증가합니다** PRINT **키를 누르면 그 자리를 확정하고**, **하나 오른쪽의 자리가 깜박입니다**. **설정하고 싶은 값을 표시시키고**, O/T **키를 누르면**, **액체측정용 침추의 체적으로서 확정됩니다**.
- **ᆯ**. POWER **키를 누르면** [Sv SEt]**로**

**돌아갑니다**.

**ᆷ**. POWER **키를 한 번 더 누르면 질량표시로 돌아갑니다**.

**⑤ 질량표시에서** UNIT **키를 몇 번 눌러**, [d]**가 표시 되도록 합니다**. **단**, **침추의 공기 중에서의 중량 측정 시에는** [g]**도 켜져 있습니다**.

**⑥** O/T **키를 누릅니다**.

**⑦ 침추를 저울의 접시 위에 올립니다**.

**⑧ 안정마크**()**가 켜지면** CAL **키를 누릅니다**.

**⑨ 침추를 액체 속의 접시에 다시 올립니다**. **이후의 표시는 액체의 밀도를 나타냅니다**. **접시 위에 물체가 없는 경우에** [dSP oL] **이 표시되어도**, **이상은 아닙니다**.

**⑩ 다음의 측정은** CAL **키를 누른 후**, **다시** 5**번부터 행합니다**.

주(註)

 **밀도표시는 소수점 이하** 4**째 자리까지 표시됩니다만**, **시료의 크기 등의 조건에 따라서 모든 자리가 안정되지 않는 경우가 있습니다**.

 **측정할 물체를 책에 속의 접시에 올릴 때에는 전체가 액체 속에 잠기도록 하고**, **기포가 붙어 있지 않은 상태로 하십시오**.

# 13.4 자동 인쇄·출력 (Auto Print)

**자동인쇄를 사용하면 측정할 때마다** PRINT **키를 누르지 않아도 자동적으로 측 정결과를 RS-232C 커넥터 및 DATA l/O 커넥터로 출력할 수 있습니다. Windows 직결기능(6장 참조)과 함께 사용할 수도 있습니다. 저울의 g 표시에 서 영(0) ±5눈금 이내일 때에 10눈금 이상의 것을 접시에 올리면, 표시값이 안정되었을 때에 출력됩니다. 다음 측정은 접시 위의 물체를 내리고, 일단 영점 ±3 눈금 이내가 되면 행합니다.** 

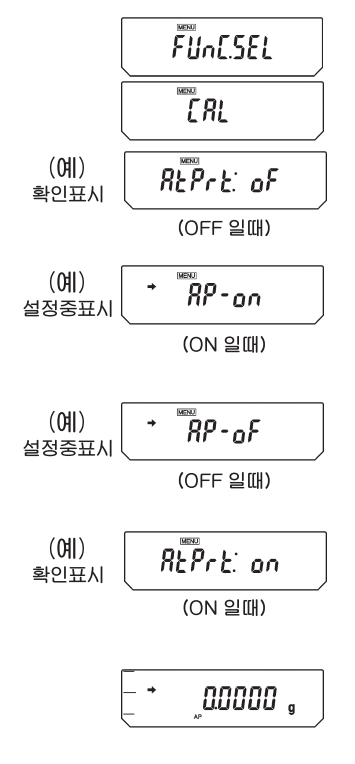

- **① 질량표시에서** CAL **키를 몇 번 눌러**, [FUnC.SEL]**이 표시될 때**, O/T **키를 누릅니다**. [CAL]**이 표시됩니다**.
- **②** CAL **키를 몇 번 눌러**, [AtPrt: ] **가 표시되도록 합니다**. **여기서 ''는 현재의 설정을 표시하고**, [on]**일 때는** ON, [oF] **일 때는** OFF**로 되어 있음을 표시합니다**.
- **③** O/T **키를 누릅니다**. [AP-on]**이 표시되고**, **이하** CAL **키를 누를 때마다** [AP-on], [AP-oF]**가 교대로 표시됩니다**. **현재 설정되어 있는 메뉴에는 안정마크**()**가 동시에 표시됩니다**. **설정하고 싶은 내용이 표시되어 있을 때에** O/T **키를 누르면 설정이 변경됩니다**.
- **④ 설정을 변경하지 않을 경우에는** POWER **키를 눌러서** [AtPrt: ]**로 돌아갑니다**.
- **⑤ 또한** POWER **키를 눌러 질량 표시로 돌아갑니다**.
- **⑥ 자동인쇄가** ON**일 때**, **질량표시로 하면**, **자동인쇄 마크**( AP)**가 표시됩니다**.
- **⑦ 자동인쇄의 해제는 위의 ③번에서 행하십시오**.

주(註)

 **자동인쇄**(13.4), **인터벌 타이머**(Interval Timer)(13.5), **적재측정 모드**(13.6), **공식화 모드**(13.7)**의** 4**가지 기능 중의** 3**가지 기능 이상을 동시에** ON**으로 설정할 수 없습니다**.
## 13.5 인터벌 타이머(Interval Timer) (CAUW-D/CAUW/CAUX 시리즈 전용)

설정된 시간 간격으로, 일정시간마다 자동적으로 저울의 측정값이 출력됩니다.

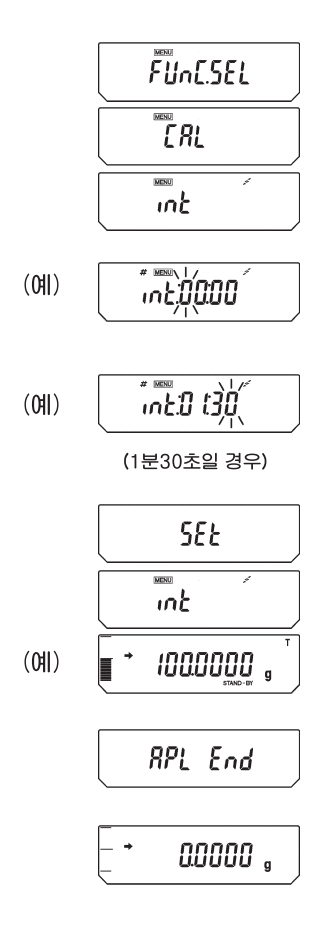

- **① 질량표시에서** CAL **키를 눌러**, [FUNC.SEL]**이 표시되도록 하고**, O/T **키를 누릅니다**. [CAL]**이 표시됩니다**.
- **②** CAL **키를 몇 번 눌러**, [INT]**가 표시되도록 합니다**.
- **③** O/T **키를 누릅니다**. [int:\*\*:\*\*]**가 표시됩니다**. (\*\*:\*\***는 숫자입니다**.) **표시부에는 위쪽에** MENU **마크와** # **마크가 표시되어**, **수치설정상태로 되어 있음을 나타냅니다**. **또한 수치** \*\*:\*\***는 현재 설정되어 있는 출력간격이**, [MM:SS] (MM**은 분**, SS**는 초를 나타냅니다**.)**라고 표시되고 왼쪽 끝자리가 깜박입니다**.
- **④** UNIT **키를 누르면 점멸하고 있는 자리의 수가** 1**씩 증가합니다**. PRINT **키를 누르면 하나 오른쪽의 자리가 깜박입니다**. **분은** 99**까지**, **초는** 59**까지의 수를 설정할 수 있습니다**.
- **⑤** O/T **키를 눌러서 표시중인 출력간격을 확정합니다**.
- **⑥** POWER **키를 몇 번 눌러서 질량표시로 돌아갑니다**. **인터벌 출력 스탠바이를 나타내는** T **문자와** STAND-BY**마크가 켜집니다**.
- **⑦** PRINT **키를 누릅니다**. **설정된 시간 간격으로 자동출력이 시작됩니다**.
- **⑧ 일단 정지시키려면**, POWER **키를 누릅니다**.
- **⑨ 질량표시 중에** POWER **키를 약** 3**초간 누르고 있으면**, [APL End]**가 표시되고**, **인터벌타이머 기능은 해제됩니다**.

 $^2$  주(註)

 **자동인쇄**(13.4), **인터벌 타이머**(Interval Timer)(13.5), **적재측정 모드**(13.6), **공식화 모드**(13.7)**의** 4**가지 기능 중의** 2**가지 기능 이상을 동시에** ON**으로 설정할 수 없습니다**.

 $\mathscr{D}$  주(註) O/T **키로 언제든지 용기무게를 소거할 수 있습니다**. **인터벌 타이머 스탠바이 상태에서** POWER **키를 누르면**, **전원 스탠바이 상태가 됩니다**. **장시간에 걸쳐서 인터벌 타이머 기능을 사용하면**, **저울의** Drift(**변위**) **때문에 측정오차가 발생할 수 있습니다**. **데이터를 수신하는 기기에 따라서는 설정시간간격이 짧으면 정상적으로 동작하지 않는 경우가 있습니다**. **이런 경우에는 설정시간간격을 길게 하십시오**. **인터벌 타이머 사용 중에는** PSC(10.3.2), Timer-CAL(10.3.3)**을** OFF**로**

#### **설정하십시오**. **그 외의 감도교정도 행하지 마십시오**.

## 13.6 적재측정 모드

**작은 시료를 많이 측정할 때에 편리합니다. 본 모드에서는 저울의 표시가 표시중 인 단위에서 영(0)±5 눈금 이내일 때에 10눈금 분 이상의 질량물을 접시에 올 리면, 표시값이 안정되었을 대, 그 값을 RS-232C 커넥터 또는 DATA l/O 커 넥터에서 출력하고 그 후 자동적으로 영(0)이 됩니다. 이후에 시료를 새로 올릴 때마다 반복합니다. (CAUW/CAUX/CAUY 시리즈에서,** 1d/10d **키를 눌러 가장 낮은 자리의 표시를 지우는 경우에는 지우기 전의 표시에서의 눈금 수에 근거하 여 판단됩니다.)** POWER**키를 누르면, 적재측정 모드는 해제됩니다. 해제되었을 때, 그때까지 같은 모드에서 측정된 물체의 합계치가 표시됩니다. Option(별매)인 전자프린터 또는 PC 등을 접속한 경우에는 적재측정 모드에서 의 측정을 시작할 때, "- - - - - - - - ADDON MODE - - - - - - - - " 라고 인쇄되고, 해제 시의 합계치는 "TOTAL= "라는 문자와 함께 인쇄됩니다.** 

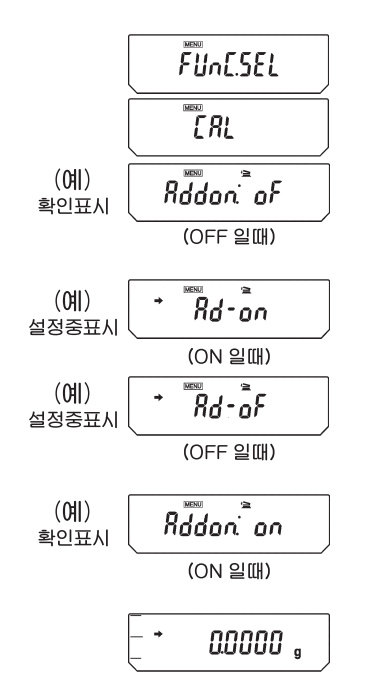

- **① 질량표시에서** CAL **키를 몇 번 눌러**, [FUnC.SEL] **이 표시되게 하고**, O/T **키를 누릅니다**. [CAL]**이 표시됩니다**.
- **②** CAL **키를 몇 번 누르면**, [Addon : \*\*] **이 표시됩니다**. **여기서** [\*\*]**는 현재의 설정을 나타내고**, ON**일 때는** [on], OFF**일 때는** [oF] **가 표시되어 있습니다**.
- **③** O/T **키를 누릅니다**. [Adon-on] **이 표시되고**, **이하** CAL **키를 누를 때마다** [Adon-on], [Adon-oF] **가 번 갈아 표시됩니다**. **현재 설정되어 있는 항목에는 안정마크**()**가 표시됩니다**. **설정하고 싶은 내용이 표시되고 있을 때에** O/T **키를 누르면 설정이 변경됩니다**.
- **④ 설정을 변경하지 않을 경우에는** POWER **키를 눌러**, **그냥** [Addon : \*\*]**로 돌아갑니다**.
- **⑤ 다시 한 번** POWER **키를 눌러 질량표시로 돌아갑니다**.
- **⑥ 적재측정 모드가** ON**일 대**, **질량표시로 하면**, **적재측정마크가 깜박입니다**.

주(註)

- **자동인쇄**(13.4), **인터벌 타이머**(Interval Timer)(13.5), **적재측정 모드**(13.6), **공식화 모드** (13.7)**의** 4**가지 기능 중의** 2**가지 기능 이상을 동시에** ON**으로 설정할 수 없습니다**.
- **적재측정 모드가** ON**으로 설정되어 있을 때에는 완전자동감도조정** PSC(10.3.2) **또는** Timer-CAL(10.3.3)**은 동작하지 않습니다**. **감도조정이 필요할 경우에는 분동마크**( )**가 켜집니다**. **내장분동 혹은 외부분동을 사용한 감도조정은 일련의 측정과 다음의 일련의 측정의 사이에 실행할 수 있습니다**.

## 13.7 공식화 모드(Formulation Mode)

**본 기능은 복수의 성분을 각각의 질량을 기록해 가면서 하나씩 추가하여, 최후에 총량을 산출하여 표시·출력하는 기능입니다. 시료의 각 성분을 추가하고,**  PRINT **키를 누를 때마다 측정값이 RS-232C 또는 DATA I/O 인터페이스에서 출력되고, 표시가 자동적으로 영이 됩니다.** POWER **키를 누르면 일련의 측정은 중지되고, 그 때까지의 측정치의 합계가 표시되고 출력됩니다. 외부기기가 접속 되어 있으면, 공식화 모드로 들어갈 대에"- - - - - - - - FORMULATION MODE - - - - - - - - "라고 출력됩니다.** 

**일련의 측정이 중지되고 합계치가 출력될 때에는 [TOTAL=]과 함께 합계치가 출력됩니다.** 

#### 설정방법

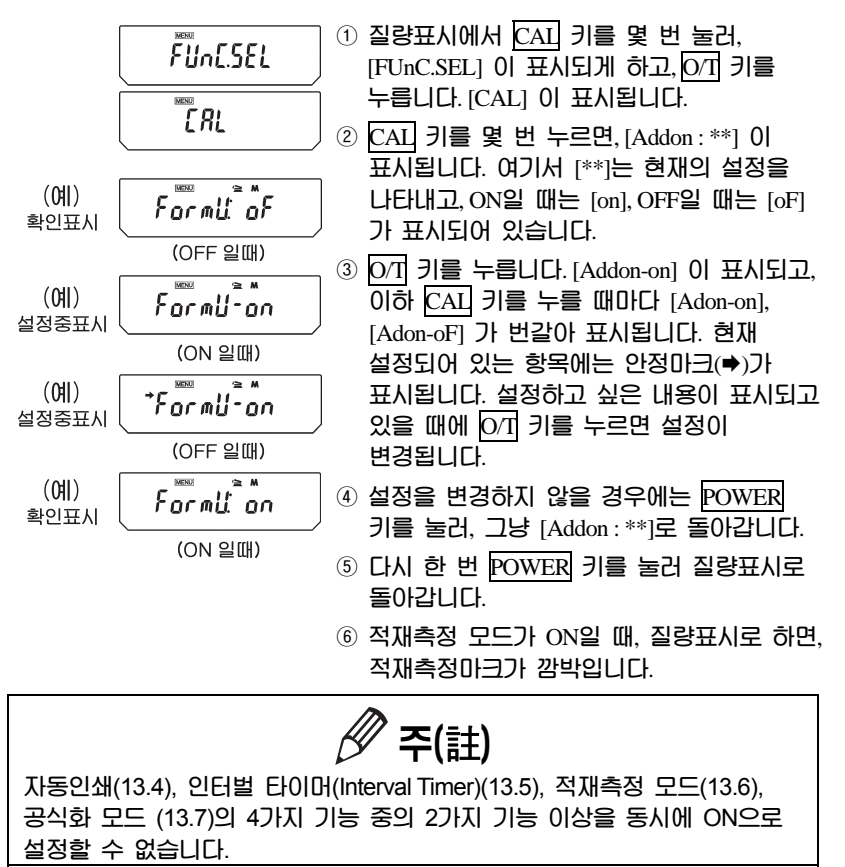

사용방법

**공식화(Formulation) 모드가 ON으로 설정되어 있으면, 질량표시에서 표시부에 적재마크와 메모리 마크가 표시됩니다.** 

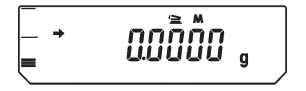

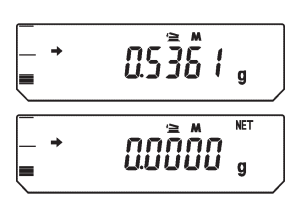

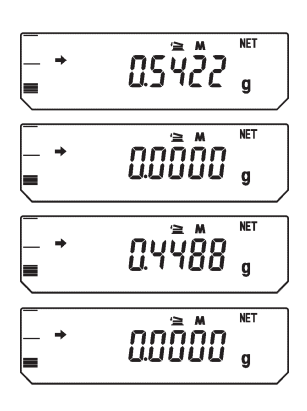

$$
\left[ \begin{array}{cc} \text{+} & \text{+} & \text{+} \\ \text{+} & \text{+} & \text{+} \\ \text{+} & \text{+} & \text{+} \\ \text{+} & \text{+} & \text{+} \\ \end{array} \right]
$$

- **① 용기를 접시에 올리고**(**용기를 사용할 경우**), O/T **키를 눌러 용기무게를 소거합니다**.(**최초의 성분을 측정하기 전에만 용기무게 소거가 가능합니다**.'
- **② 시료의 최초의 성분을 올리고**, PRINT **키를 누릅니다**. **안정이 검출되면**, **다음으로 「**CMP001=**」라는 넘버링**(**일련번호**)**과 함께 질량데이터가 외부기기에 출력되고**, **표시는 자동적으로 영**(0)**이 됩니다**.
- **③ 위의 ②번을 모든 성분의 측정이 끝나기까지 반복합니다**.
- **④** POWER **키를 누릅니다**. **지금까지의 측정한 모든 성분의 질량의 합께가 저울에 표시됨과 동시에 외부기기에 츨력됩니다**.
- **⑤ 접시에서 용기**, **시료를 내립니다**. **다음의 일련의 측정은 위의 ①번부터 시작합니다**.

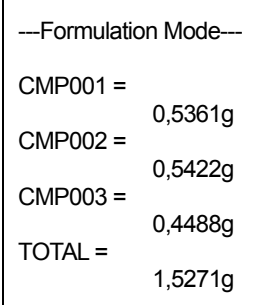

**위의 측정예와 같은 경우 아래의 그림 과 같은 내용이 프린터 등의 외부기기 에 출력됩니다**. **출력 데이터의 소수점 은 설정에 따라 마침표**(.)**나 콤마**(.)**로 표기됩니다**. (14.4 **참조**)

 $\mathscr{D}$  주(註)

**공식화모드가 ON일 때에는 완전자동감도조정 PSC(10.3.2)와 Timer-CAL(10.3.3)에 의한 감도조정은 할 수 없습니다. 감도조정이 필요할 대에는 분동마크(■ )가 깜박입니다. 내장분동 또는 외부분동을 사용한 감도조정은 공식화 대기상태에서 실행할 수 있습니다.** 

79

# 14. 주변기기와의 접속과 통신

## 14.1 전자프린터와의 접속

CAUW-D/CAUW/CAUX/CAUY **시리즈는** 3**종류의 전자프린터와 접속할 수 있습니다**.

- 전자프린터 EP-80
- 전자프린터 EP-50/EP-50WIN
- 전자프린터 EP-60A

전자프린터를 사용할 경우에는 아래의 순서로 저울과 접속합니다.

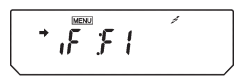

 $H - Er$ 

- **① 저울의 통신조건을** F1(**표준설정**1)**으로 설정합니다**. (**→** 14.3.2)
- **②** PC**와 함께 사용할 경우에는** USER **메뉴에서 타이머** Handshake(**→** 14.3.3.1)**로 설정합니다**.
- **③ 저울이** [oFF] **또는** [STAND-BY]**일 때에 전원을 배고 나서**, **저울 뒷면의** DATA I/O**에 전자프린터의 케이블을 접속하고**, **케이블과 프린터도 접속합니다**.
- **④ 저울의 전원을 넣습니다**.
- **⑤ 전자프린터의 전원을 넣습니다**.

주(註)

- **전자프린터의 사용설명서를 반드시 읽어 주십시오**.
- **전자프린터** EP-80 **또는** EP-50WIN**을** Windows **직결기능과 동시에 사용할 경우에는 통신설정이 다릅니다**. 6.2.1**을 참조하여 사용하십시오**.
- **전자프린터** EP-50**의 번호인쇄기능**(**자동** COUNT UP)**은 통상의 측정치 이외의 인쇄**(**날짜 인쇄나 감도교정 기록의 인쇄 등**)**를 실행하기 전에 반드시** OFF**로 하십시오**.
- **전자프린터에는 연속출력은 할 수 없습니다**.
- **날짜와 시간의 인쇄** : **저울의** PRINT **키를 약** 3**초간 누르고 있으면 날짜와 시간이 출력됩니다**. (CAUY **시리즈는 제외**)

## 14.2 PC(Personal Computer) 와의 접속 -RS-232C-

PC**와 저울을 접속하여**, **명령어 코드를 이용한 프로그램을 작성하는 것에 의하여**, **저울을** PC**에서 제어 할 수 있습니다**. **또한** PC**에서 제어를 받지 않고**, **저울로부터 데이터의 송신만을 행할 경우에는** Windows® **직결기능**(**→**6.)**이 편리합니다**.

#### 14.2.1 결선(結線)

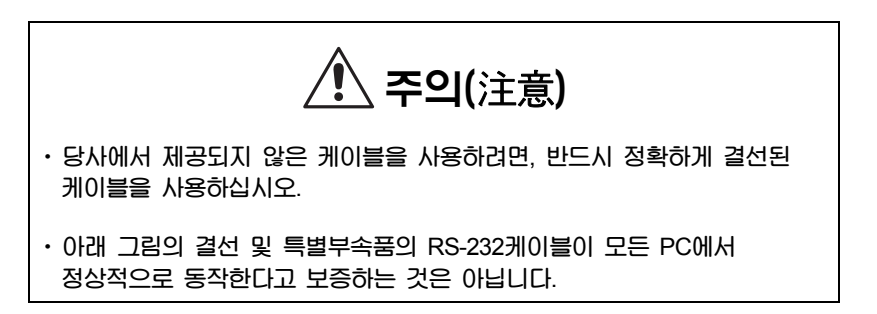

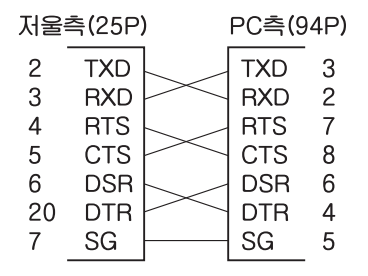

(1) IBM PC/AT**계의 경우** (D-sub 9 pin) (2) IEEE **표준의 경우** (D-sub 25 pin)

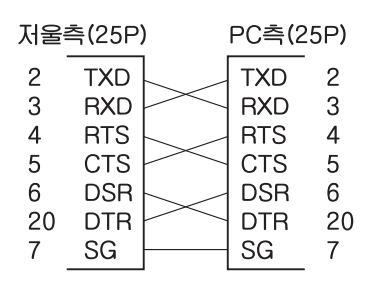

## 14.2.2 데이터 포맷(Data Formats)

**데이터 포맷**1(**메뉴 설정 시의 표시는** [F-dF1]**은** SHIMADZU**의 표준 포맷입니다**. (14.3.3.5 **참조**) **아래에 이 포맷에 대한 세부사항을 설명합니다**.

(1) 기본 포맷

**아래의 예는 음수**(-) **값**(**예**: -21.6865g)**이고**, Delimiter**가** CR/LF**인 경우의 출력 데이 터입니다**.

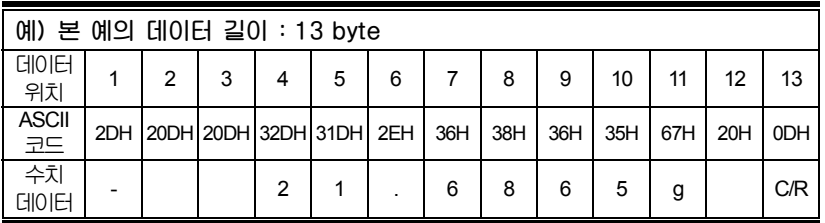

**데이터 길이는 수반하는 정보 및 Delimiter 선택에 따라서 (2)번의 설명과 같 이 변합니다.** 

**비고**

1**번째 문자** : **마이너스일 때는 '**-**'**(2DH), **마이너스가 아닐 때는 공백**(20H)

2~10**번째 문자** : **절대치가 들어갑니다**. **수치가** 9**행 전체를 사용하지 않을 경우에 는 나머지를 공백**(20H)**으로 채웁니다**.(**오른쪽으로 채운다**.) CAUW-D**의 경우에는 공백이 수치의 뒤**(10**번째 문자**)**에 들어가는 경우가 있습니다**.

11~12**번째 문자** : **측정 단위**, g, kg, **등**(1**문자의 경우 뒤쪽이 공백이 됩니다**.) 13**번째 문자** : Delimiter **코드**

#### (2) 데이터 길이가 기본보다 길어지는 경우

(i) **안정정보가 있는 출력**

**안정정보가 있는 출력을 실행할 경우**(14.2.3**의 명령어코드** D7), S **또는** U**를 나타 내는 코드가 데이터의 맨 앞에 추가됩니다**. **따라서 데이터 길이는** 1**바이트 길어 집니다**. **안정시** : S **불안정시** : U

(ii) Delimiter **"**C/R+L/F**"**(14.3.3.2 **참조**)**가 선택된 경우** Delimiter **정보에** 2**문자**(2**바이트**)**가 필요합니다**. **그래서** (1)**번 예의 위치**13**의 뒤에** 1**바이트 추가됩니다**. **따라서 데이터 길이는** 1**바이트 길어집니다**.

**됩니다**. [(i) **안정정보가 있는 출력**, (ii) Delimiter **"**C/R+L/F**"가 선택된 경우**)

10 | 1 | 1 | 2 | 3 | 4 | 5 | 6 | 7 | 8 | 9 | 10 | 11 | 12 | 13<br>위치 | 1 | 2 | 3 | 4 | 5 | 6 | 7 | 8 | 9 | 10 | 11 | 12 | 13

으Si" | 20H | 20H | 20H | 20H | 20H | 4FH | 4CH | 20H | 20H | 20H | 20H | 0DH

데이터 <u>| | | | | | | | | | | | | | | | C</u>/R

10 | 1 | 1 | 2 | 3 | 4 | 5 | 6 | 7 | 8 | 9 | 10 | 11 | 12 | 13

으Si" | 2DH | 20H | 20H | 20H | 20H | 4FH | 4CH | 20H | 20H | 20H | 20H | 0DH

데이터 - O L O L O L O L O L O CR<br>데이터 - O L O L O L O L O L O CR

(iii) [oL], [-oL] (Over Load)**의 출력**

(3) [oL], [-oL] (Over Load)의 출력

데이터

**ASCII** 

수치

데이터

**ASCII** 

수치

**또한**, **"**(2) **데이터의 길이가 기본보다 길어지는 경우"의 내용이 여기서도 적용**

**[oL]의 경우의 예 : (데이터 길이 : 12 Byte)** 

**[-oL]의 경우의 예 : (데이터 길이 : 12 Byte)** 

[oL]**의 경우의 예** : (**데이터 길이** : 12 Byte)

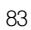

**또한, "(2) 데이터의 길이가 기본보다 길어지는 경우"의 내용이 여기서도 적 용됩니다.** 

**[(i) 안정정보가 있는 출력, (ii) Delimiter "C/R+L/F"가 선택된 경우]** 

## 14.2.3 명령어 코드(Command Code)

 $\mathop{\bigwedge}\limits^{\prime\prime}$  주의(注意)

 **여기에 나타나 있지 않은 문자나 제어코드를 저울에 입력하면**, **이후의 저울의 동작을 보증할 수 없을 뿐만 아니라**, **정상적인 측정이 불가능해지는 경우가 있습니다**.

 **만일 잘못하여 여기에 없는 문자나 제어코드를 입력했을 때에는**, **즉시 전원코드를 빼고**, **약** 10**초 후에 다시 꽂으십시오**.

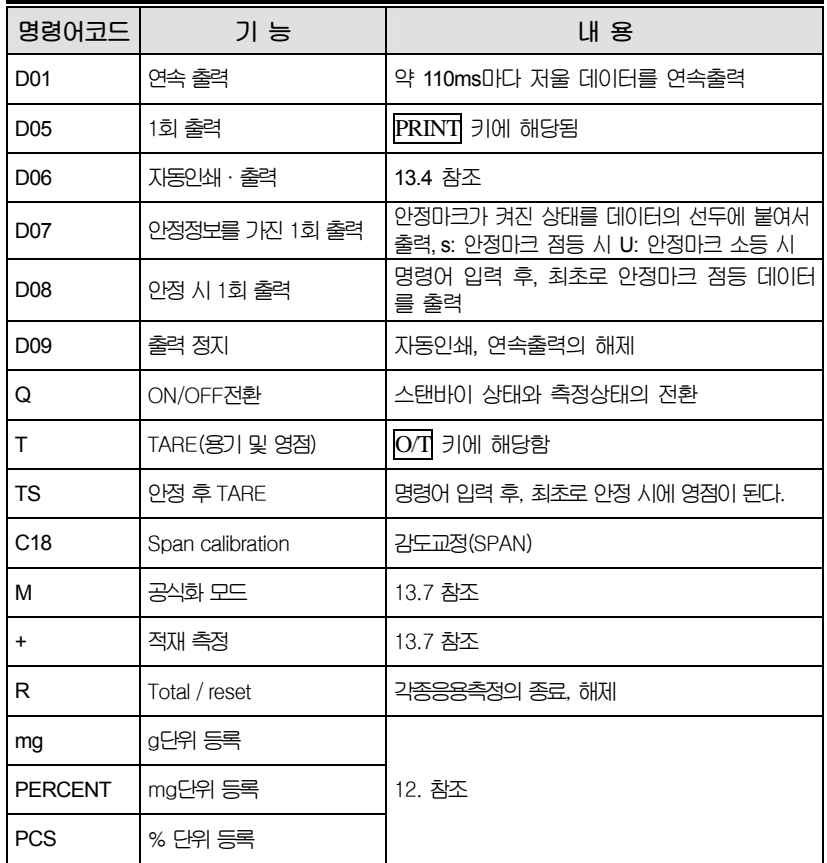

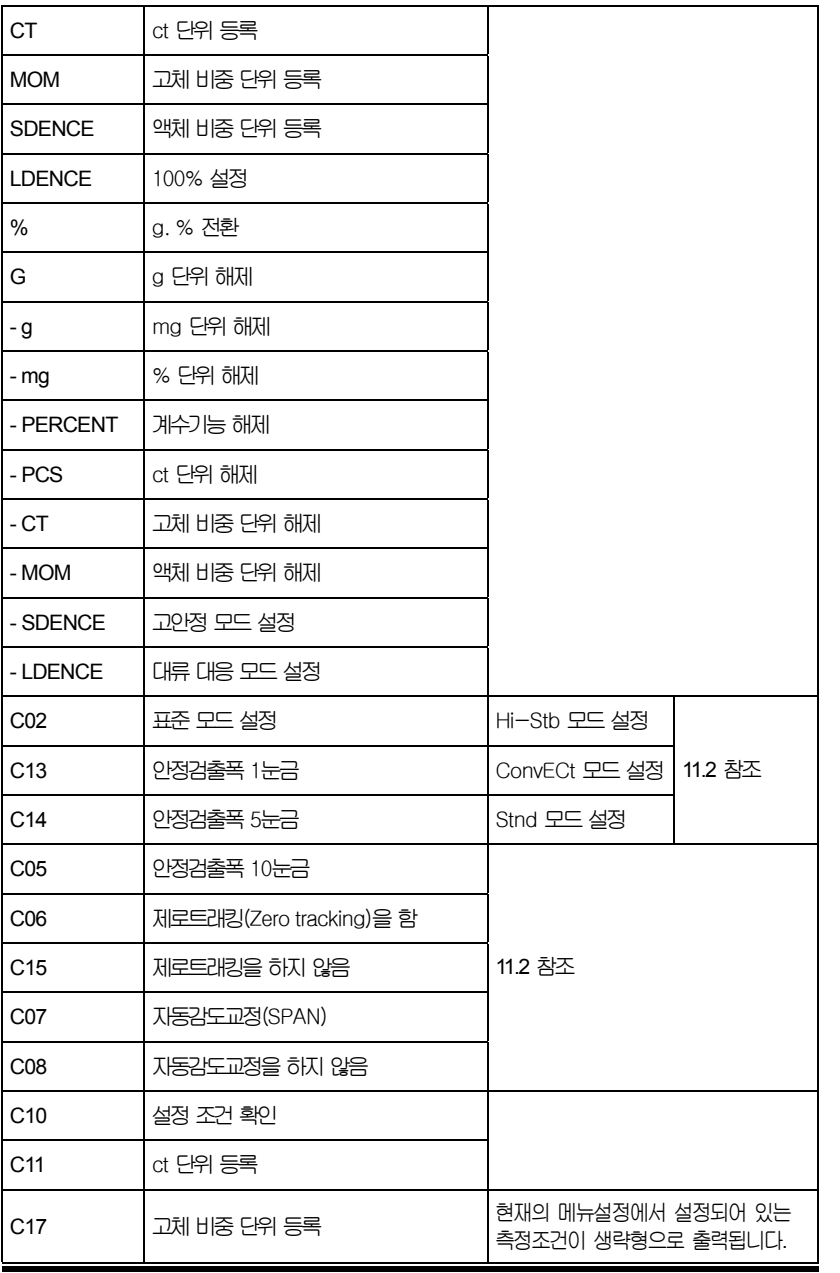

## 14.3 통신설정

#### 14.3.1 통신설정이란?

PC**나 전자프린터 등과 접속할 때에 그 통신사양을 결정하는 메뉴설정입니다**. **여기서 설정된 내용은** RS-232C **와** DATA I/O **의 통신사양의 양쪽에 유효하게 됩니다**. **전자프린터 등의** DATA I/O **커넥터에 접속하는 기기가 있을 경우**, **저울의 통신사양은 "표준설정"으로서 미리 준비되어 있습니다**. **표준설정을 선택하는 것에 의하여 통신속도**(Baud rate), **델리미터**(Delimiters), Parity (**및** bit**길이**), Stop bit, **데이터 포맷**(Data format), Handshake**의 전 항목을 한 번에 설정할 수 있습니다**. **표준설정에 없는 통신설정을 조합하려면**, **사용자가 각 항목을 임의로 설정할 수 있는"**User **설정"에서 설정 합니다**.

#### 14.3.2 표준설정

**아래의 표준설정**1**에서 표준설정**6**까지의 조합 중에서 선택할 수 있습니다**. **통신설정메뉴에서는 표준 설정**5 **및** 6(Windows **직결용의 설정**)**은 설정할 수 없습니다**. **표준설정**5 **및** 6**은 통신메뉴로 들어가지 않고 설정할 수 있습니다**. (6.2.1 **참조**)

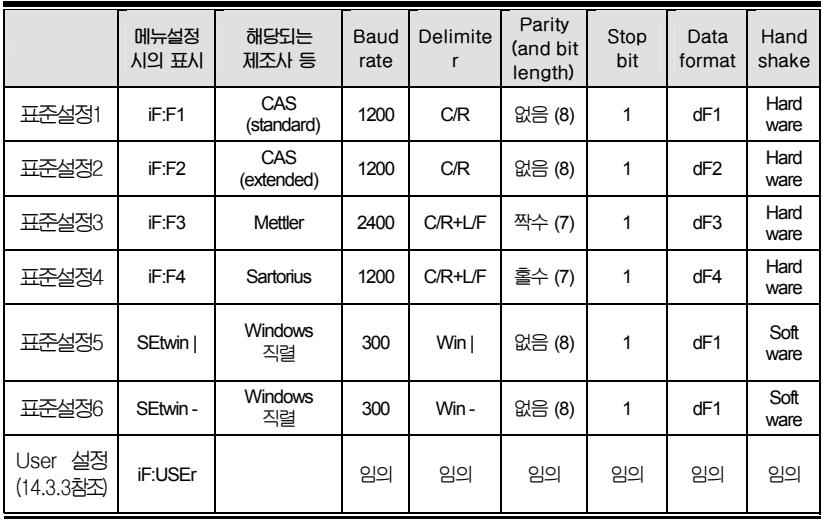

#### 설정방법

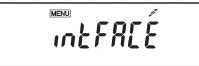

$$
\rightarrow \frac{1}{\sqrt{2}}\sum_{i=1}^{\infty} \frac{1}{i} \sum_{i=1}^{\infty} \frac{1}{i} \sum_{i=1}
$$

(F10 선택되어 있을 때)

- **① 질량표시에서** CAL **키를 몇 번 눌러** [IntFACE]**가 표시되게 하고**, O/T **키를 누릅니다**. O/T **키를 누릅니다**. [iF ; F1]**이 표시됩니다**.
- **② 필요에 따라서**, CAL **키를 몇 번 눌러**, **설정하고 싶은 표준설정이 표시되게 하고**, O/T **키를 누릅니다**.
- **③** POWER **키를 몇 번 눌러**, **질량표시로 돌아갑니다**.

## 14.3.3 사용자 설정(User 설정)

**사용자 설정에서는 통신설정의 각 항목을 개별적으로 설정할 수 있습니다.** 

#### 설정방법

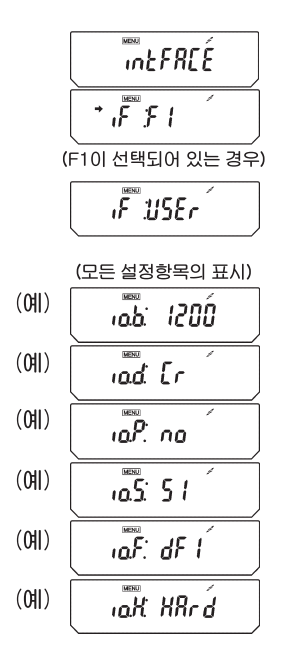

- **① 질량표시에서** CAL **키를 몇 번 눌러**, [intFACE]**가 표시 될때**, O/T **키를 누릅니다**. [iF : F1]**이 표시됩니다**.
- **②** CAL **키를 몇 번 눌러**, [iF: SEr]**가 표시되게 하고**, O/T **키를 누릅니다**. [io.b: \*\*\*\*] (**통신속도설정**)**이 표시됩니다**. (\*\*\*\* **는 현재의 설정을 나타내는** 2**문자**~4**문자**, **이하 동문**) **이후**, CAL **키를 누를 대마다**, [io.d: \*\*\*\*] (Delimiter **설정**), [io.P : \*\*\*\*] (Parity **설정**). [io.S : \*\*\*\*] (Stop bit**설정**). [io.F: \*\*\*\*] (Data format **설정**). and [io.H: \*\*\*\*] (Handshake **설정**)**의 순서로 항목 표시가 바뀝니다**.
- **③ 새로 설정하고 싶은 항목이 표시되게 하고**, O/T **키를 누릅니다**. (**이하 설정항목에서 설명**)

#### 14.3.3.1 통신속도 설정

**①** [io.b:\*\*\*\*]**에서** [B-300]**으로 표시가 바뀝니다**. **이하** CAL **키를 누를 때마다 표 시가 바뀝니다**. **현재 설정되어 있는 항목이 표시될 때에 안정마크**()**카 켜집니다**.

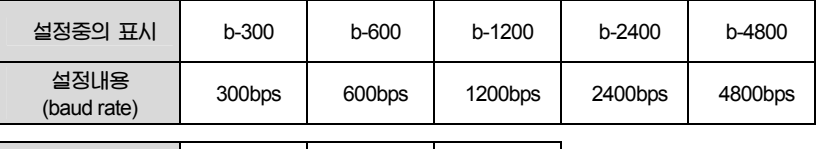

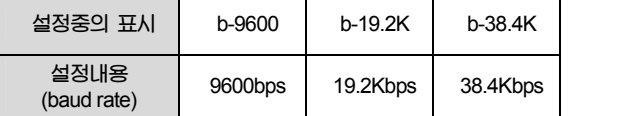

**② 설정하고 싶은 내용이 표시될 때에** O/T **키를 누릅니다**.

**③** POWER **키를 눌러** [io.b:\*\*\*\*] **로 돌아갑니다**.

#### 14.3.3.2 델리미터(Delimiter)의 설정

**①** [io.d:\*\*\*\*]**에서** [d-Cr]**로 표시가 바뀝니다**. **이하** CAL **키를 누를 때마다 표시기 바뀝니다**. **현재 설정되어 있는 항목에는 안정마크**()**가 켜집니다**.

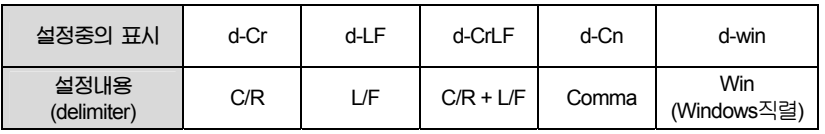

**② 설정하고 싶은 내용이 표시될 대에** O/T **키를 누릅니다**.

**③** POWER **키를 눌러** [io.d:\*\*\*\*]**로 돌아갑니다**.

#### 14.3.3.3 Parity설정

**①** [io.P:\*\*\*\*]**에서** [P-no]**로 표시가 바뀝니다**. **이하** CAL **키를 누를 대마다 표시가 바뀝니다**. **현재 설정되어 있는 항목에는 안정마크**()**가 켜집니다**.

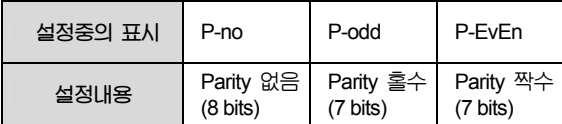

**② 설정하고 싶은 내용이 표시될 때** O/T **키를 누릅니다**.

**③** POWER **키를 눌러** [io.P : \*\*\*\*]**로 돌아갑니다**.

#### 14.3.3.4 Stop bit설정

**①** [io.S:\*\*\*\*]**에서** [F-dF1]**로 표시가 바뀝니다**. **이하** CAL **키를 누를 때마다 표시 가 바뀝니다**. **현재 설정되어 있는 항목에는 안정마크**()**가 켜집니다**.

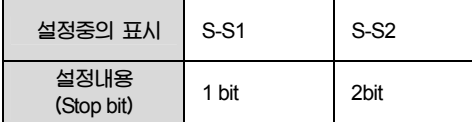

**② 설정하고 싶은 내용이 표시될 대에** O/T **키를 누릅니다**.

**③** POWER **키를 눌러**[io. S :\*\*\*\*]**로 돌아갑니다**.

#### 14.3.3.5 입출력 데이터 포맷의 설정

**①** [io.F:\*\*\*\*]**에서** [F-dF1]**로 표시가 바뀝니다**. **이하** CAL **키를 누를 때마다 표시 가 바뀝니다**. **현재 설정되어 있는 항목에는 안정마크**()**가 켜집니다**.

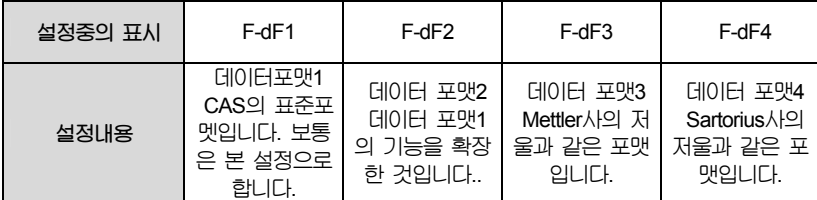

**② 설정하고 싶은 내용이 표시될 대에** O/T **키를 누릅니다**.

**③** POWER **키를 눌러**[io. S :\*\*\*\*]**로 돌아갑니다**.

주의(注意)

**전자프린터** EP-50, EP-60A, EP-80**을 사용할 때에는 반드시 데이터 포맷**1**로 설정하십시오**.

주(註)

**데이터 포맷**2**를 설정했을 때에는** PC**로부터의 명령어에 대해서 저울이 반드시 처리결과를 반송 합니다**.

#### 14.3.3.6 Handshake 설정

**①** [io.H:\*\*\*\*]**에서** [H-oFF]**로 표시가 바뀝니다**. **이하** CAL **키를 누를 대마다 표시 가 바뀝니다**. **현재 설정되어 있는 항목에는 안정마크**()**가 켜집니다**.

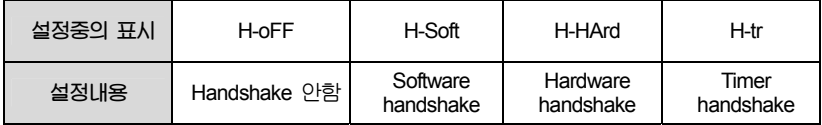

**② 설정하고 싶은 내용이 표시될 때에** O/T **키를 누릅니다**.

**③** POWER **키를 눌러** [io.H:\*\*\*\*]**로 돌아갑니다**.

## 14.4 출력데이터의 소수점 표현

CAUW-D/CAUW/CAUX/CAUY **시리즈에서는 외부 기기로 출력되는 수치 데이터 의 소수점의 표현을 선택할 수 있습니다**. **「**.**」**(**마침표**, **온점**) **또는 「**, **」**(**온점**)**에 서 변하지 않습니다**

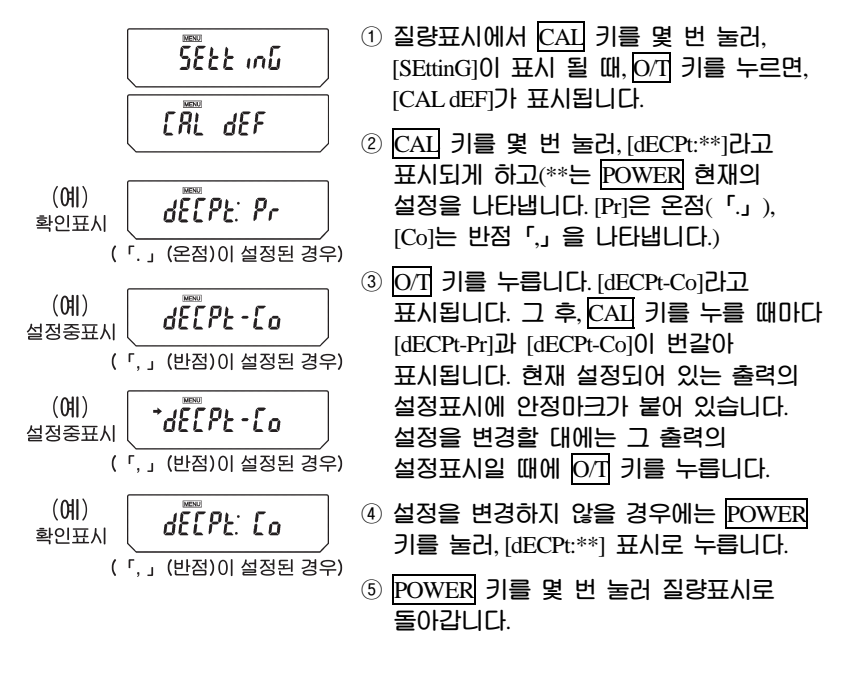

# 15. 유지보수와 이동

### 15.1 일상의 관리

**오염되었을 때**

**중성세제를 살짝 묻혀서**, **물기가 없도록 꽉 잔**, **부드러운 천으로 닦아내십시오**. **접시는 물로 씻을 수 있습니다**. **충분히 말린 후에 저울에 설치하십시오**. **유리문은 배서 도어 레일을 닦아내거나**, **교환할 수 있습니다**. **유기용제나 화공약품**, **화학걸레 등은 칠이나 표시 패널을 손상시키므로 사용하지 마십시오**.

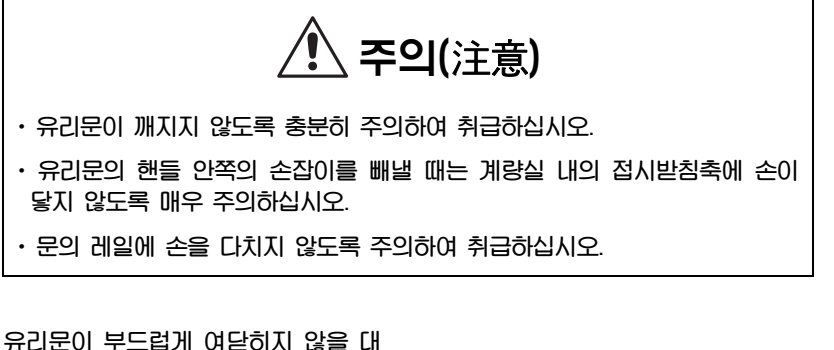

 CAUW-D/CAUW/CAUX/CAUY **시리즈에서는 유리문을 빼고**, **도어 레일을 청소할 수 있습니다**.

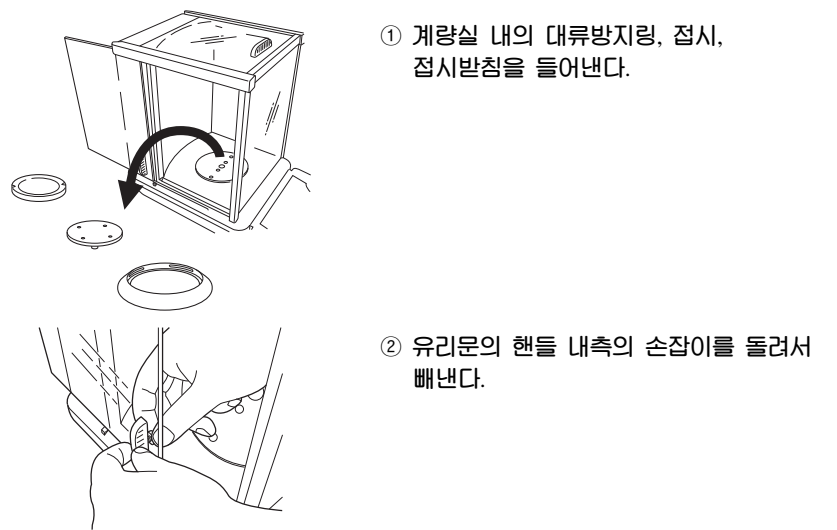

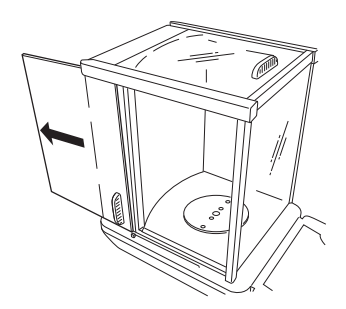

**③ 유리문을 뒤쪽으로 빼낸다**.

 CAUW-D/CAUW/CAUX/CAUY **시리즈에서는 좌우의 유리문의 도어 레일이 마모되거나 이물질을 제거할 수 없을 경우에는 도어레일을 교환할 수 있습니다**.

#### 도어 레일(Door rail)의 제거

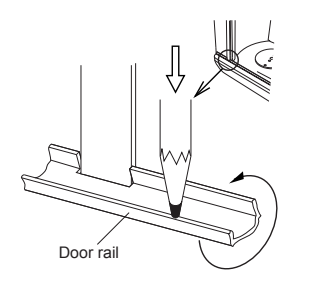

- **① 앞에서 설명한 방법대로 유리문을 빼낸다**.
- **② 도어 레일의 바깥쪽 끝부분을 끈이 가는 물체로 그림과 같이 아래쪽으로 눌러**, **도어 레일의 한 쪽이 뜨게 합니다**.
- **③ 그 상태에서 도어 레일을 잡고서 위로 빼냅니다**.

92

## 15.2 저울을 이동할 때

**손으로 잡고 이동할 때** : **계량실 내의 대류방지링**, **접시**, **접시받침을 들어낸 후**, **그림과 같이 들어 올려**, **양손으로 단단히 잡고 옮기십시오**.

**기타의 방법으로 이동할 때** : **제품 설치할 때의 상자를 사용하십시오**.

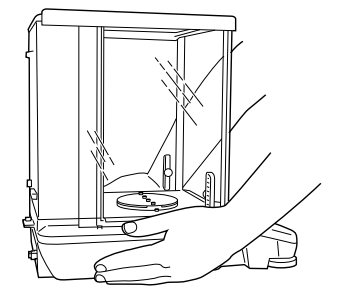

**① 본체를 그림과 같이 양손으로 잡는다**.

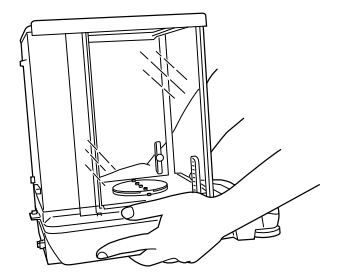

**② 본체 및 부분을 손가락을 넣으면서**, **천천히 들어올린다**.

주의(注意)

**정밀기기이므로**, **충격을 주지 않도록 주의하여 취급하십시오**.

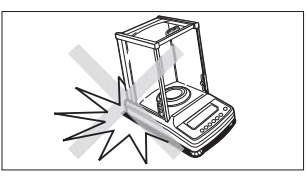

# 16. 이상(異常)과 그 대책

## 16.1 에러 표시와 대책일람

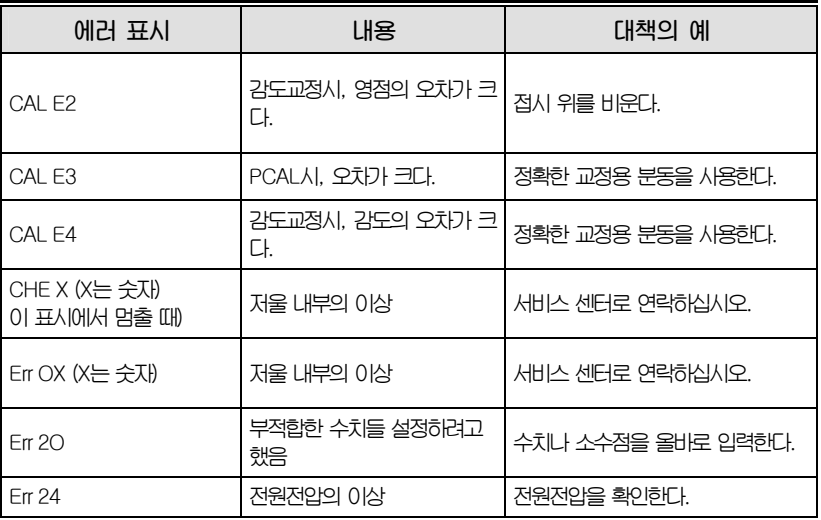

# 16.2 이상(異常)과 대책

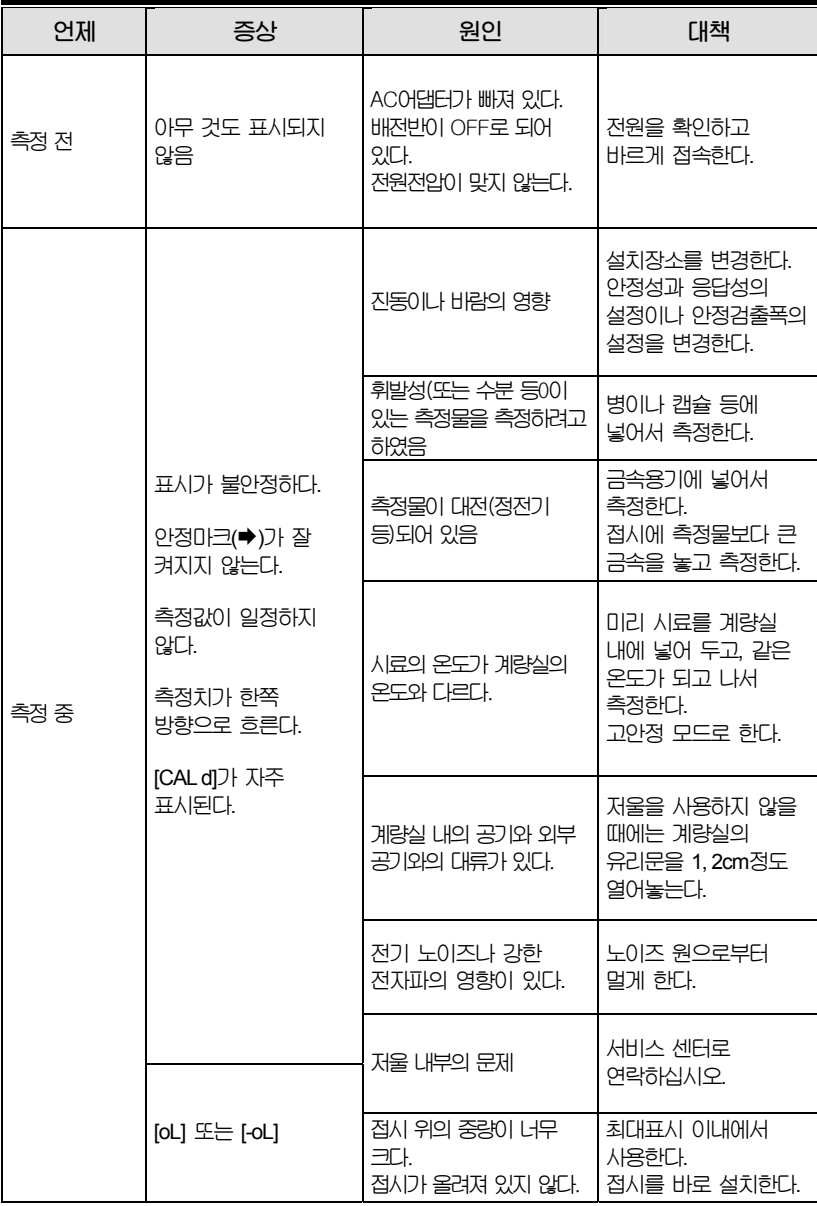

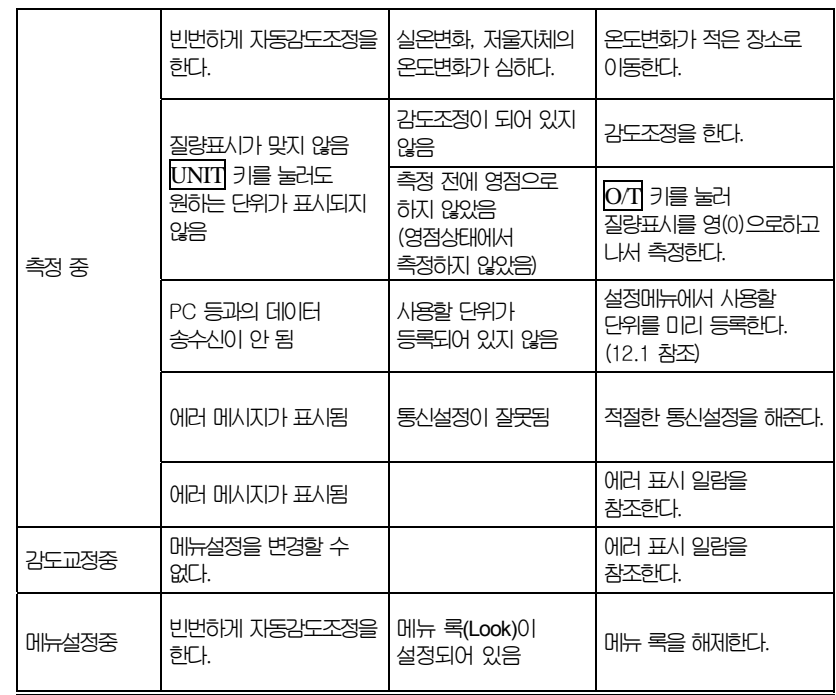

### 부록

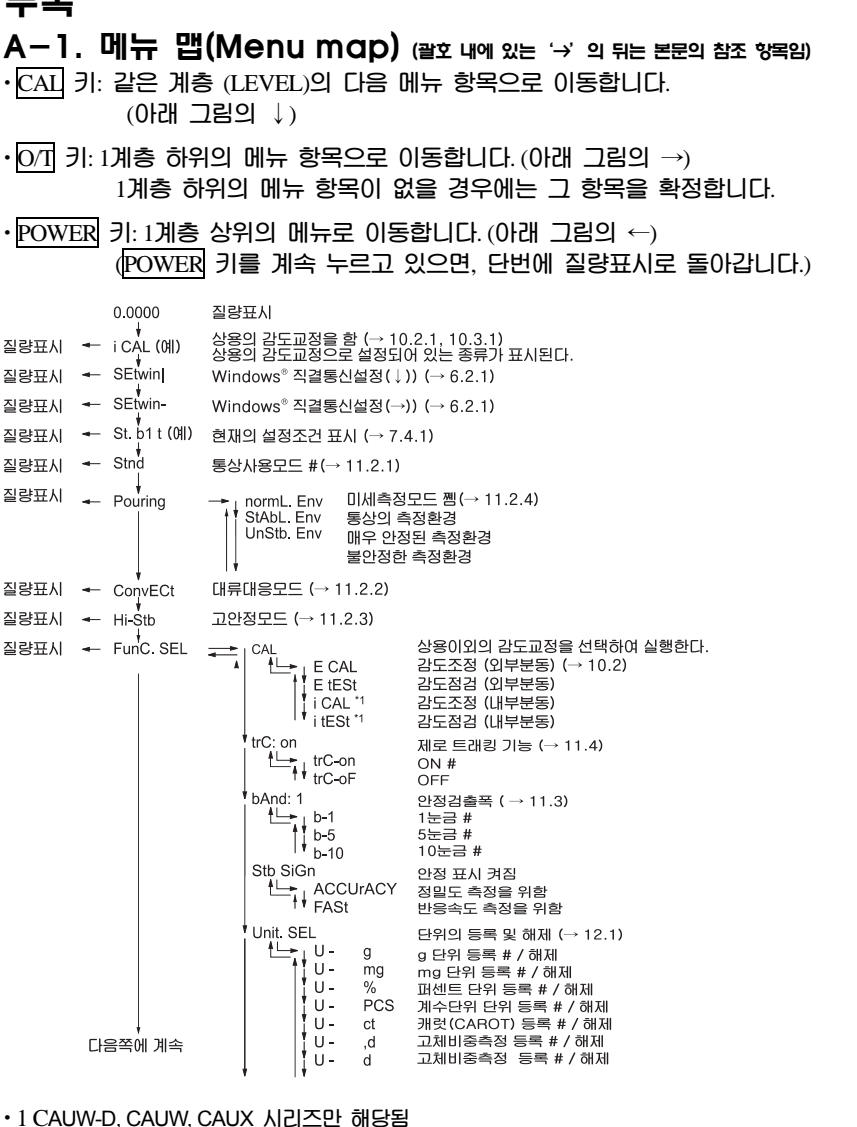

- 2 CAUW **시리즈만 해당됨**
- 3 CAUW-D, CAUW **시리즈만 해당됨**
- 4 **이들 단위는 국가에 다라서 법에 의하여 선택이 제한됩니다**. # **공장출하시의 설정을 표시합니다**.

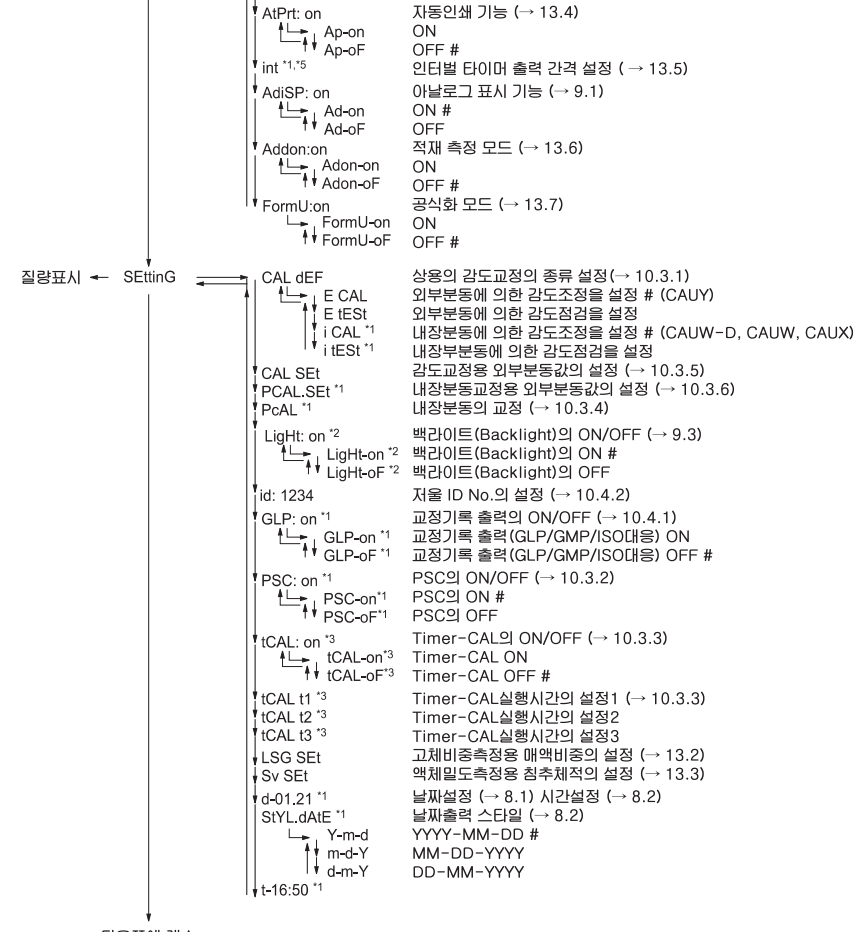

다음쪽에 계속

1 CAUW-D, CAUW, CAUX **시리즈만 해당됨**

2 CAUW **시리즈만 해당됨**

3 CAUW-D, CAUW **시리즈만 해당됨**

 4 **이들 단위는 국가에 다라서 법에 의하여 선택이 제한됩니다**. # **공장출하시의 설정을 표시합니다**.

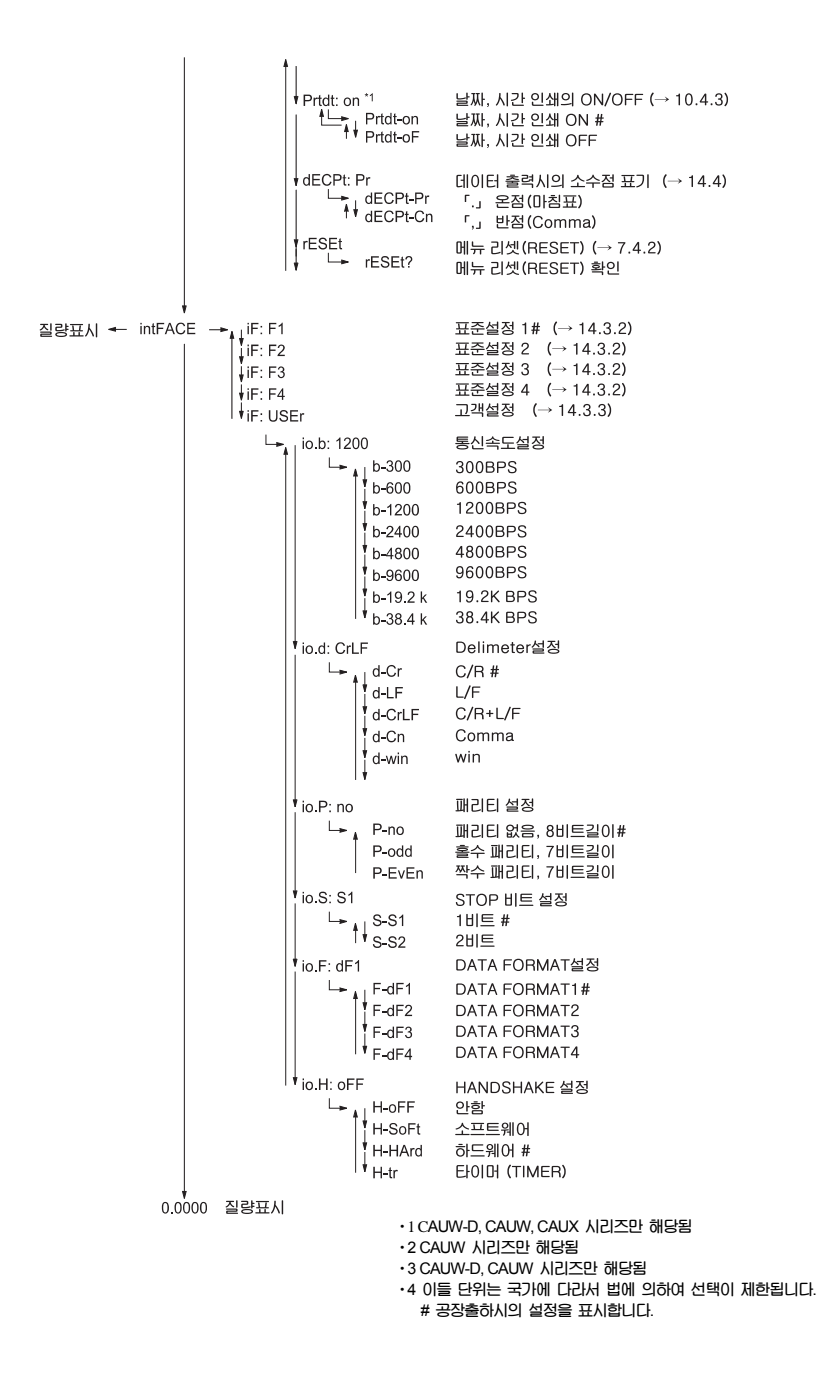

# A-2. 표준부속품·보수용 부품 리스트(List)

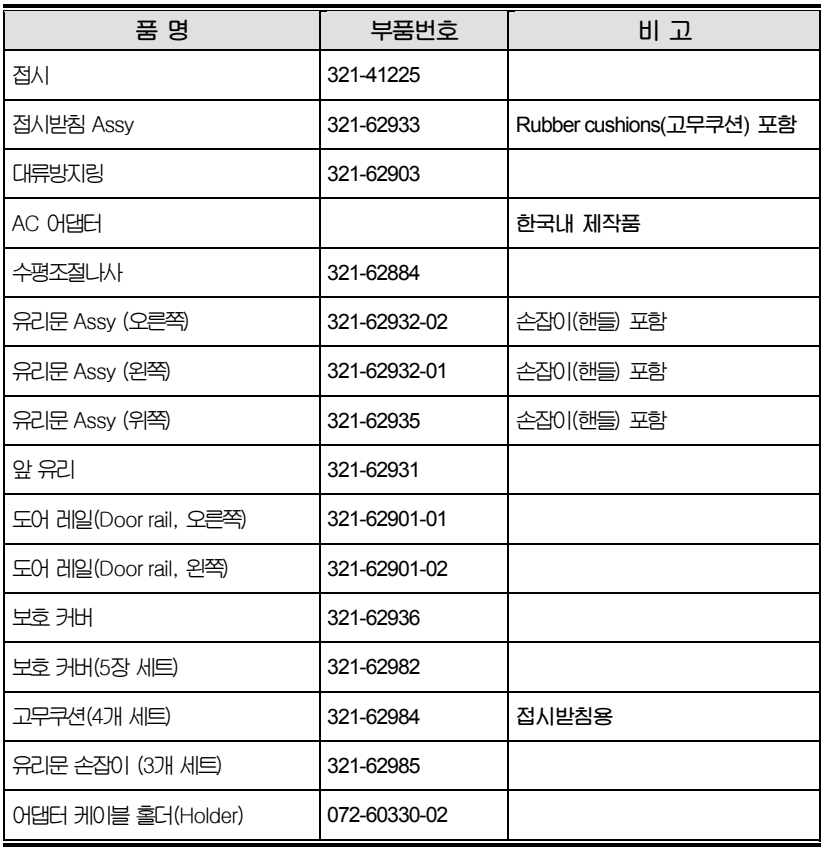

100

## A-3. 특별부속품(Options) 리스트(List)

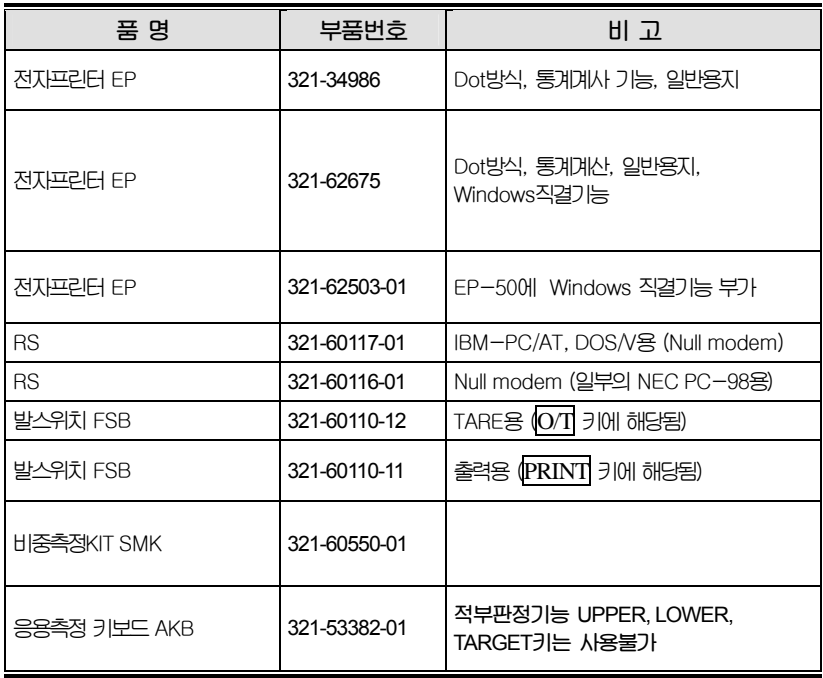

 $\mathscr{D}$  주(註)

 **기재된 부품번호·사양 등은 예고·통지 없이 변경될 수 있습니다**. RS-232C **케이블은 모든** PC**에 적합하다고 보증하지는 않습니다**. **또한**, **케이블 고정 나사는 저울에 고정할 수 없는 경우가 있습니다**. (**나사가 다른 경우**)

## A-4. RS-232C 커넥터의 사양

## RS-232C의 사양

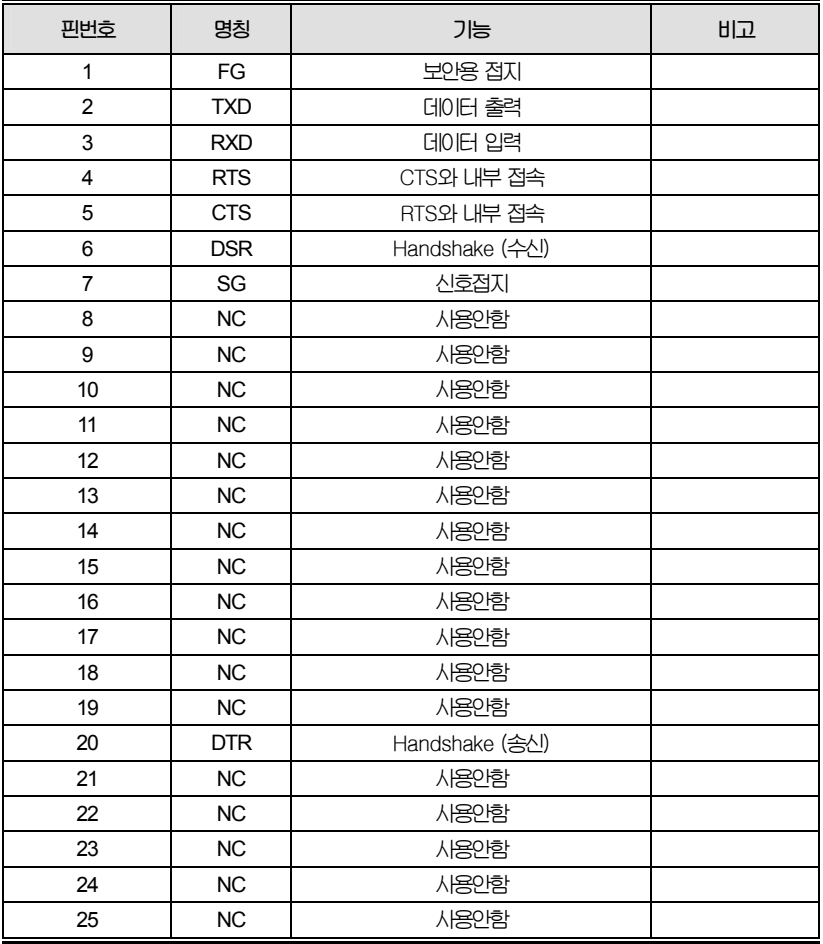

## A-5. 단위환산계수 리스트(List)

CAUW-D/CAUW/CAUX/CAUY **시리즈에서의 단위 환산은 다음의 값으로 행합니다**.

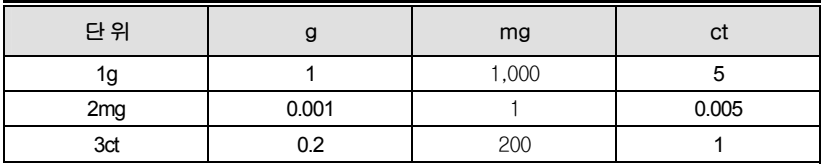

## A-6. 성능검정 가이드(Guide)

주(註)

- **성능점검은 저울이 정상인지 아닌지를 판단하는 목측이라고 생각하십시오**. **고객의 요구에 따라 특별한 기준을 설정할 수 있습니다**.
- **성능점검은 급격한 실온의 변화가 없는 장소에서 행하십시오**.
- **계량실과 분동의 온도차가 없는 상태에서 점검하기 위하여**, **미리 분동을 계량실 내에 넣어 두십시오**.
- **분동을 올리거나 내릴 때에는 긴 핀셋을 이용하고**, **계량실 내에 손을 넣지 마십시오**.

#### 반복도

CAUW-D **시리즈에서는 순서** 3**에서** 5**까지를 대레인지**(Rang), **소레인지**(Rang)**의 양쪽에 대하여 행하십시오**.

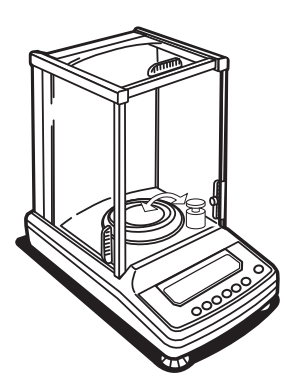

- **① 전원을 넣고 질량표시로 한 상태**(CAUW**에서 백라이트가** ON**일 경우에는 백라이트가 켜짐**)**로** 1**시간** (CAUW-D **는** 2**시간**) **이상 놓아두십시오**. (**예열**)
- **②** 11**장에 근거하여**, **안정성과 응답성은 표준모드로**, **안정검출폭은** 1**눈금으로**, **제로트래킹은** OFF**로 설정해 둡니다**.
- **③ 최대표시에 가까운 추를 핀셋으로 접시 중앙에** 6**회 올렸다 내립니다**. **이때의** Xi, Yi**를 기록합니다**. (Xi : **올렸을 때의 표시값**, Yi : **내렸을 때의 표시값**)

**최대표시에 가까운 분동**(**추**)**을** 6**회 올림**/**내림 한다**.

- **올렸을 때의 표시값** : X1, X2, **…**, Xi, **…**, X6
- **내렸을 때의 표시값** : Y1, Y2, **…**, Yi, **…**, Y6

 $Rx = Xmax - Xmin$ 

**또는** Ry = Ymax - Ymin

(max**는 최대값**, min**은 최소값** -6**회 측정한 값 중에서**)

- **④ 위의 식에 따라서** Rx **와** Ry**를 구합니다**.
- **⑤** Rx**와** Ry **모두**, 1.0mg **이내이면 정상입니다**. (CAUW-D **시리즈의 소레인지**(Rang)**에서는** 0.3mg **이내이면 정상입니다**.)

#### 사귀오차(Corner load)

CAUW-D **시리즈의 경우**, **대레인지에서 점검을 하십시오**.

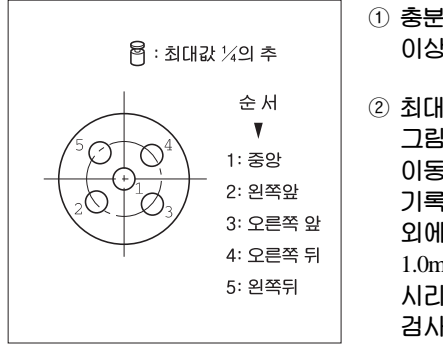

- **① 충분히 예열시킵니다**. **적어도** 1**시간 이상 예열하십시오**.
- **② 최대표시의 약** 1/4**인 추를 오른쪽 그림과 같이 번호순으로 접시 위에서 이동시켜서**, **각각의 값을** X1-X5**라고 기록합니다**. **접시의 중앙에서의 값과 그 외에서의 값과의 차**(**사귀오차**)**가 각각** 1.0mg **이내이면**, **정상입니다**. (CAUW-D **시리즈의 경우**, **소레인지에서는 본 검사를 할 필요가 없습니다**.)

## A-7. 매달림 접시용 비중고리 사양(Dimension)

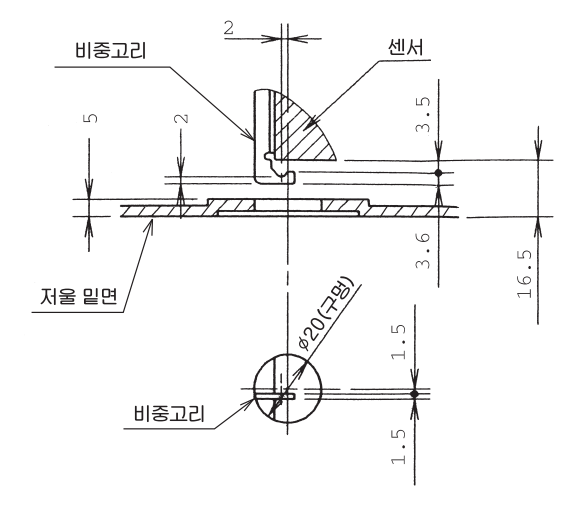

(**단위**: mm)

## A-8. Windows 직결기능에 대한 보충설명

**"**Windows **직결기능" 설정시의 오동작 대책에 대하여** Windows 95**의 버전에 따라서는** PC**의 직렬키 장치를 사용하는 설정을 할 대에**, **예외적인 에러가 나는 경우가 있음이** MS**사에 의하여 공표되어 있습니다**. PC**측의 설정을 하기 전에**, **반드시 아래의 순서로** Windows 95**의 버전의 확인과**, **필요에 따른 처치 및 대책을 수행하십시오**.

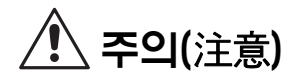

 **본 정보의 제공은 고객의 편의를 위한 것입니다**. **본 대책 및 처지에 대해서는 고객분의 자기책임임을 분명히 알고 수행하십시오**. **당사 및** Microsoft**사는**, **본 대책 및 처치에 의한 오동작** (**이상**)**에 대한 일체의 책임을 지지 않습니다**.

 **만일**, **본 대책 및 처치를 행하지 않고 직렬키 장치를 사용하는 설정을 해버려**, PC**가 정상적으로 기동되지 않게 되었을 때는**, PC**를 재부팅**(**다시 시작**)**하고 「**Starting Windows® 95**…」라고 표시될 때 「**F8**」 키를 눌러**, **「**3. **안전모드」를 선택하고 재부팅시킨 후**, **「제어판」→「내게 필요한 옵션」→「일반」→「직렬키 장치 사용」의 체크를 지운 후**, Windows® **를 부팅하십시오**.

#### ⑴ Windows® 의 버전의 확인

**① 시작→설정→제어판을 클릭한다**. **② 시스템을 두 번 클릭한다**. **③ 등록정보 탭의 시스템 항목이 어떻게 되어 있는지 확인한다**. Microsoft Windows® 95 4.00.950B **라고 되어 있을 경우**, **⑵의 대책 및 처리로 진행하십시오**. **그 이외의 경우는**, **대책 및 처리를 행하지 말고 저울의 취급설명서에 따라 설정하십시오**.

⑵ 대책 및 처리

**① 현재 동작하고 있는 소프트웨어를 모두 종료시킵니다**.

- **② 「시작」→「실행」을 클릭**.
- **③ 열기**(O)**란에 "**regedit**"라고 키 입력**.
- **④ 확인을 클릭 … 레지스트리 에디터가 기동함**.
- **⑤** HKEY\_LOCAL-MACHINE**을 두 번 클릭**.
- **⑥** System**을 두 번 클릭**
- **⑦** CurrentControlSet**을 두 번 클릭**.
- **⑧** Service**를 두 번 클릭**
- **⑨** Vxd**를 두 번 클릭**
- **⑩** VCOMM**을 두 번 클릭**
- **⑪ 우측 윈도우의** EnablePowerManagement**를 두 번 클릭**.
- **⑫ "**0000 01 00 00 00**"을 "**0000 00 00 00**"으로 수정**.
- **⑬ 확인을 클릭**.
- **⑭ 메뉴 「레지스트리」→ 「마침」을 클릭**.
- **⑮ 「시작」→ 「시스템 종료」→ 「시스템 다시 시작」→ 「확인」을 클릭**.

**이것으로 대책 및 처리가 완료되었습니다**.

**이후**, Windows® **를 재부팅해도 본 대책 및 처리는 유효합니다**.

**단**, Windows® **를 다시 설치한 경우에는**, **다시 위의 대책 및 처리가 필요합니다**.

⑶ 참고

**마이크로소프트사는 다음의 인터넷 사이드에서 본 건에 대한 정보를 제공하고 있습니다**.

URL http://support.microsoft.com/default.aspx?scid=kb:ja:411237

(**본** URL**은** Microsoft**사의 사정에 따라서 바뀌거나 삭제될 수 있습니다**.)

(Microsoft, Window® s**는 미국** Microsoft**사의 등록상표입니다**.)

# A-9. 찾아보기

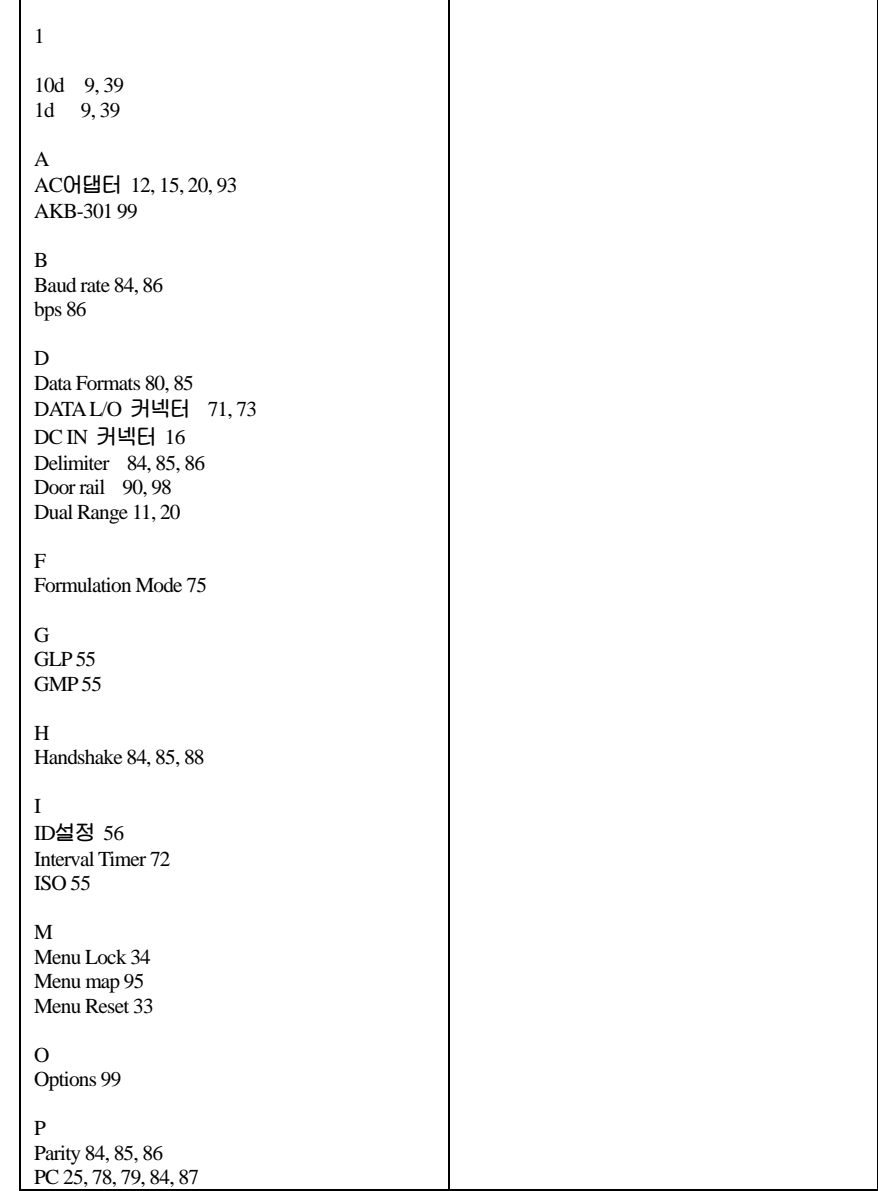

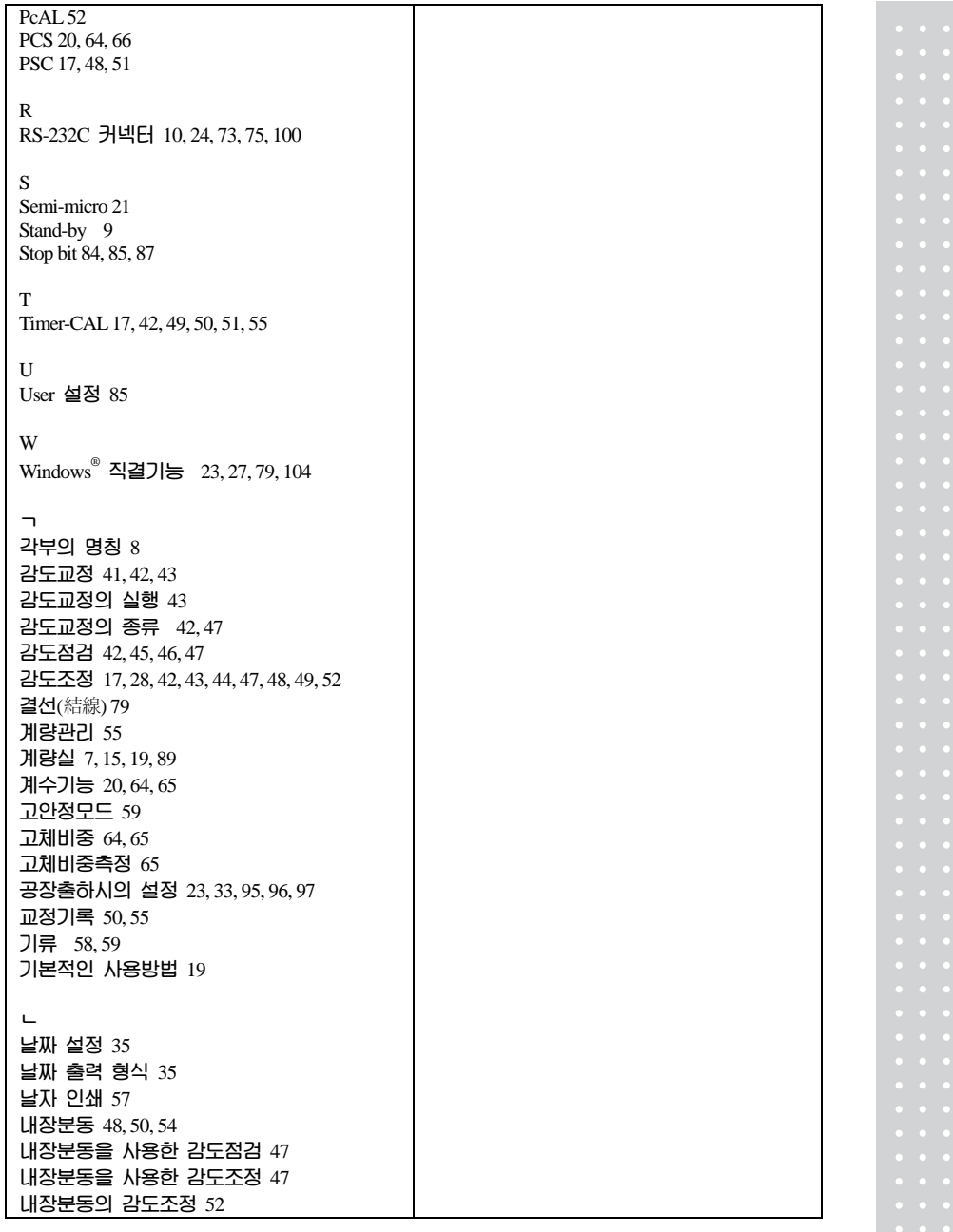
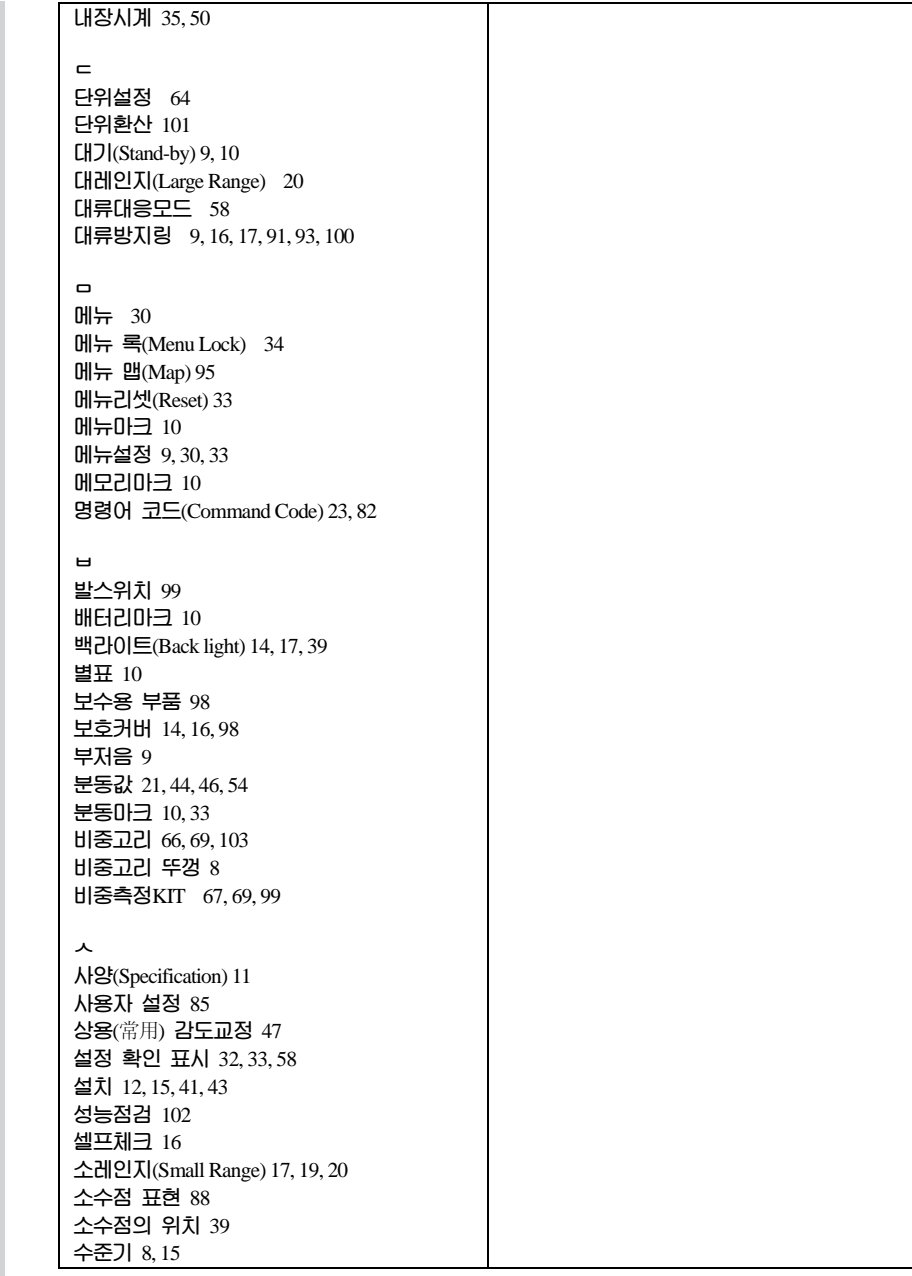

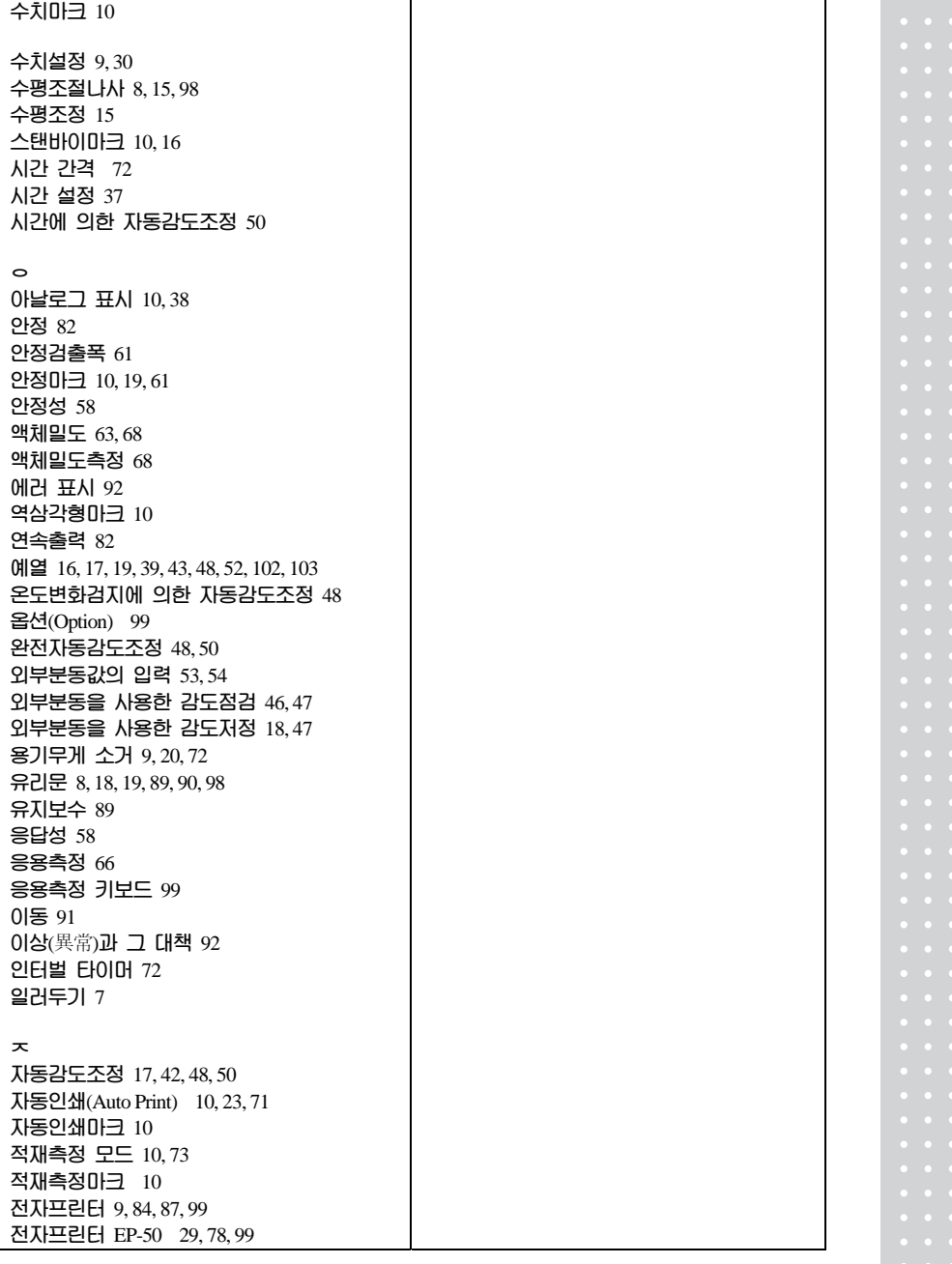

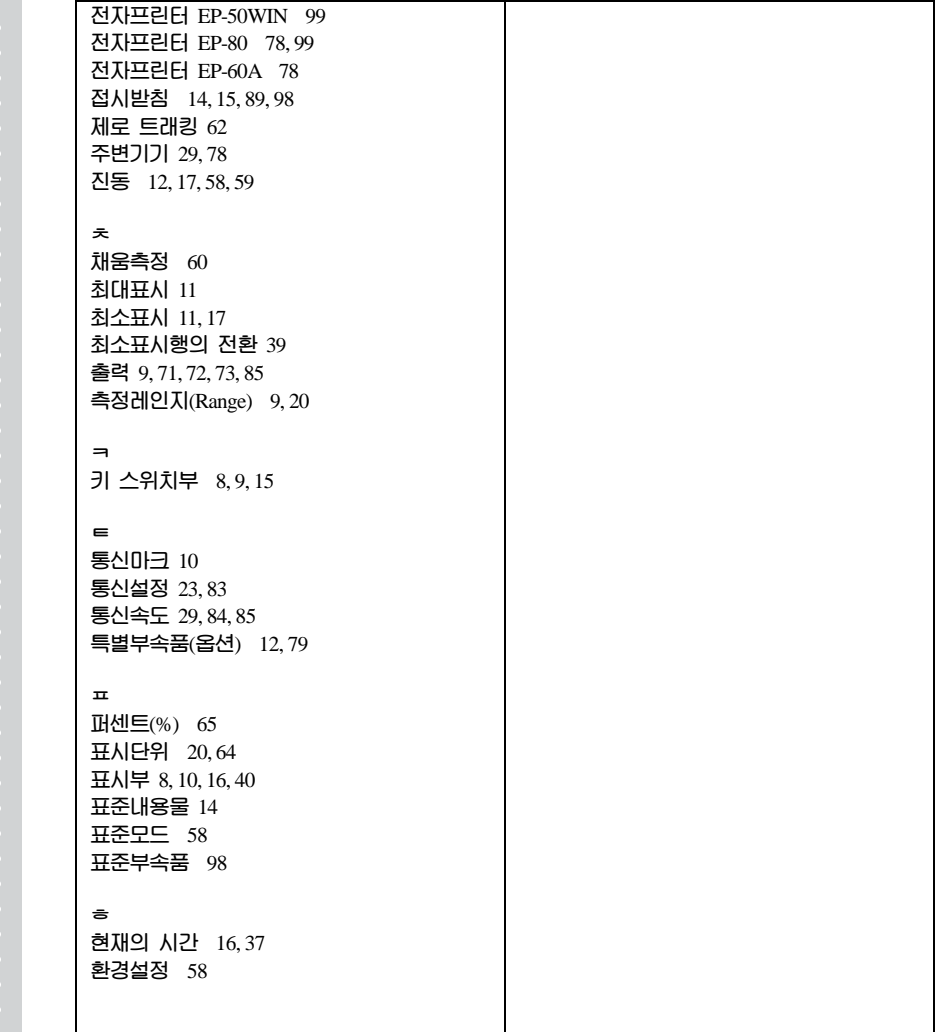

# 품질보증 규정

# 1. 품질보증 기간

**보증기간이라 함은 제조사 또는 제품 판매자가 소비자에게 정상적인 상태에서 자연 발생한 품질, 성능, 기능, 하자에 대하여 무상 수리해 주겠다고 약속한 기간을 말한다. 1.1 제품보증기간은 구입일자를 기준으로 1년으로 한다.** 

**1.2 단, 명판의 확인이 불가능할 경우는 아래 일자로부터 제품 보증기간으로 산정한다.** 

- **가) 제품 품질보증서의 판매자 확인에 의한 구입일자**
- **나) 판매자 정보가 있는 구입영수증에 의한 구입일자**
- **다) 인터넷 제품등록을 통한 구입일자**

**라) 구입일자 확인이 어려울 시 제조년월의 6개월이 경과한 날로부터 품질보증기간을 기산한다.** 

**1.3 품질보증기간의 제외** 

**가) 비정상적(비검정품, 인위조립, 부품조립)으로 구입이 제작되어 사용하다 예상치 못하는 또는 검증되지 않는 불량으로 의뢰된 제품** 

- **나) 중고제품의 유통 및 사용 중 의뢰된 제품**
- **다) 인위적인 파손 및 계량기 수리업 미동록자에 의한 분해 후 의뢰된 제품**

#### 2. 고객 불만 처리 유/무상 기준

- **2.1 품질보증 기간 내 유상처리 내역**
- **가) 사용자의 과실/부주의 및 천재지변으로 고장이 발생한 경우**
- **나) 일반적인 사용 상태가 아닌 상태에서 발생한 고장**
- **다) 본사 및 A/S 지정점 외의 곳에서 분해/수리/개조 한 경우**
- **라) 임의로 제품을 분해/개조한 경우**
- **마) 외부충격으로 인한 훼손/고장의 경우**
- **바) 침수나 이물질 오명으로 인한 부식**
- **사) 제조처에서 제공되지 않는 서비스 물품 등의 오사용으로 인해 발생한 고장**
- **아) 사용자가 제품의 사용공차(오차)를 무시하고 사용한 경우**
- **자) 제품번호 훼손으로 인하여 제품번호 확인이 불가한 경우**
- **차) 품질보증 기간 내 유상기준에 해당하는 경우는 아래 [표 : 보증기간 내 유상기준] 을 기준 한다.**
- **카) 제품의 품목변경/라벨지교체 등과 같은 소모성 서비스 요청에 대한 사항**
- **타) 봉인훼손 제품에 대하여 수리가 요청된 경우**

### **표 : 보증기간 내 유상기준**

**고장이 아닌 경우 서비스를 요청하면 요금을 받게 되므로 반드시 사용설명서를 읽어주십시오.** 

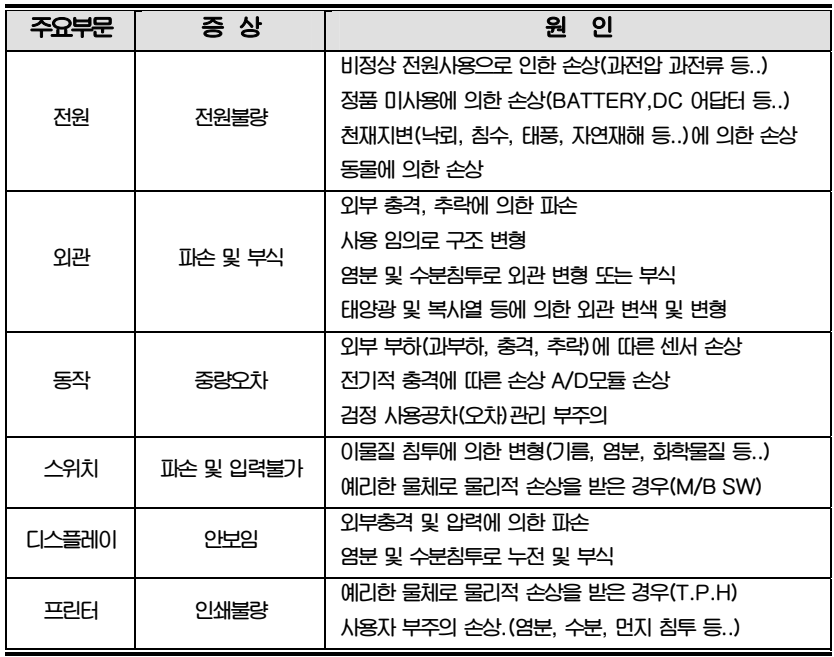

**2.2 무상처리 내역** 

**가) 보증기간 내 정상적인 사용 제품의 고장 및 부품불량이 발생한 경우 나) 보증기간에 상관없이 본사 서비스를 통한 유상(수리)처리 후 동일부위 부품 또는 동일증상 고장이 1개월 이내 재발한 경우** 

# 3. 고객 피해 보상 처리 기준

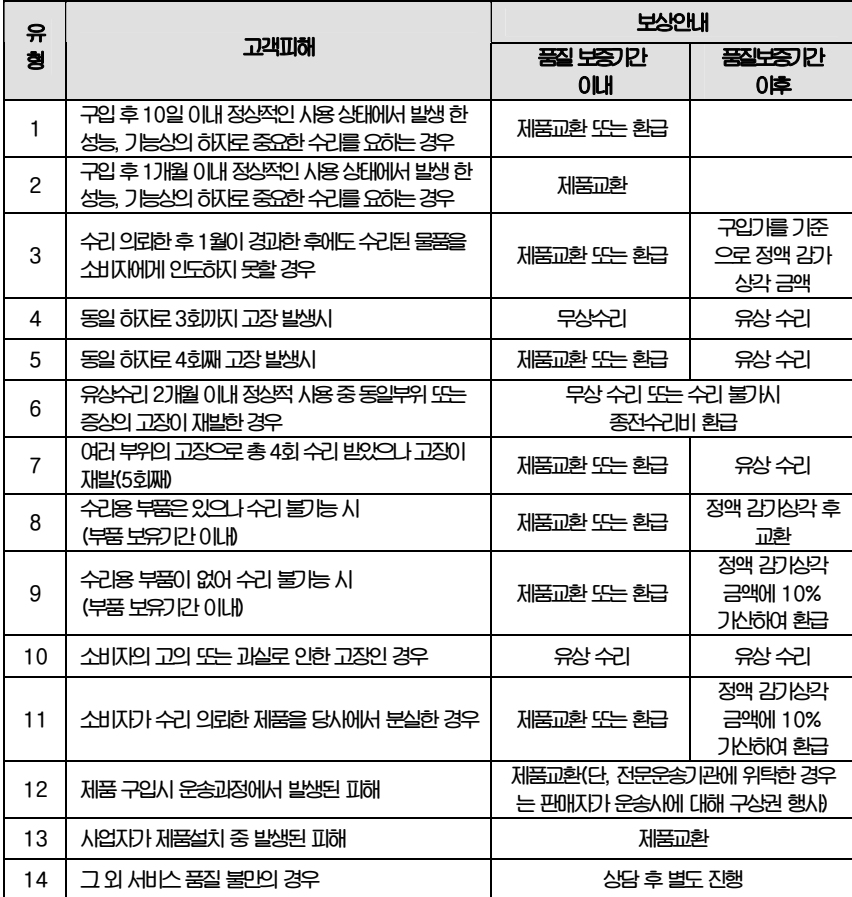

**\*감가 상각 방법 정액 법에 의하되 내용연수는 (구)법인세법시행규칙에 규정된 내용 연수 (월할계산)적용** 

**\*감가상각비 계산은 (사용연수/내용연수)x구입가로 한다** 

**품질보증 기간은 제품 구입 후 1년입니다.** 

**부품보유 기안은 제품 제조일로부터 5년입니다.** 

**상기 규정 내 모든 환급 시엔 구입 영수증을 반드시 제출하셔야 합니다.** 

**제품 사용 불편 문의나 궁금한 사항은 카스 고객지원센터 1577-5578로 문의 바랍니다.** 

## 4. 추가적인 예외사항

**4.1 검정날인이 없는 저울은 무효입니다.** 

4.2 저울 고장 기간 동안의 영업적 손실에 대해서는 제조사가 책임지지 않습니다.

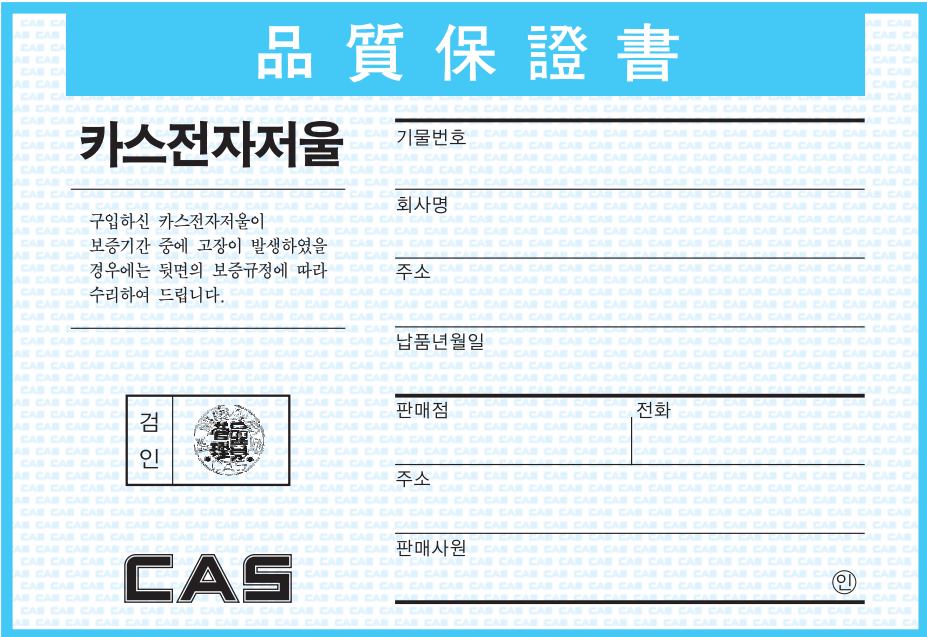

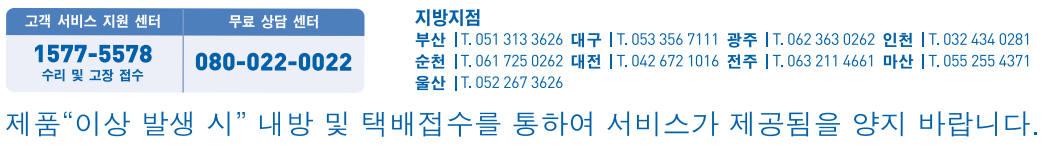

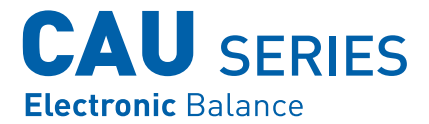

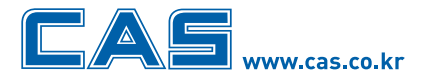

본사\_ 경기도 양주시 광적면 가납리 19 TEL 031 820 1100 FAX 031 836 6489

서울사무소\_서울시 강동구 성내동 440-1 카스 TEL 02 2225 3500 FAX 02 475 4668/9

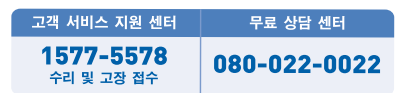

\* 당사는 서비스 지원 센터 및 고객상담 센터를 운용하고 있습니다.

#### 지방지점

부산 | T. 051 313 3626 대구 | T. 053 356 7111 광주 | T. 062 363 0262 인천 | T. 032 434 0281 순천 | T. 061 725 0262 대전 | T. 042 672 1016 전주 | T. 063 211 4661 마산 | T. 055 255 4371 울산 | T. 052 267 3626